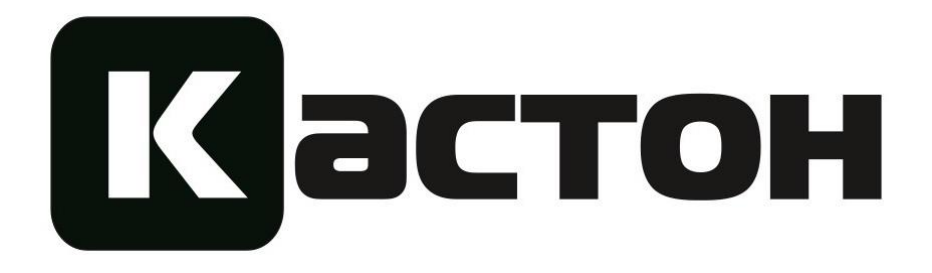

# Преобразователи частоты с функциями каскадного управления электродвигателями серии PI500-W

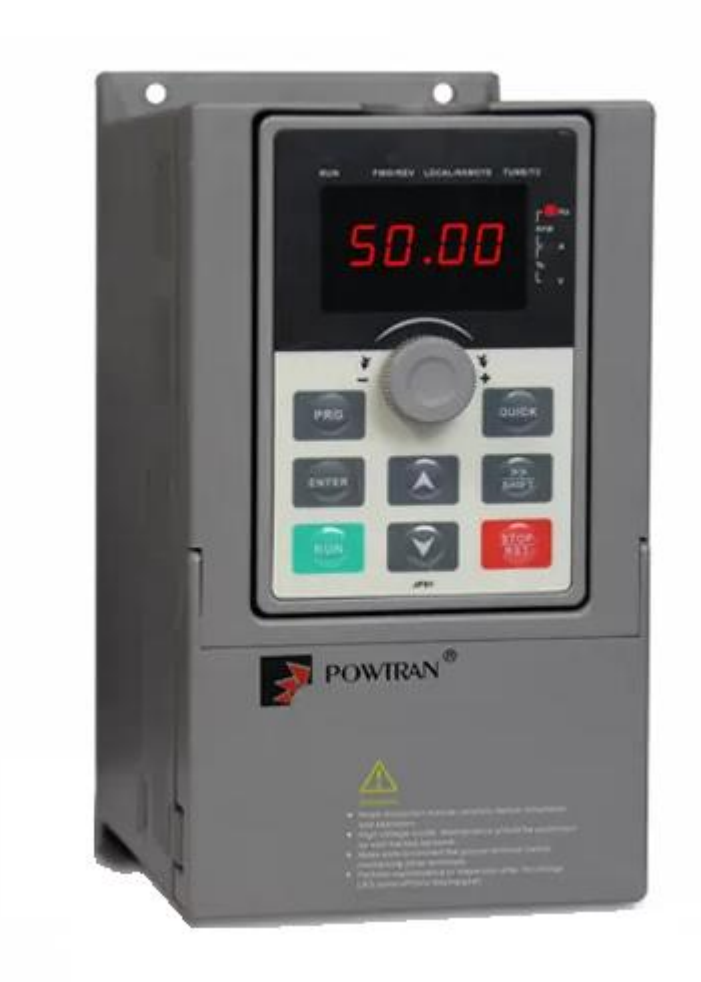

Руководство по эксплуатации

#### <span id="page-1-0"></span>ОГЛАВЛЕНИЕ

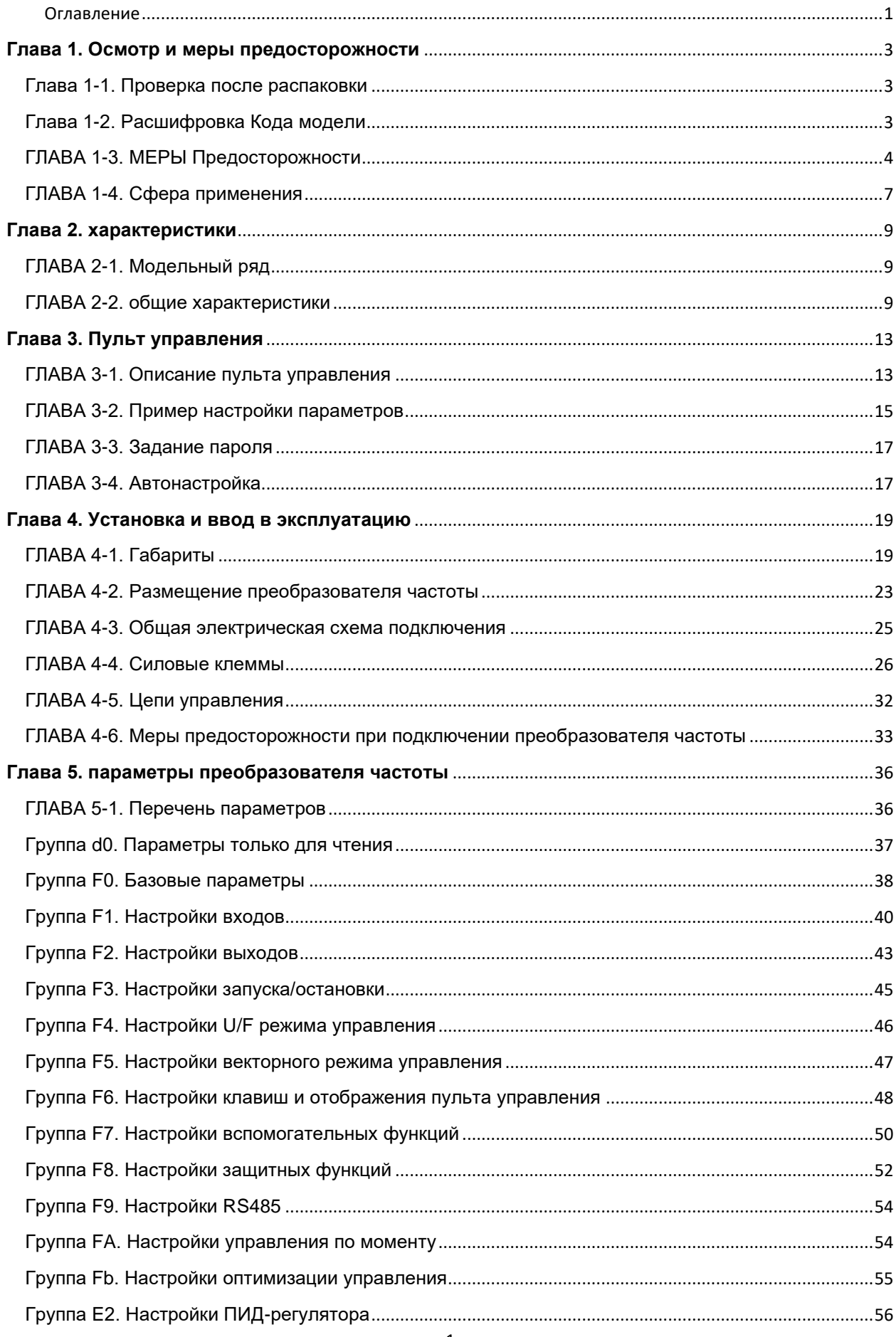

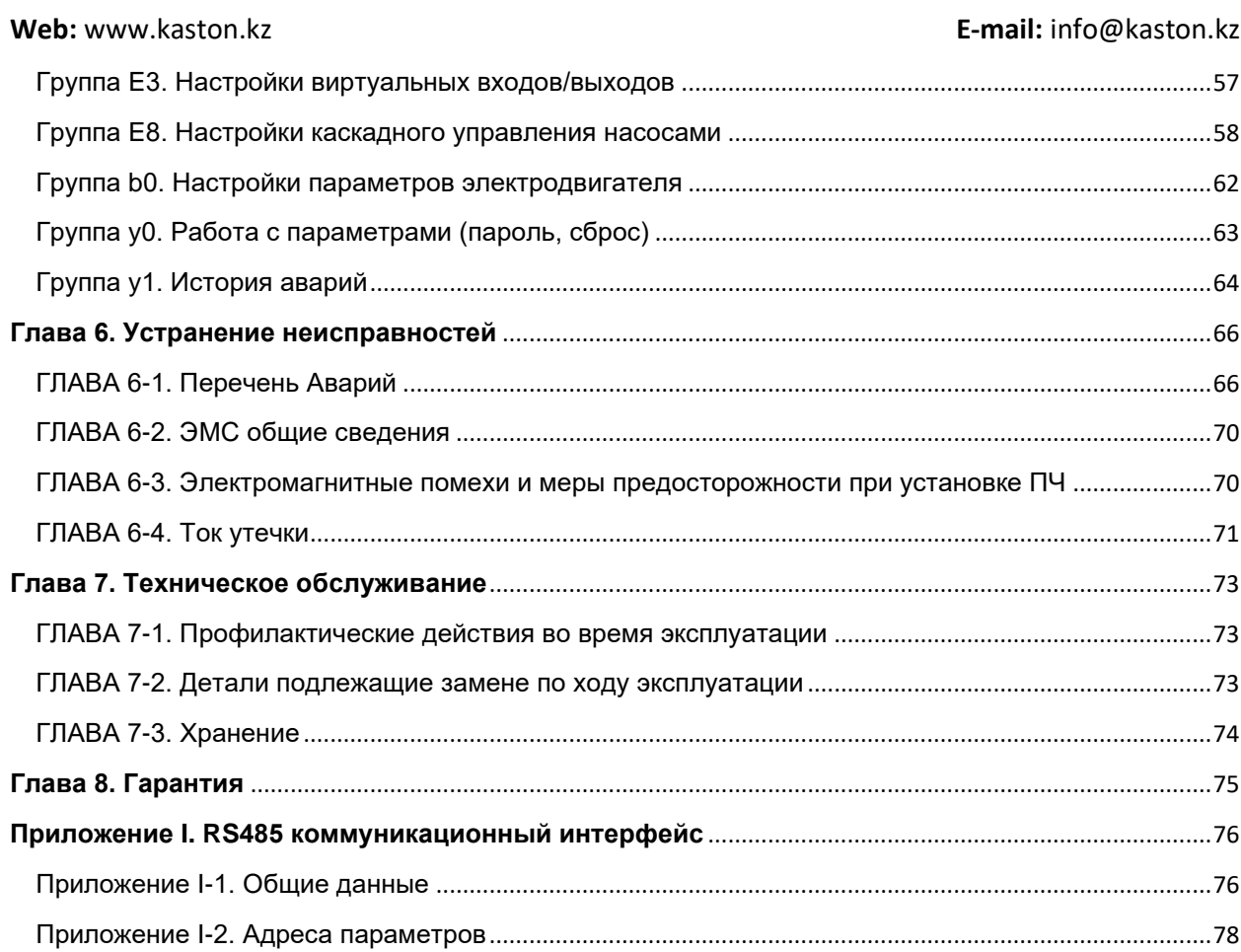

#### <span id="page-3-0"></span>**ГЛАВА 1. ОСМОТР И МЕРЫ ПРЕДОСТОРОЖНОСТИ**

Преобразователи частоты (ПЧ) серии PI500-W были протестированы и проверены перед отправкой. После при получении, проверьте, не повреждена ли его упаковка из-за небрежной транспортировки, и соответствуют ли технические характеристики и модель продукта требованиям вашего заказа.

#### <span id="page-3-1"></span>ГЛАВА 1-1. ПРОВЕРКА ПОСЛЕ РАСПАКОВКИ

Проверьте модель преобразователя частоты, указанную на заводской наклейке на корпусе устройства (рисунок 1-1).

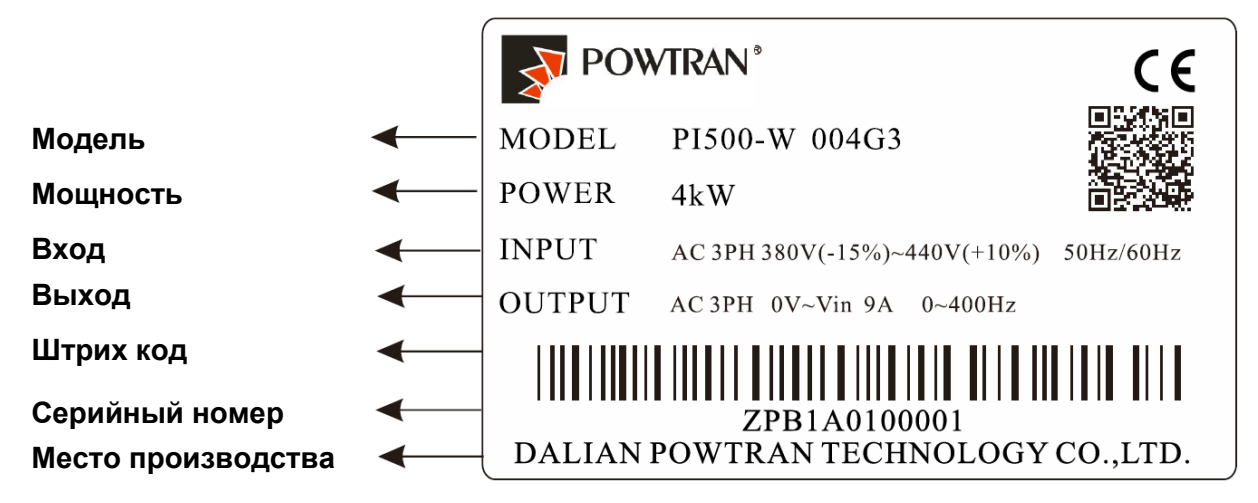

Рисунок 1-1. Заводская наклейка преобразователя частоты серии PI500-W

#### <span id="page-3-2"></span>ГЛАВА 1-2. РАСШИФРОВКА КОДА МОДЕЛИ

В коде модели указаны серия, мощность и номинальное напряжение преобразователя частоты (рисунок 1-2).

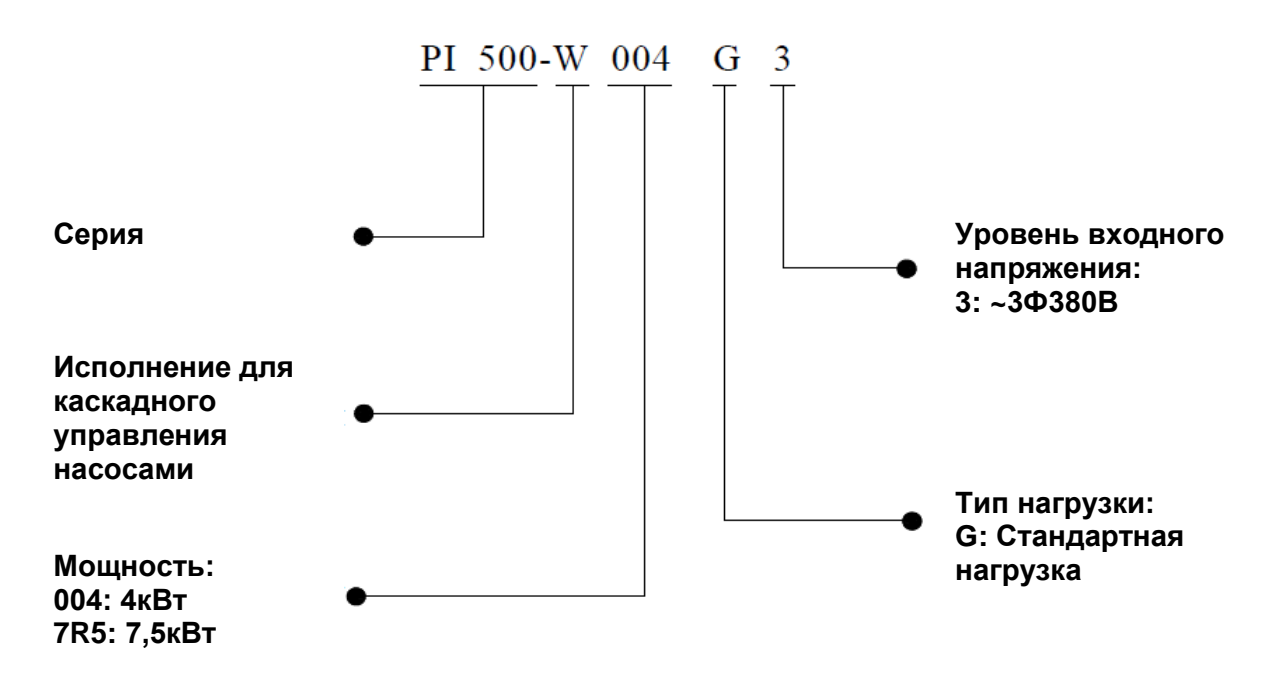

Рисунок 1-2. Расшифровка модели

## <span id="page-4-0"></span>ГЛАВА 1-3. МЕРЫ ПРЕДОСТОРОЖНОСТИ

Меры предосторожности (таблица 1-1) в этом руководстве разделены на следующие две категории:

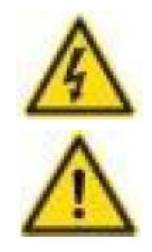

Опасность: Опасности, вызванные невыполнением требуемой операции, могут привести к серьезным травмам или даже к смерти;

Внимание: Опасности, вызванные невыполнением требуемой операции, могут привести к умеренным травмам.

#### Таблица 1-1. Меры предосторожности

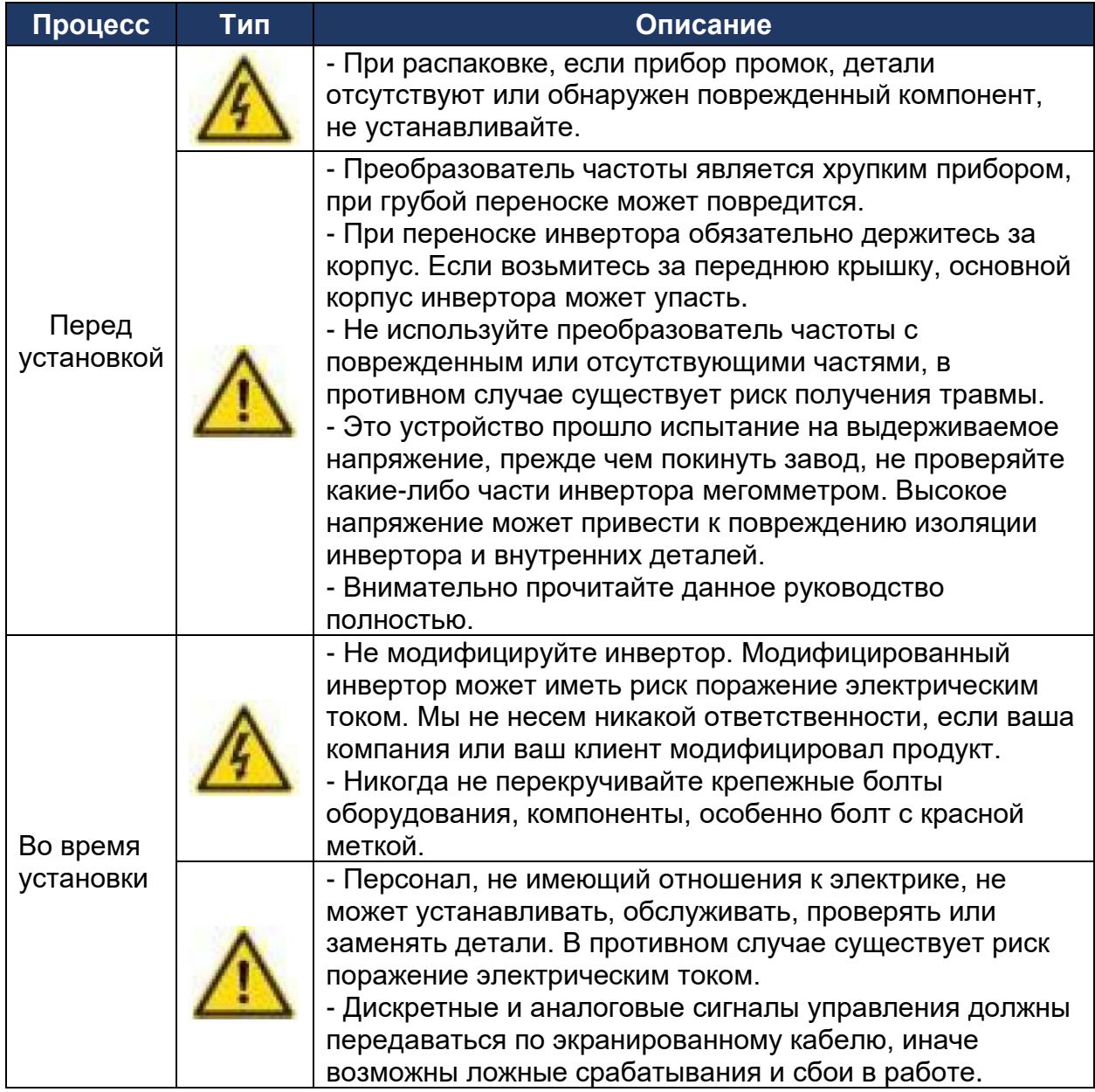

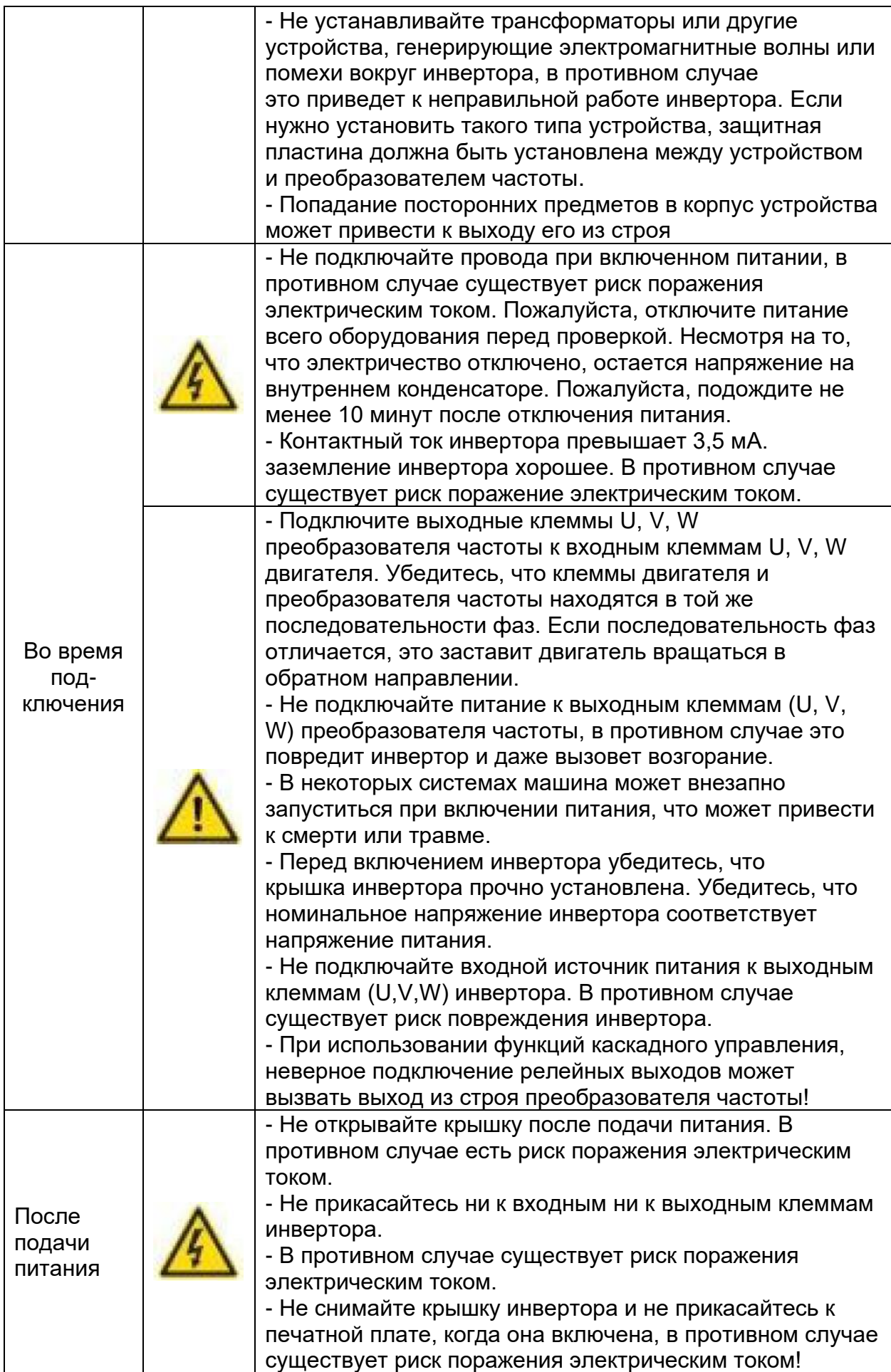

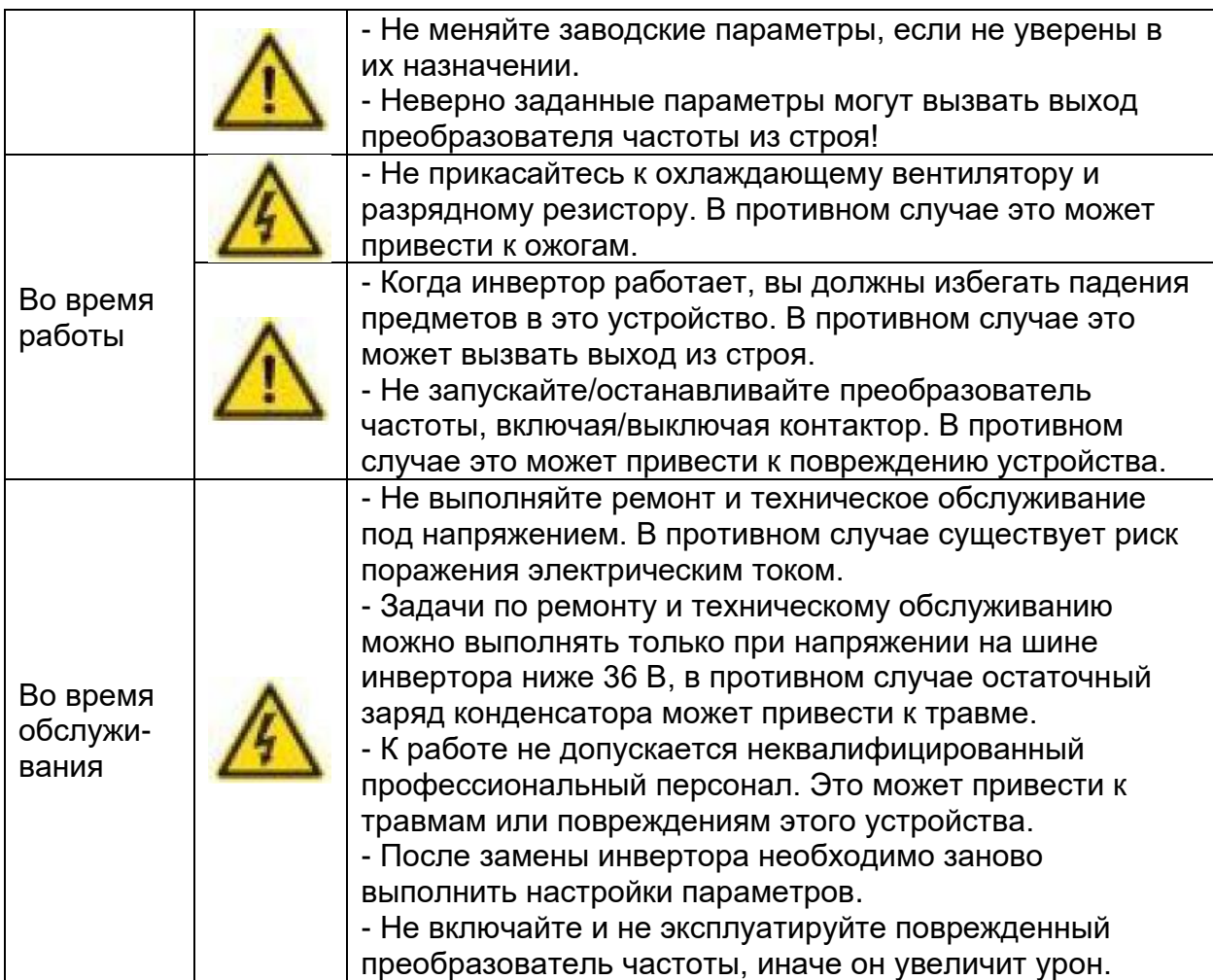

Дополнительные меры предосторожности (таблица 1-2).

Таблица 1-2. Дополнительные меры предосторожности

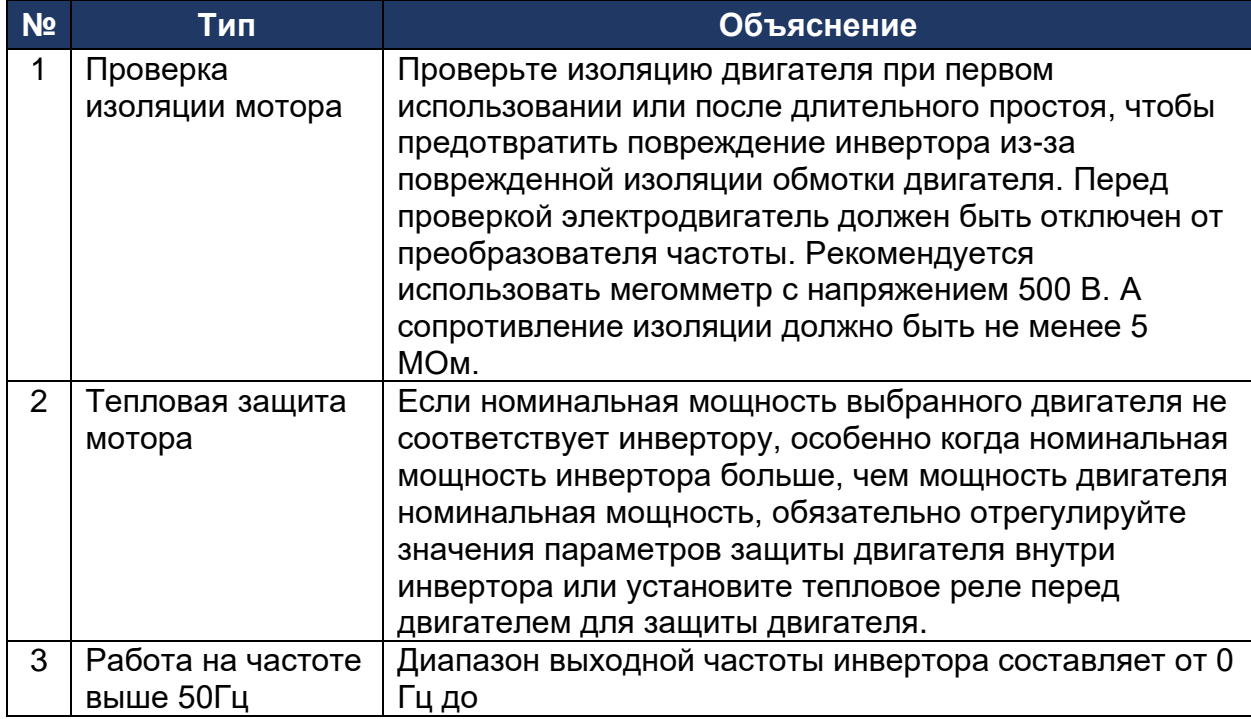

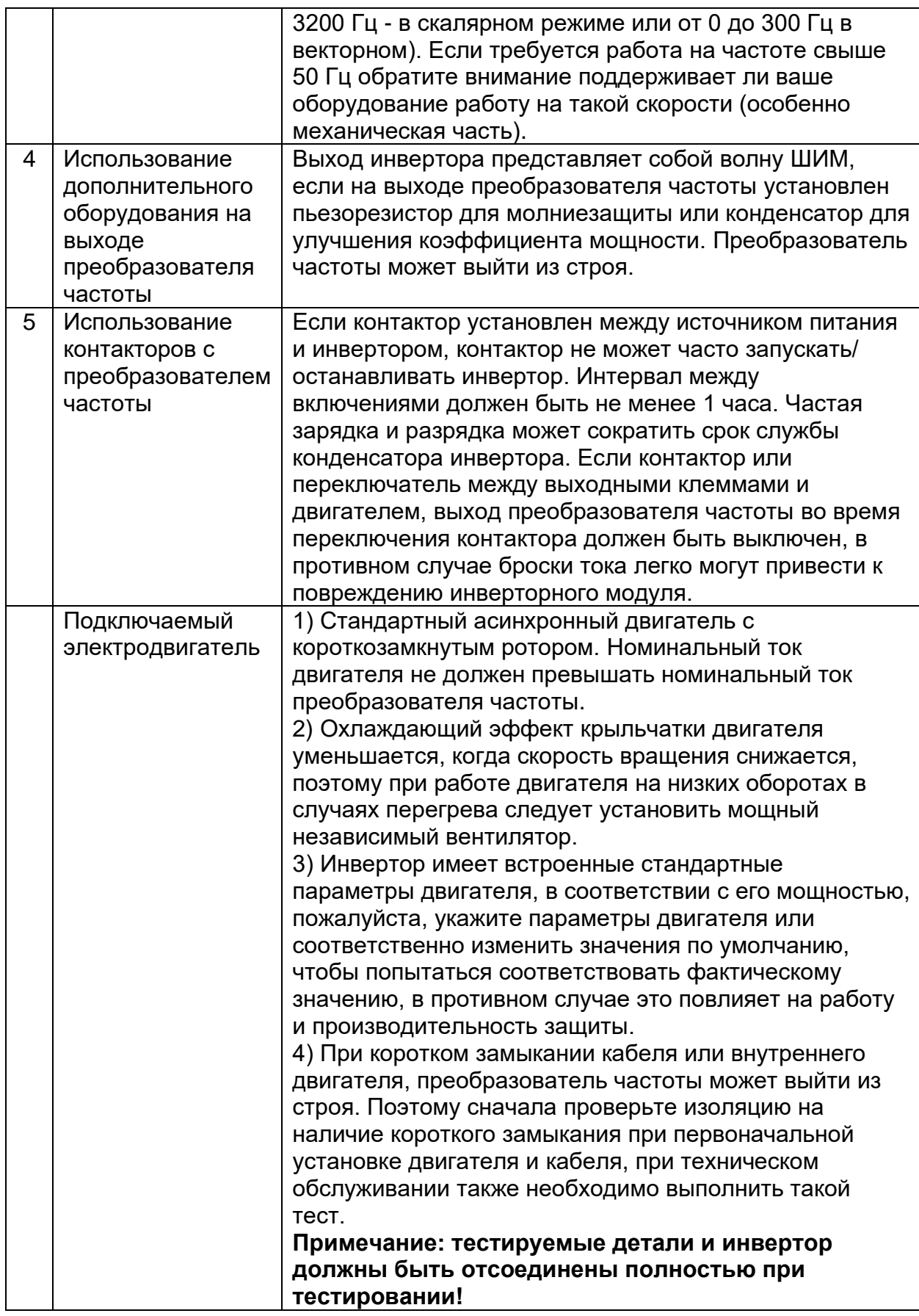

<span id="page-7-0"></span>ГЛАВА 1-4. СФЕРА ПРИМЕНЕНИЯ

- Этот инвертор подходит для трехфазного асинхронного двигателя переменного тока.

- Данный инвертор можно использовать только в случаях, описанных в этой документации, неутвержденное использование может привести к возгоранию, поражению электрическим током, взрыву и другим несчастным случаям.

## <span id="page-9-0"></span>**ГЛАВА 2. ХАРАКТЕРИСТИКИ**

### <span id="page-9-1"></span>ГЛАВА 2-1. МОДЕЛЬНЫЙ РЯД

Доступные классы мощности указаны в таблице 2-1.

#### Таблица 2-1. Диапазон мощностей

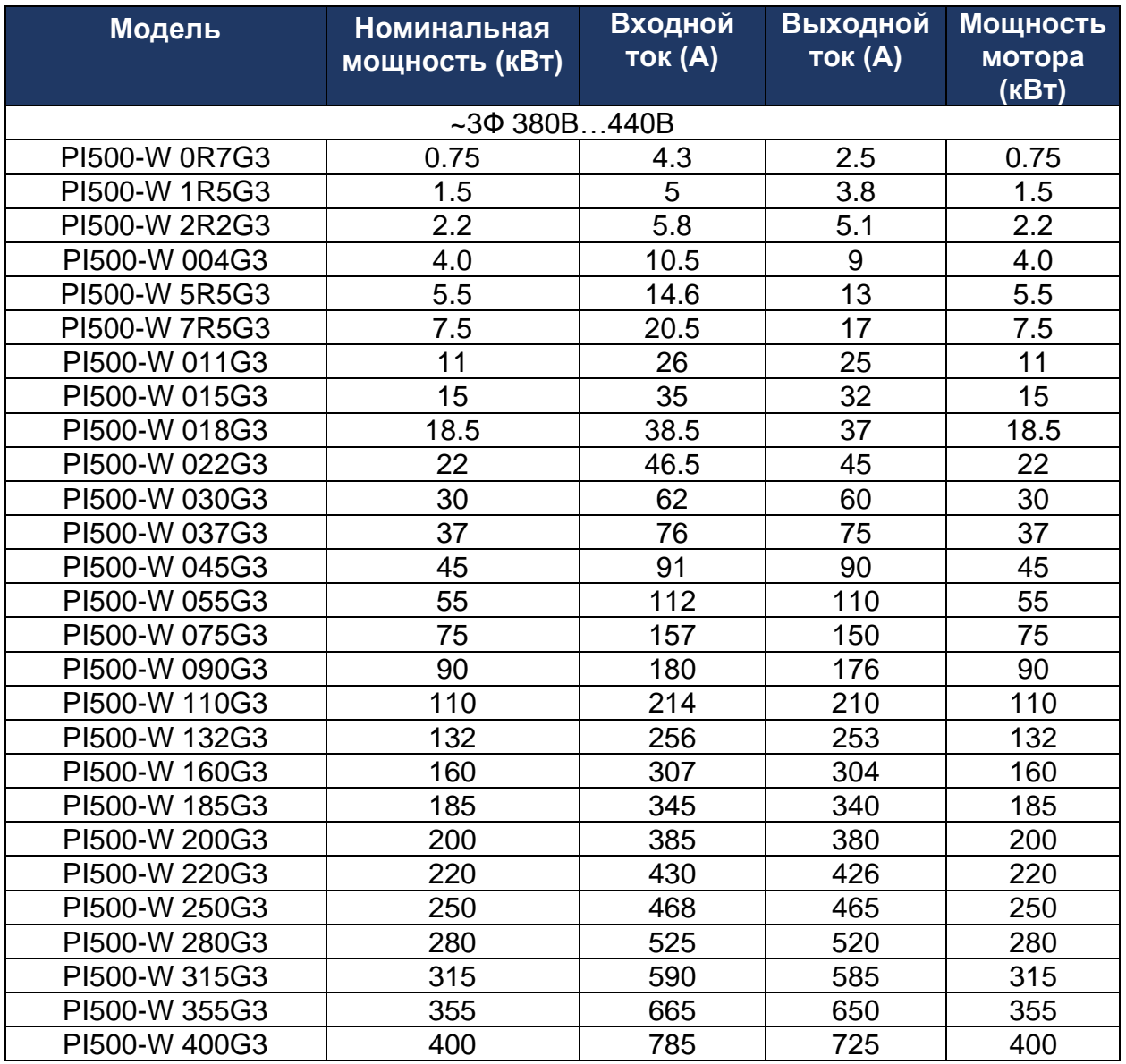

Опции:

- Для мощностей 30-75кВт буква «B» в конце для заказа со встроенным тормозным ключом.

- Для мощностей 160-400кВт буква «R» в конце для заказа со встроенным DCдросселем.

<span id="page-9-2"></span>ГЛАВА 2-2. ОБЩИЕ ХАРАКТЕРИСТИКИ

Общие характеристики преобразователей частоты серии PI500-W указаны в таблице 2-2

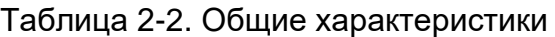

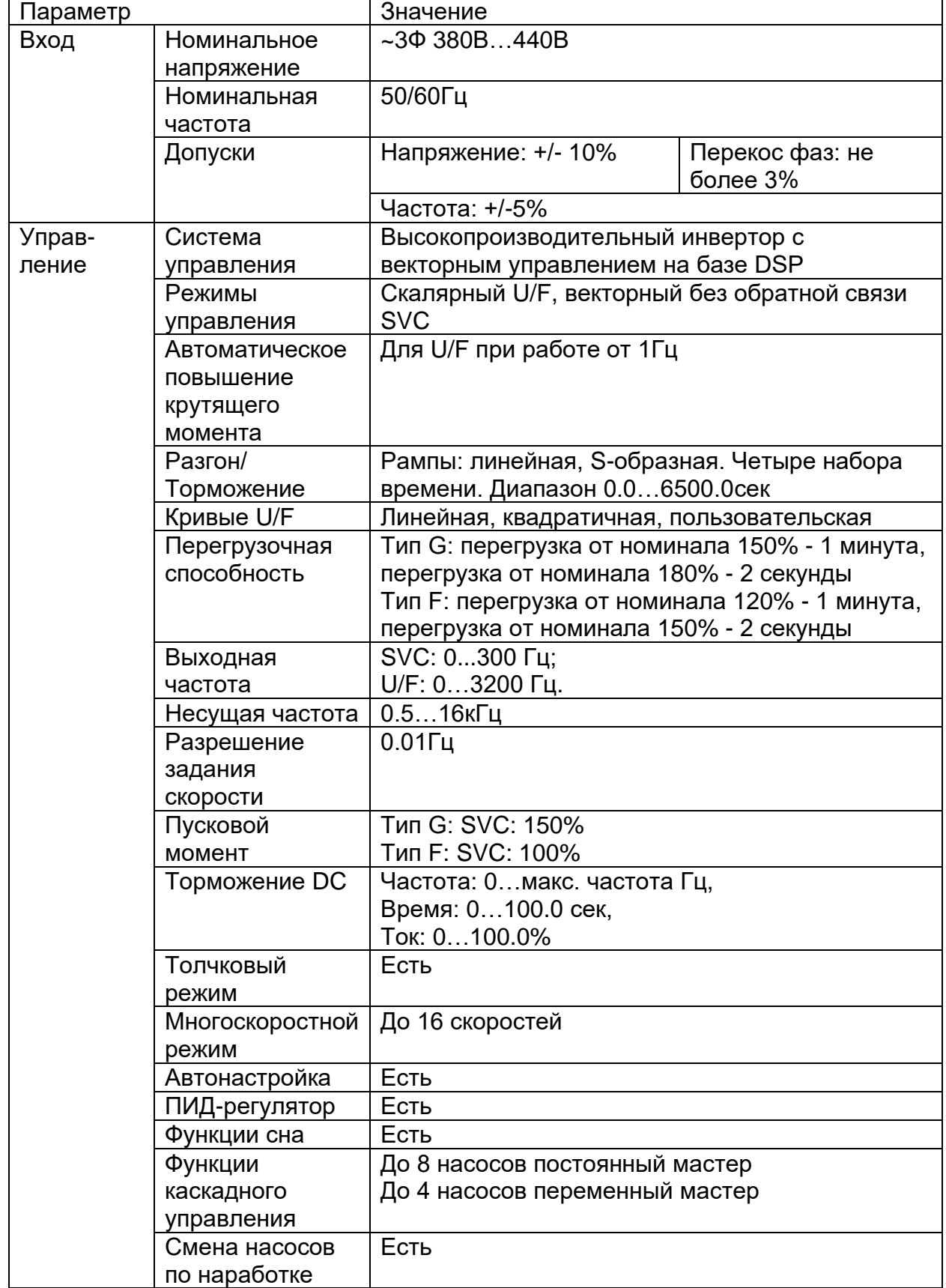

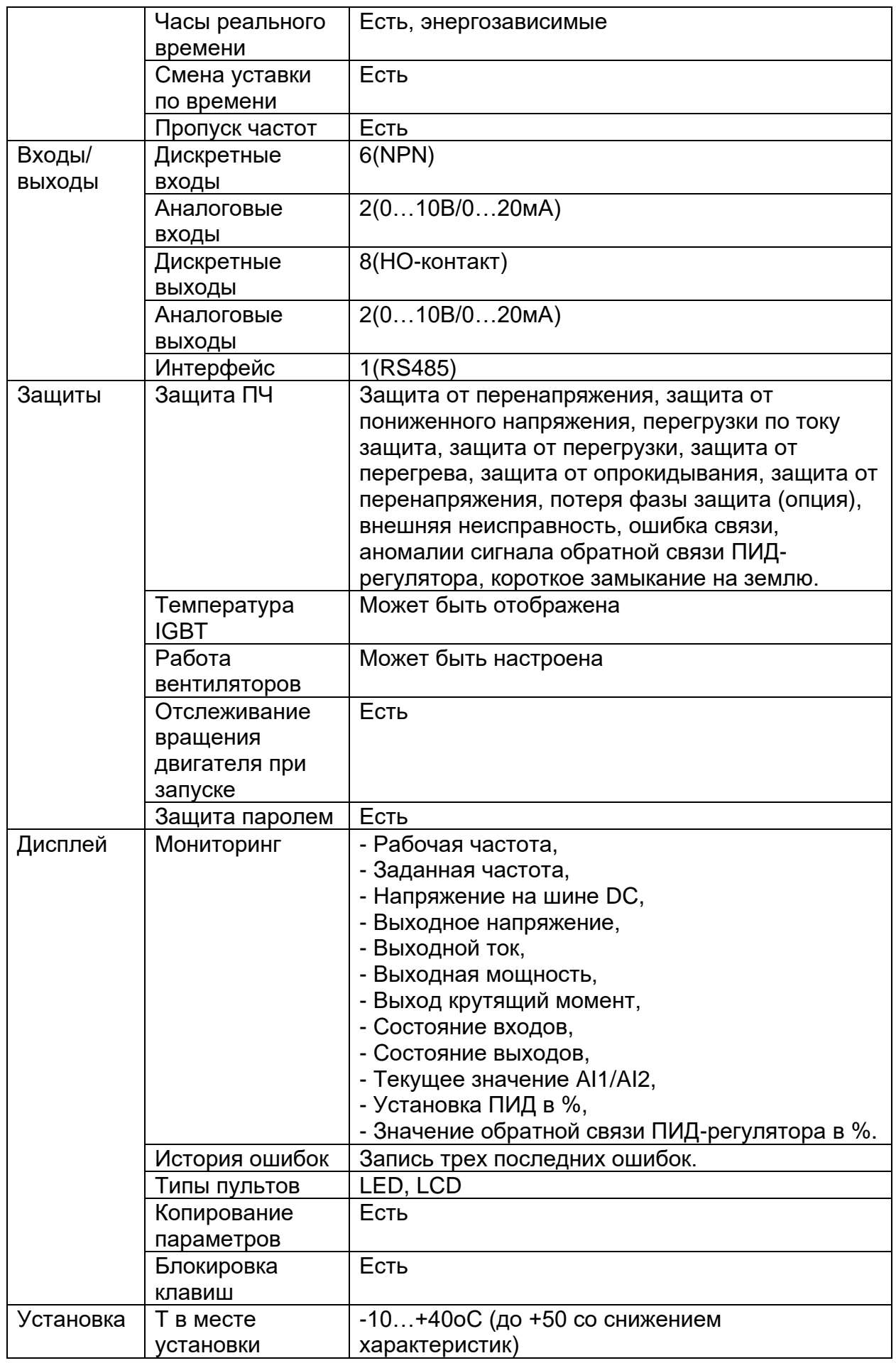

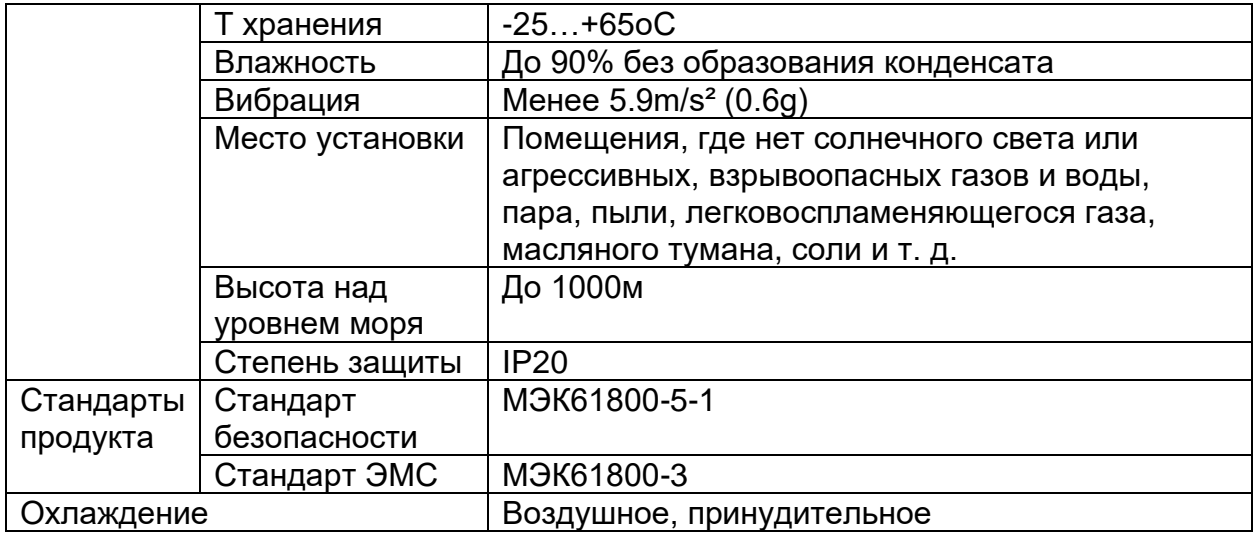

## <span id="page-13-0"></span>**ГЛАВА 3. ПУЛЬТ УПРАВЛЕНИЯ**

### <span id="page-13-1"></span>ГЛАВА 3-1. ОПИСАНИЕ ПУЛЬТА УПРАВЛЕНИЯ

Пульт управления (рисунок 3-1, таблица 3-1) служит на настройки и управления преобразователем частоты.

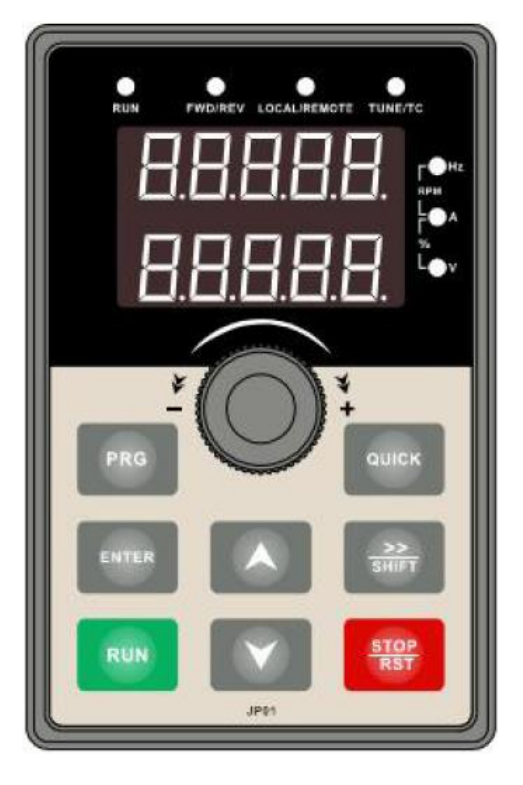

Рисунок 3-1. Пульт управления

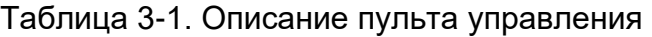

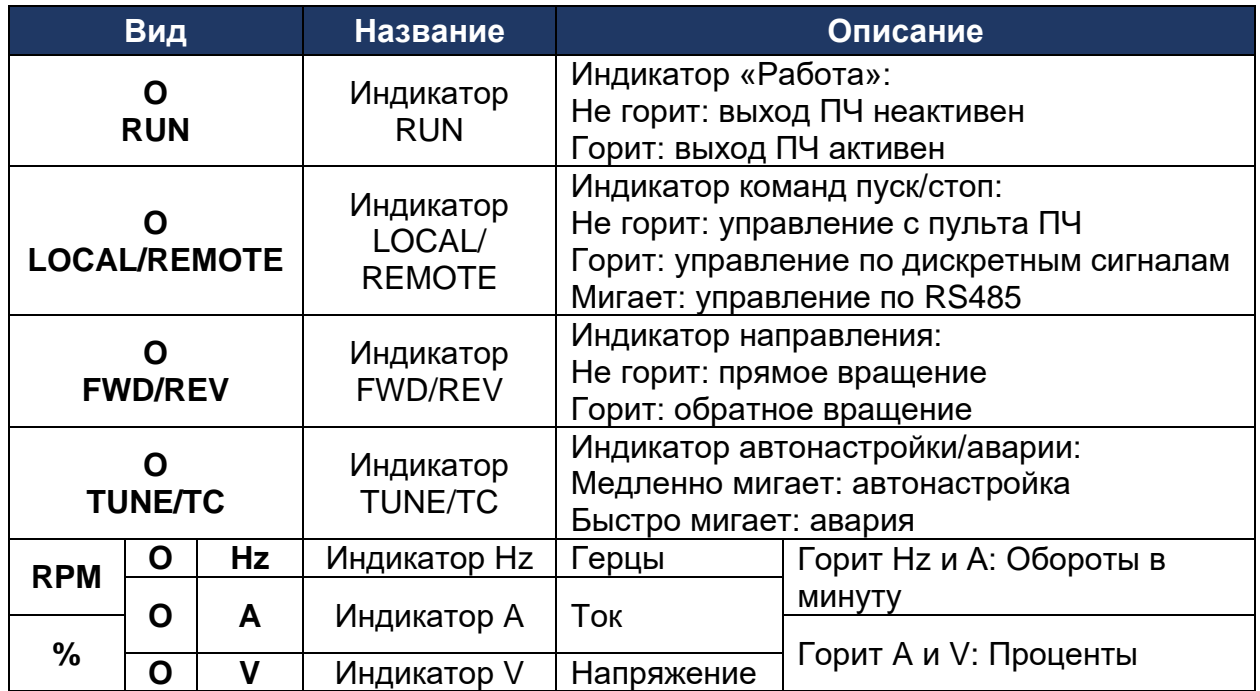

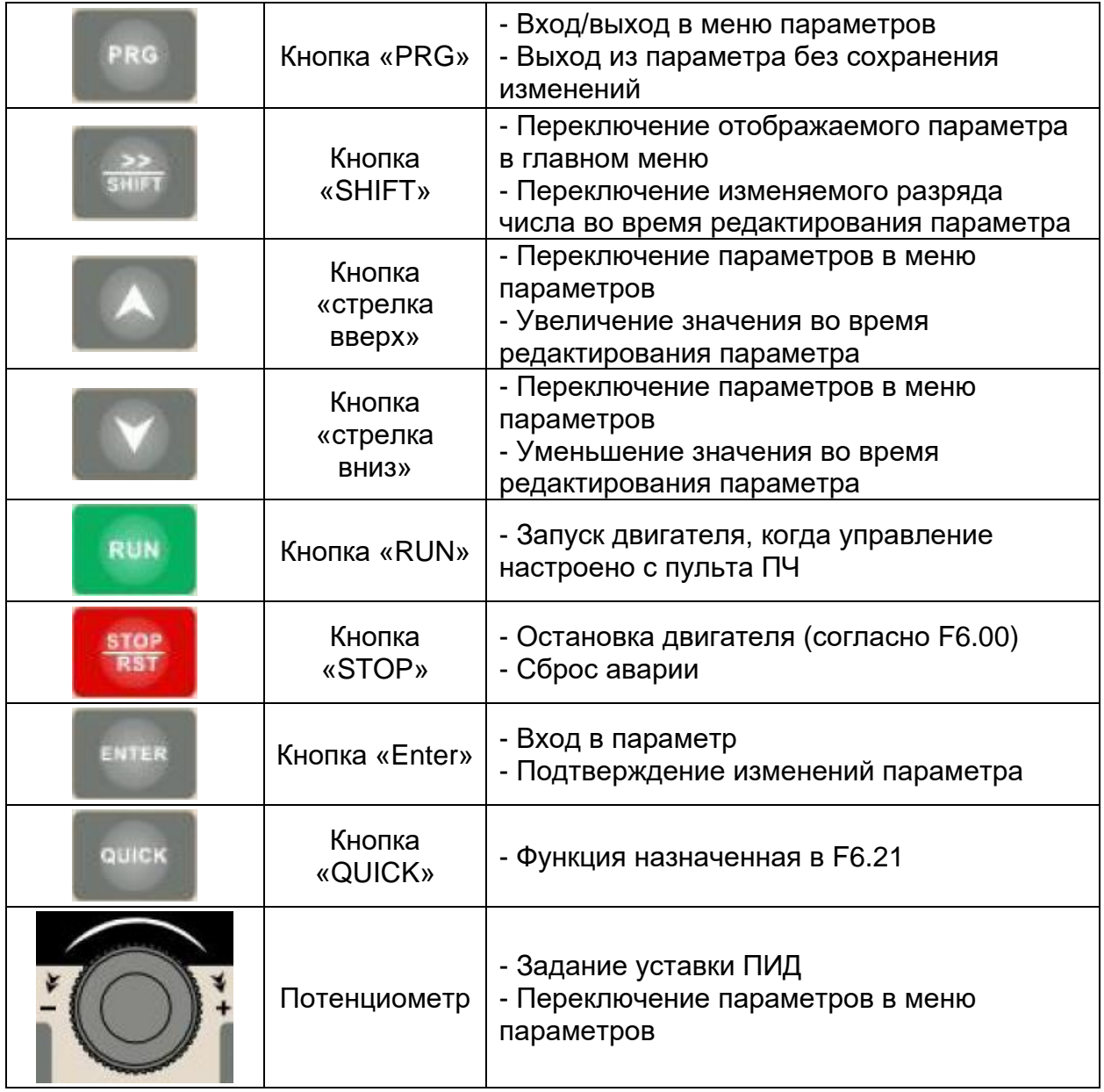

На цифровом индикаторе пульта управления могут отображаться различные цифры и буквы (таблица 3-2).

Таблица 3-2. Символы отображаемые на цифровом дисплее

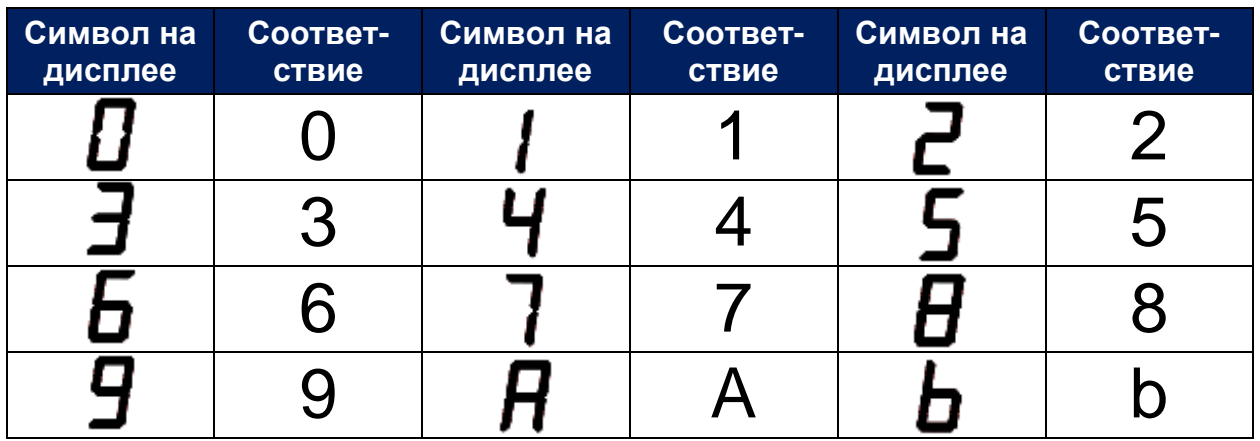

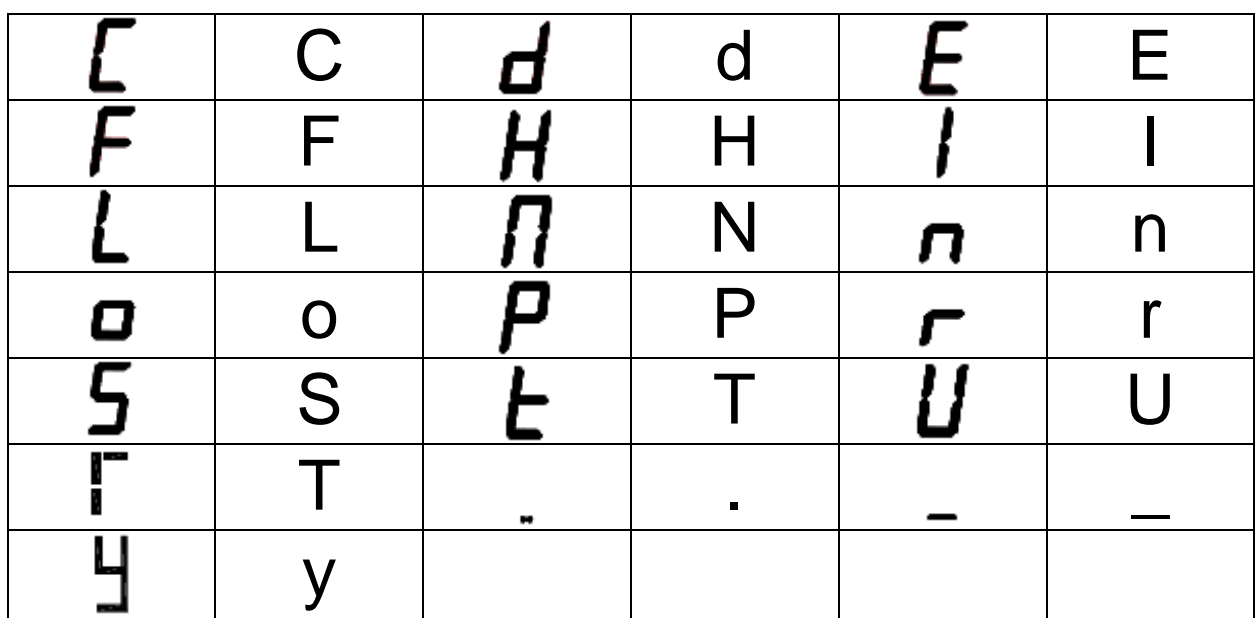

### <span id="page-15-0"></span>ГЛАВА 3-2. ПРИМЕР НАСТРОЙКИ ПАРАМЕТРОВ

Панель управления инвертора PI500-W представляет собой трехуровневое. Три уровня:

Главное меню (уровень 1)→ меню групп параметров (уровень 2)→ параметры выбранной группы(уровень 3). Подробнее на рисунке 3-2.

### Подача питания

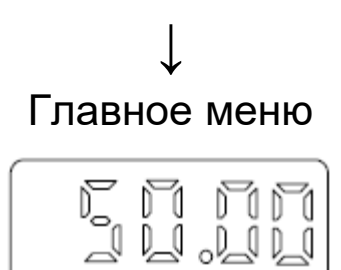

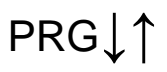

Меню групп параметров

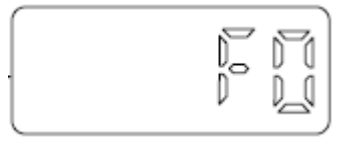

ENT↓ PRG↑

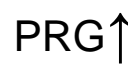

#### Параметры выбранной группы

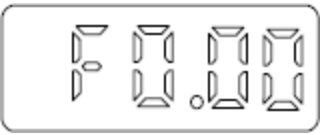

Рисунок 3-2. Навигация по меню

После подачи питания отображается заданная частота, клавишей «PRG» происходит переход в меню групп параметров (она отвечает за выход из этого меню). Клавишами «стрелка вверх» / «стрелка вниз» выбирается нужная группа параметров. Клавишей «ENT» осуществляется переход в выбранную группу. Клавишами «стрелка вверх» / «стрелка вниз» выбирается нужный параметр. Клавишей «ENT» осуществляется вход в параметр. Клавишами «стрелка вверх» / «стрелка вниз» выставляется нужное значение. Клавишей «ENT» осуществляется сохранение значения. Примеры изменения параметров на рисунке 3-3 и 3-4.

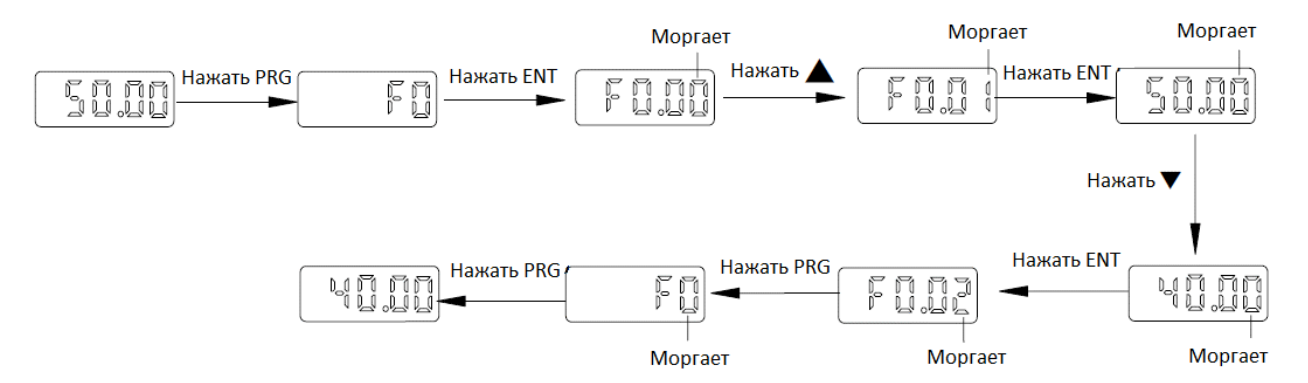

Рисунок 3-3. Пример изменения задания скорости

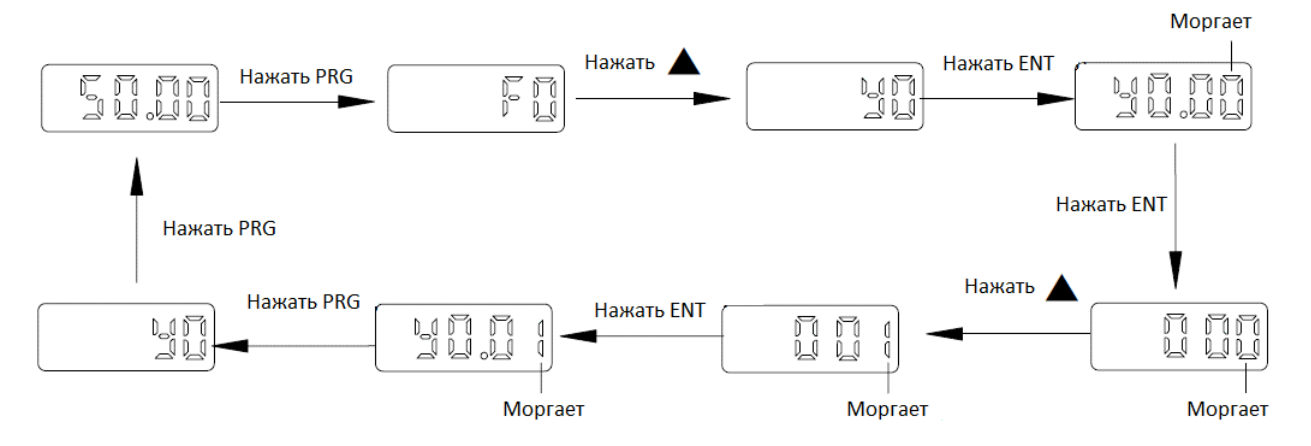

Рисунок 3-4. Пример сброса до заводских настроек

Если число не моргает, то либо это значение только для чтения или оно меняется только когда преобразователь частоты не находится в состоянии работы.

Также значения некоторых параметров можно посмотреть, находясь в главном меню при помощи клавиши «SHIFT». Выбрать отображаемые параметры в

параметрах F6.01 (параметры работы 1), F6.02 (параметр запуска 2) и F6.03 (параметр останова 3).

## <span id="page-17-0"></span>ГЛАВА 3-3. ЗАДАНИЕ ПАРОЛЯ

ПЧ имеет защиту паролем. Когда в y0.01 установлено значение более 0 пароль задан. При попытке зайти в параметры, на дисплее появится «----».

Необходимо ввести правильный пароль, чтобы перейти в обычное меню, иначе оно будет недоступно.

Чтобы отменить функцию защиты паролем, сначала введите правильный пароль для доступа, а затем установите y0.01 на 0.

## <span id="page-17-1"></span>ГЛАВА 3-4. АВТОНАСТРОЙКА

Шаги для автоматической настройки параметров двигателя следующие:

- Подключите двигатель к преобразователю частоты, двигатель должен быть холодным. Моторный кабель должен использоваться тот, который будет установлен на постоянной основе.

- Сначала выберите источник команд пуск/стоп пульт ПЧ (F0.11=0).

- Затем введите следующие параметры в соответствии с фактическими параметрами подключенного двигателя:

b0.00: Тип двигателя

b0.01: Мощность двигателя (кВт)

b0.02: Напряжение двигателя (В)

b0.03: Ток двигателя (А)

b0.04: Частота двигателя (Гц)

b0.05: Скорость двигателя (об/мин)

- Если двигатель невозможно отключить от механической нагрузки, выберите статическую автонастройку b0.27 = 1. Затем нажмите клавишу RUN на пульте ПЧ.

- Если двигатель отключен от механической нагрузки, выберите автонастройку с вращением b0.27 = 2, а затем нажмите клавишу RUN на пульте ПЧ.

- ПЧ автоматически рассчитает следующие параметры двигателя:

b0.06:АД сопротивление статора

b0.07: АД сопротивление ротора

b0.08:АД индуктивность рассеивания

b0.09: АД взаимоиндукция

b0.10:АД ток без нагрузки

## <span id="page-19-0"></span>**ГЛАВА 4. УСТАНОВКА И ВВОД В ЭКСПЛУАТАЦИЮ**

#### <span id="page-19-1"></span>ГЛАВА 4-1. ГАБАРИТЫ

Ниже указаны габариты ПЧ серии PI500-W (Рисунки 4-1…4-5, таблица 4-1) и габариты пульта ПЧ (Рисунки 4-6 и 4-7).

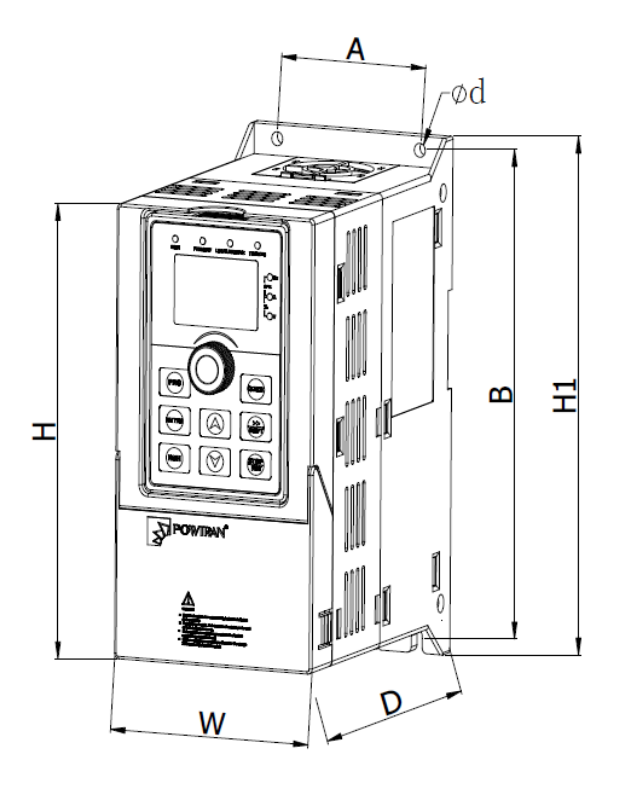

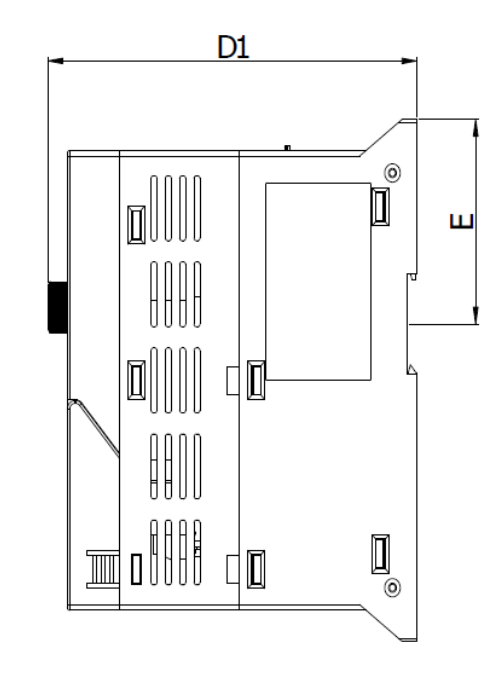

Рисунок 4-1. Габарит ПЧ 0.75…4кВт

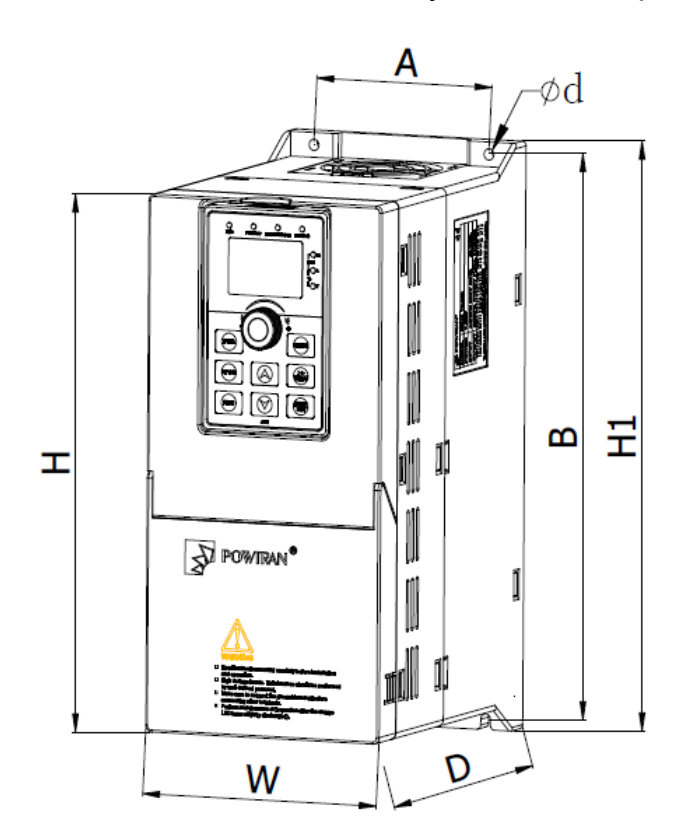

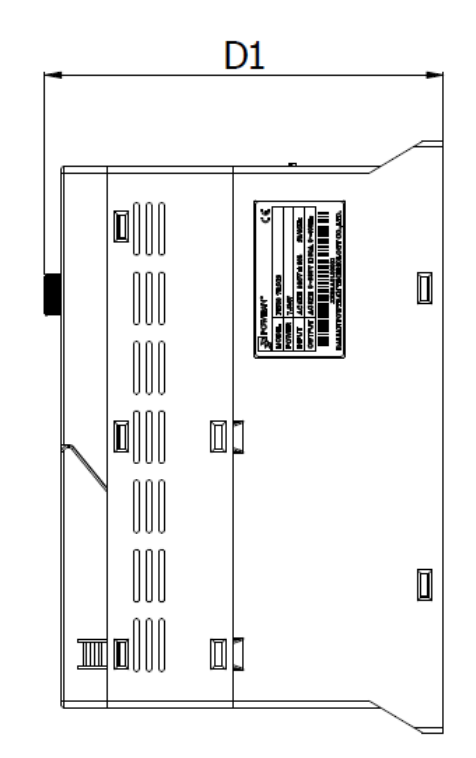

Рисунок 4-2. Габарит ПЧ 5.5…11кВт

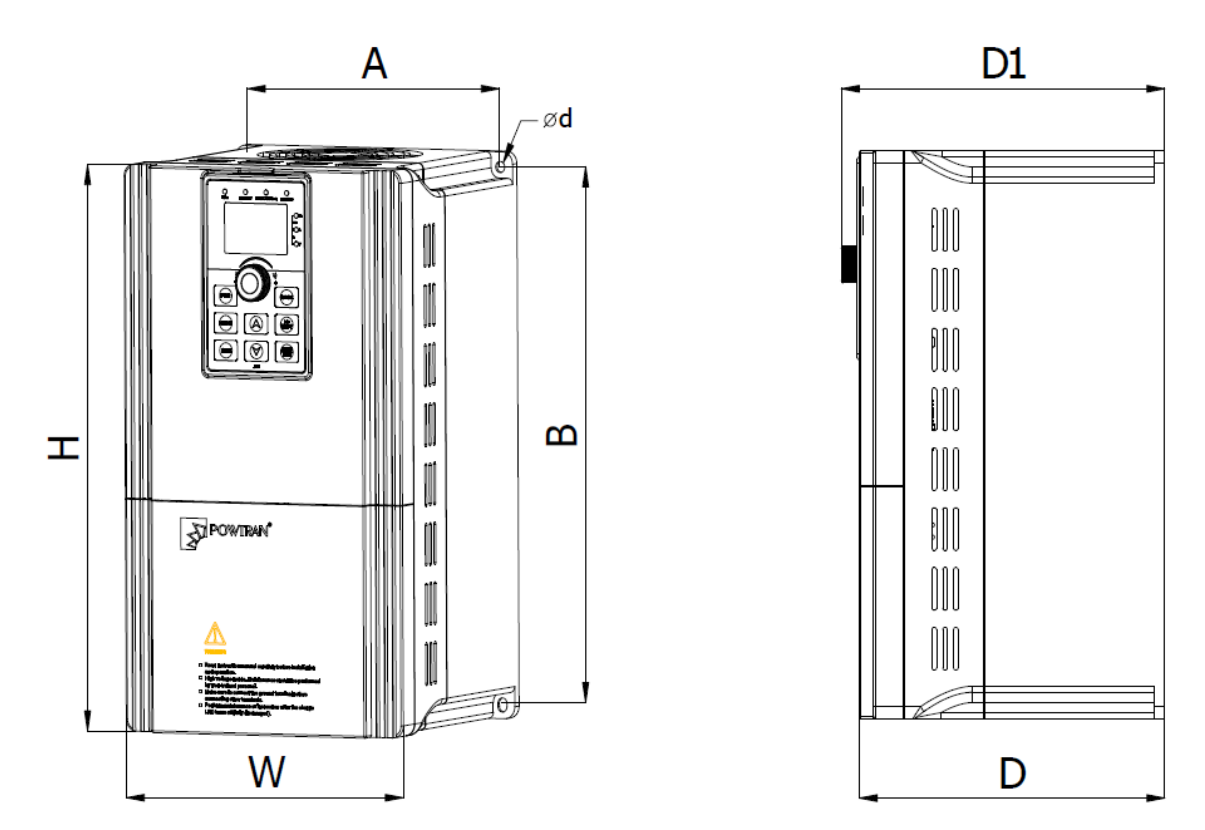

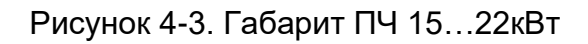

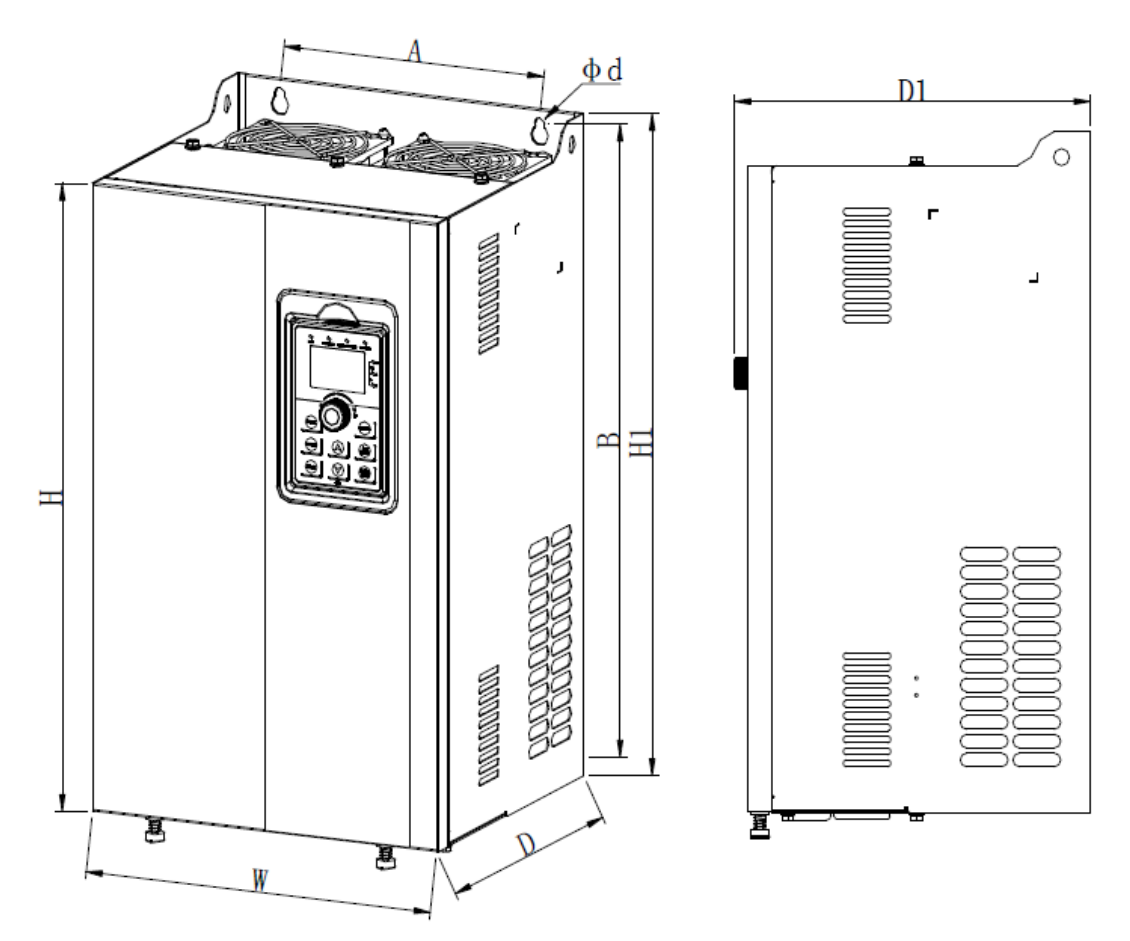

Рисунок 4-4. Габарит ПЧ 30…220кВт

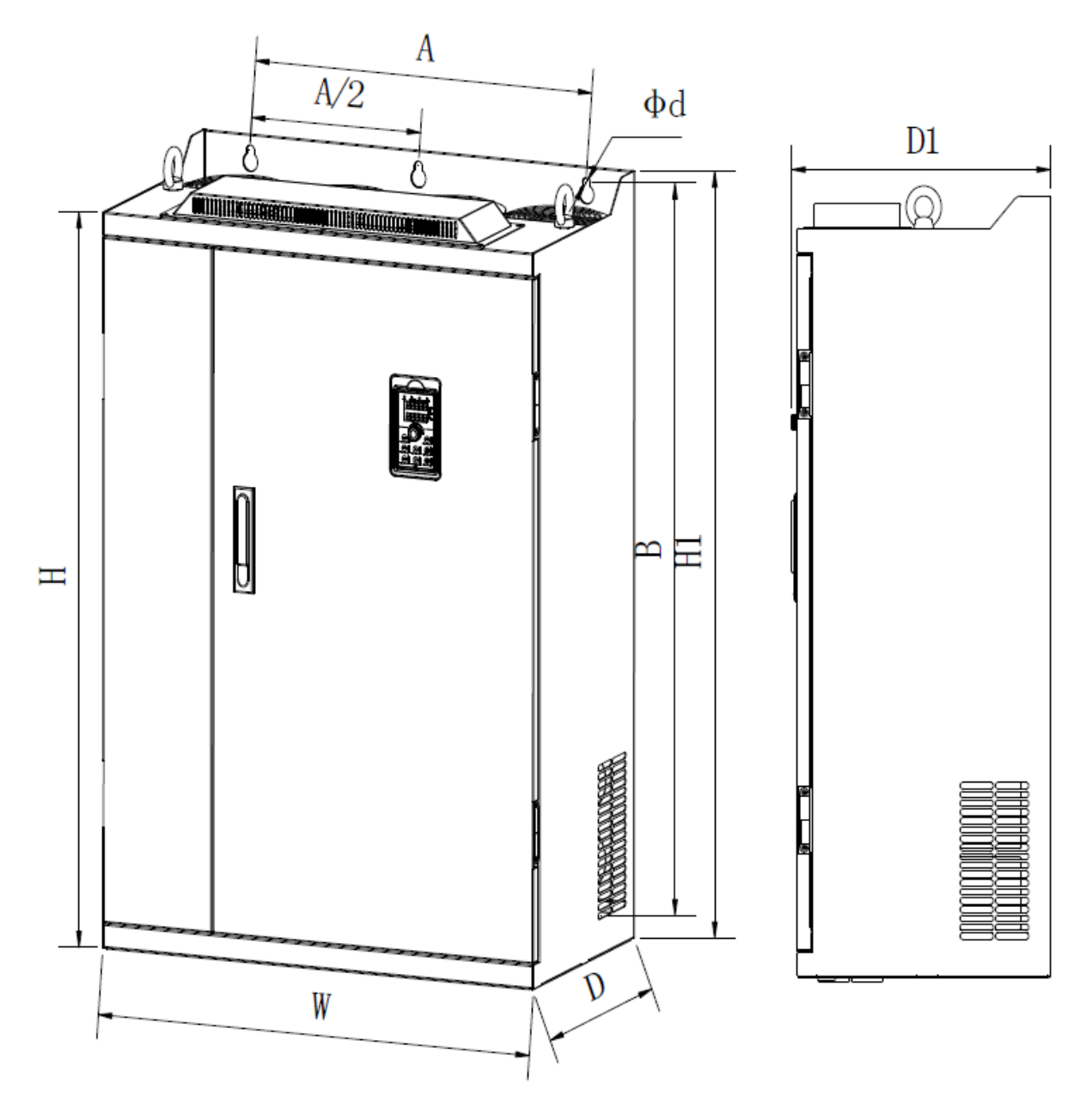

Рисунок 4-5. Габарит ПЧ 250…400кВт

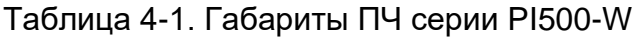

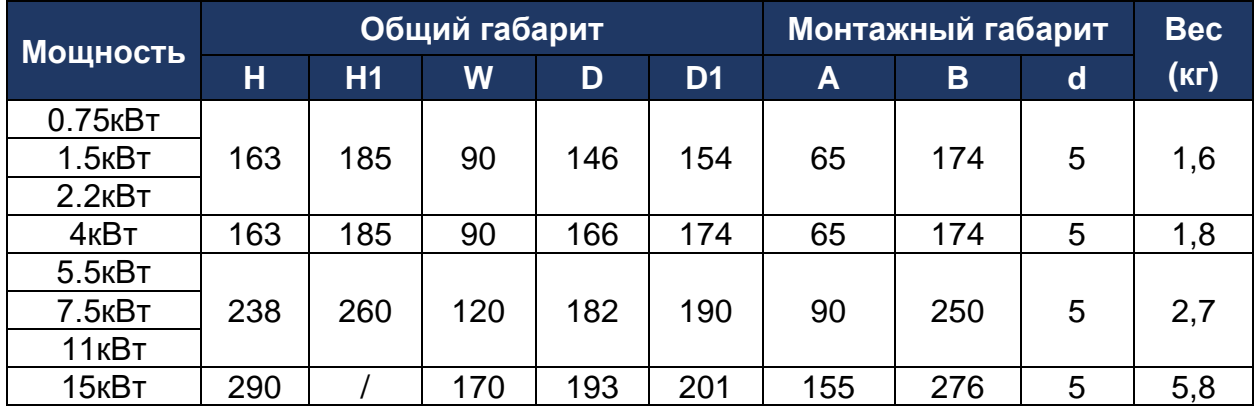

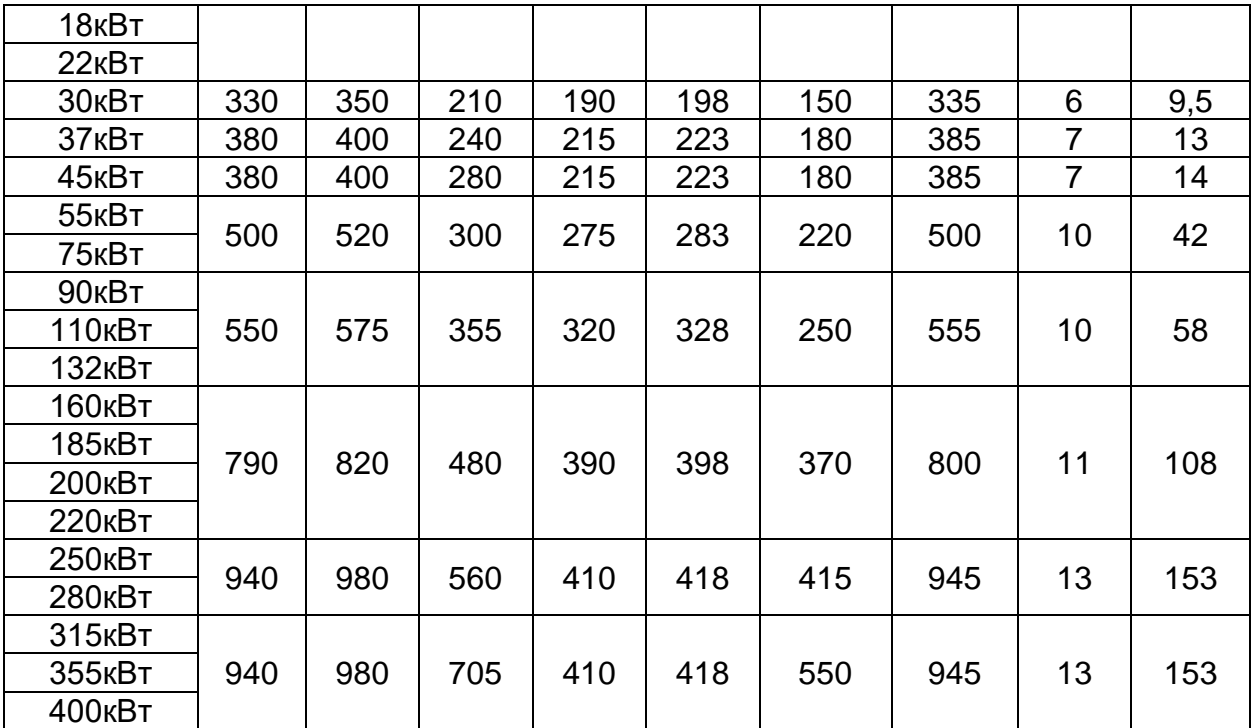

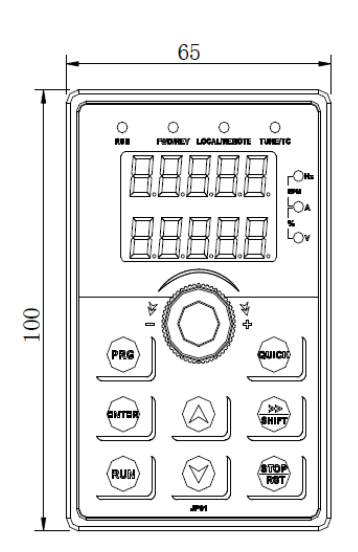

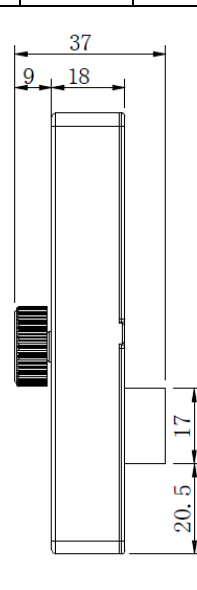

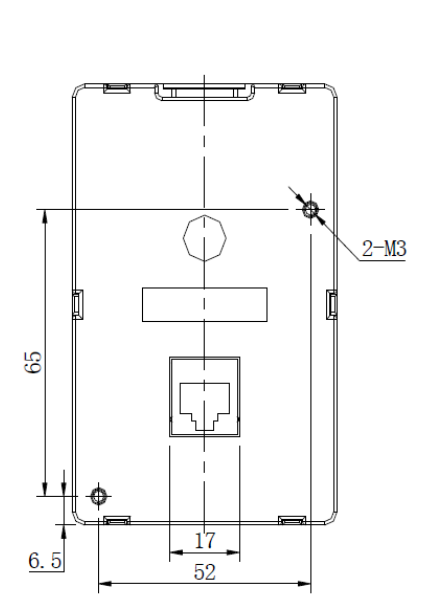

Рисунок 4-6. Габарит пульта ПЧ

#### **Web:** www.kaston.kz **E-mail:** info@kaston.kz

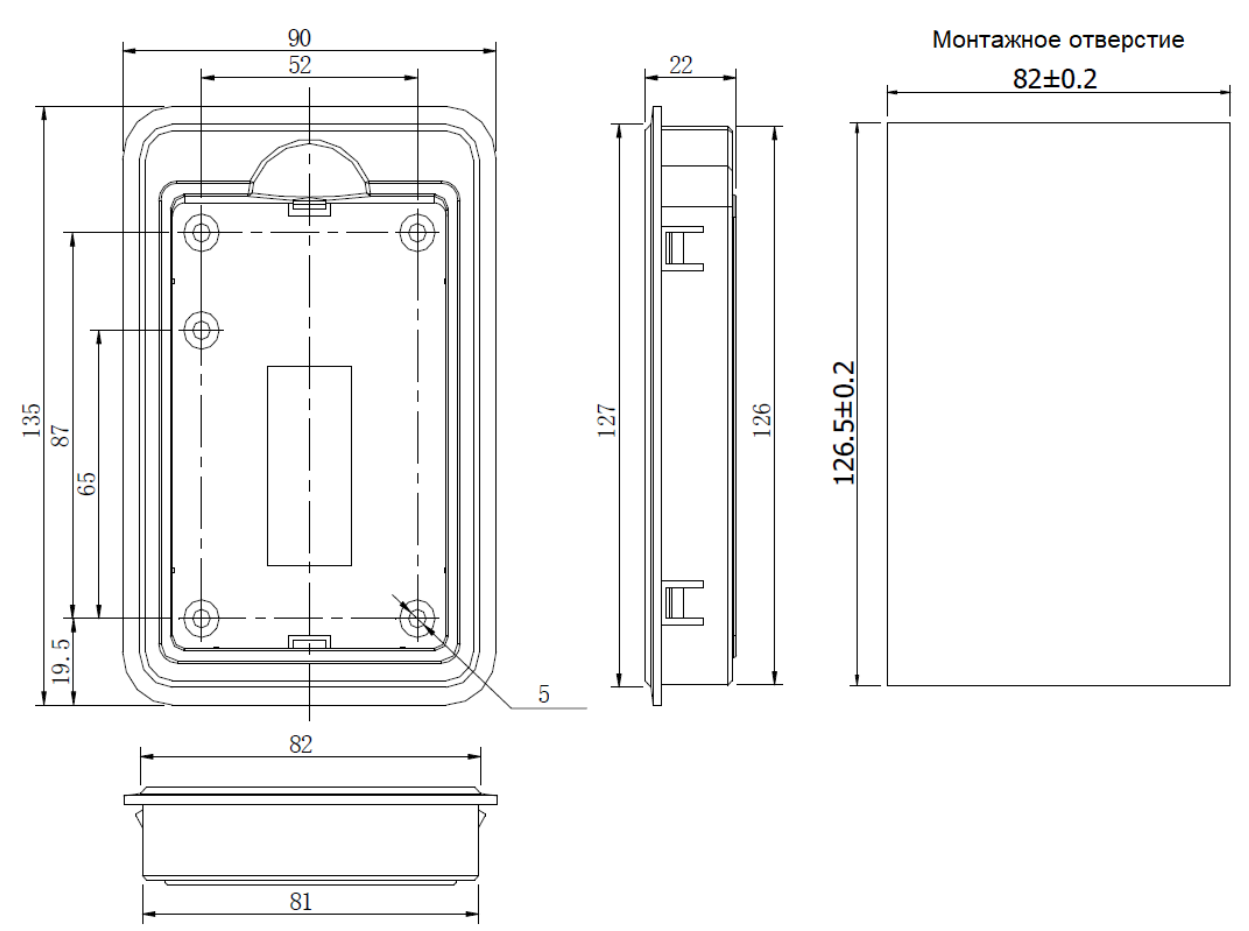

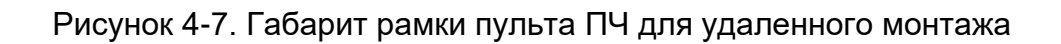

## <span id="page-23-0"></span>ГЛАВА 4-2. РАЗМЕЩЕНИЕ ПРЕОБРАЗОВАТЕЛЯ ЧАСТОТЫ

ПЧ серии PI500-W в зависимости от мощности, требует различное свободное пространство (рисунок 4-8, таблица 4-2).

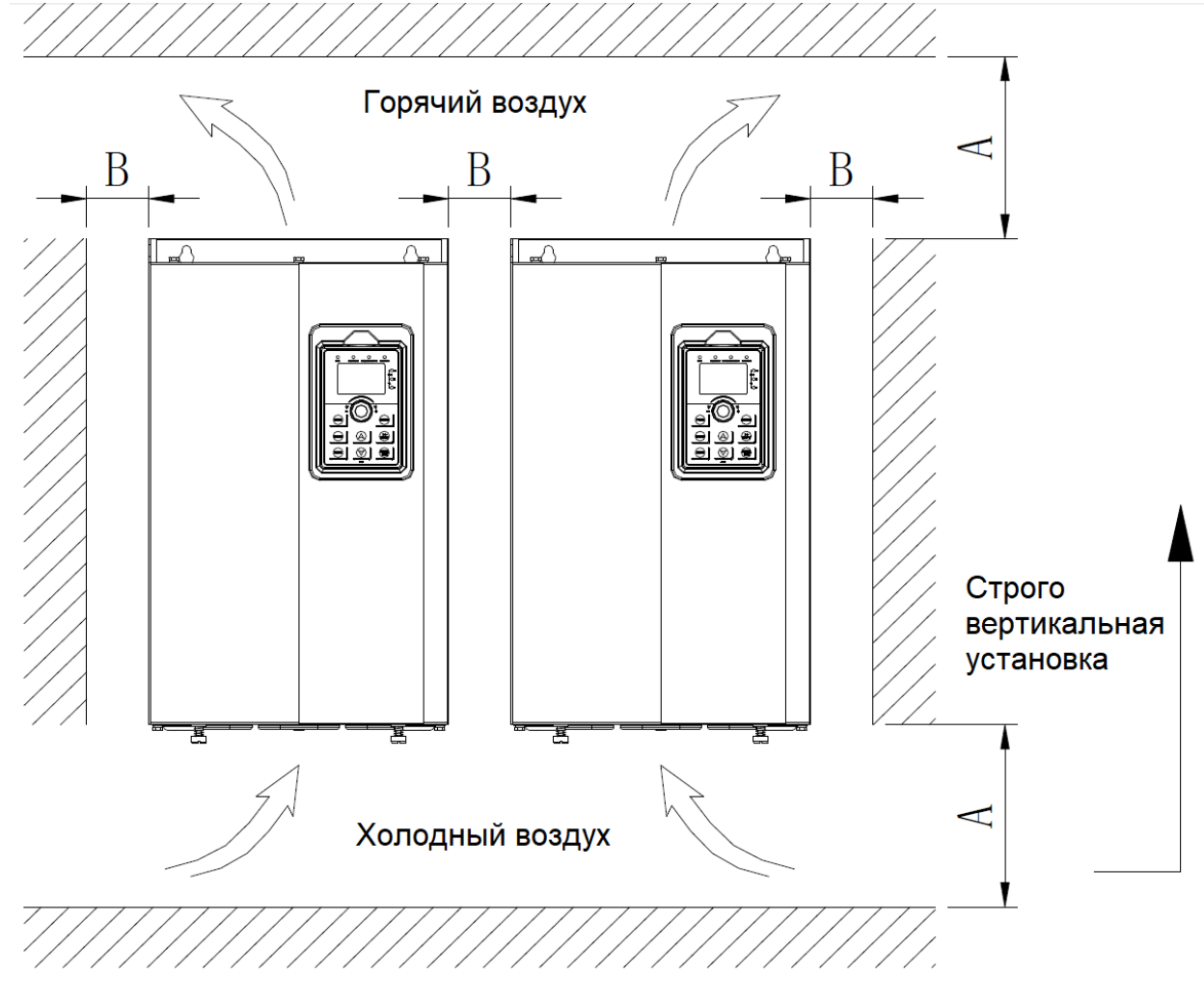

Рисунок 4-8. Размещение преобразователя частоты в помещении или шкафу

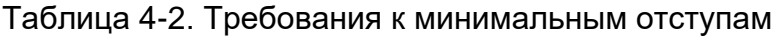

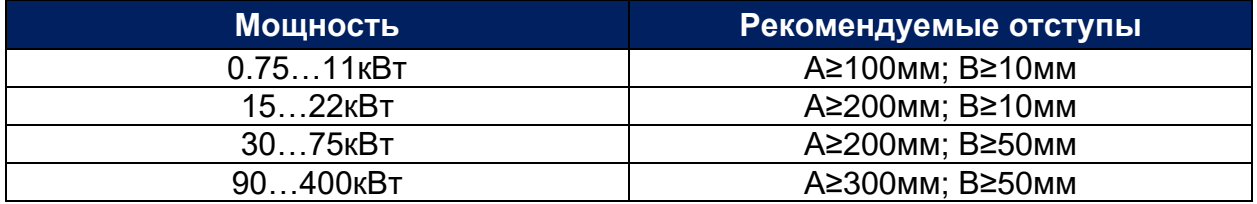

При установке одного преобразователя над другим во избежание перегрева верхнего преобразователя частоты рекомендуется установить перегородку (рисунок 4-9).

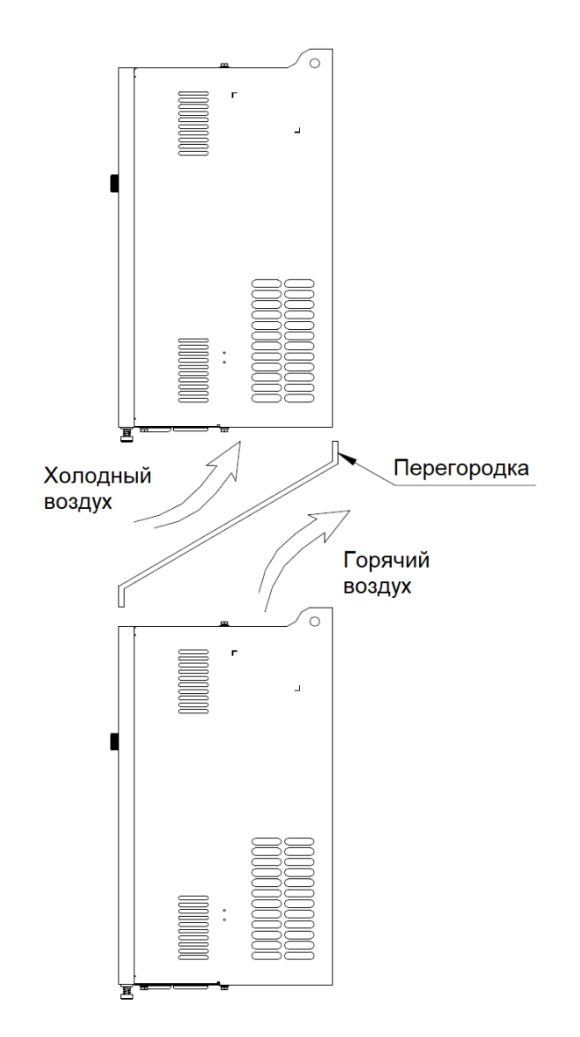

Рисунок 4-9. Размещение преобразователей частоты один над другим

#### <span id="page-25-0"></span>ГЛАВА 4-3. ОБЩАЯ ЭЛЕКТРИЧЕСКАЯ СХЕМА ПОДКЛЮЧЕНИЯ

Электрическое подключение преобразователя частоты разделено на силовую часть и цепи управления. Преобразователь частоты должен подключен в соответствии со схемой на рисунке 4-10.

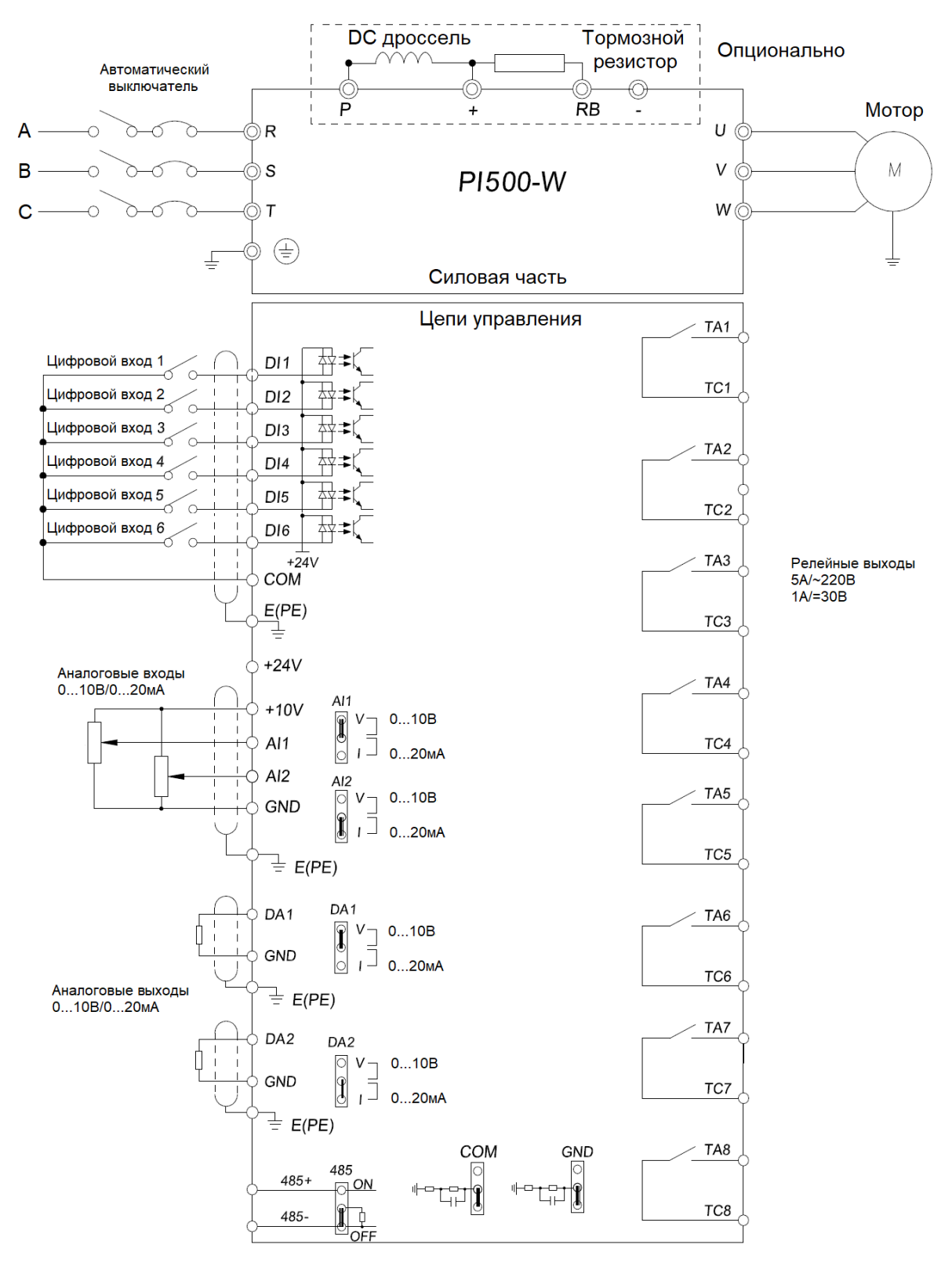

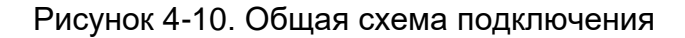

### <span id="page-26-0"></span>ГЛАВА 4-4. СИЛОВЫЕ КЛЕММЫ

Внешний вид силовых клемм на рисунках 4-11…4-20, описание в таблице 4-3.

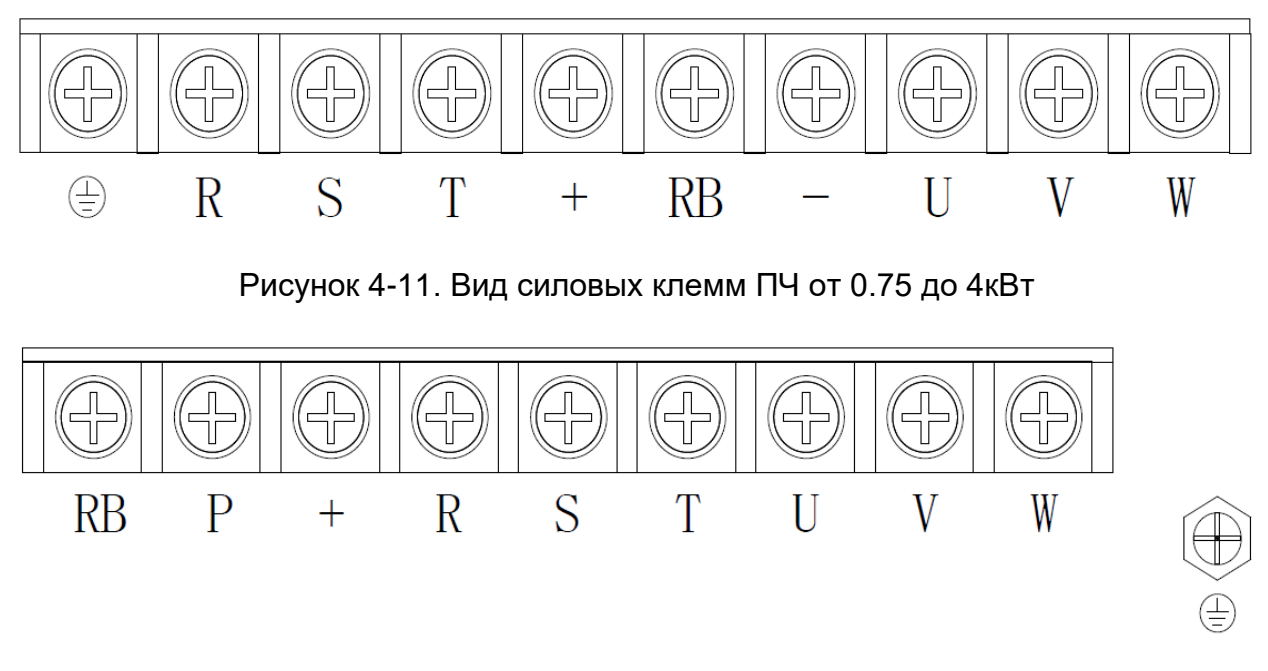

Рисунок 4-12. Вид силовых клемм ПЧ от 5.5 до 11кВт

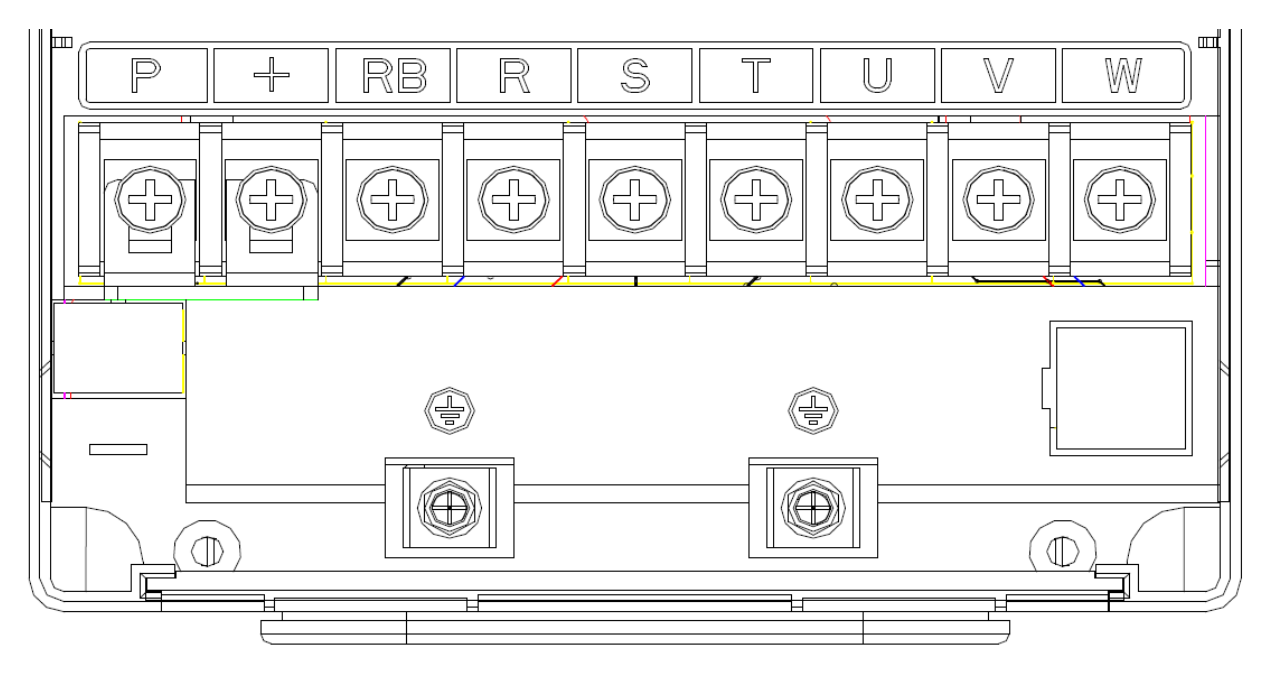

Рисунок 4-13. Вид силовых клемм ПЧ от 15 до 22кВт

#### **Web:** www.kaston.kz **E-mail:** info@kaston.kz

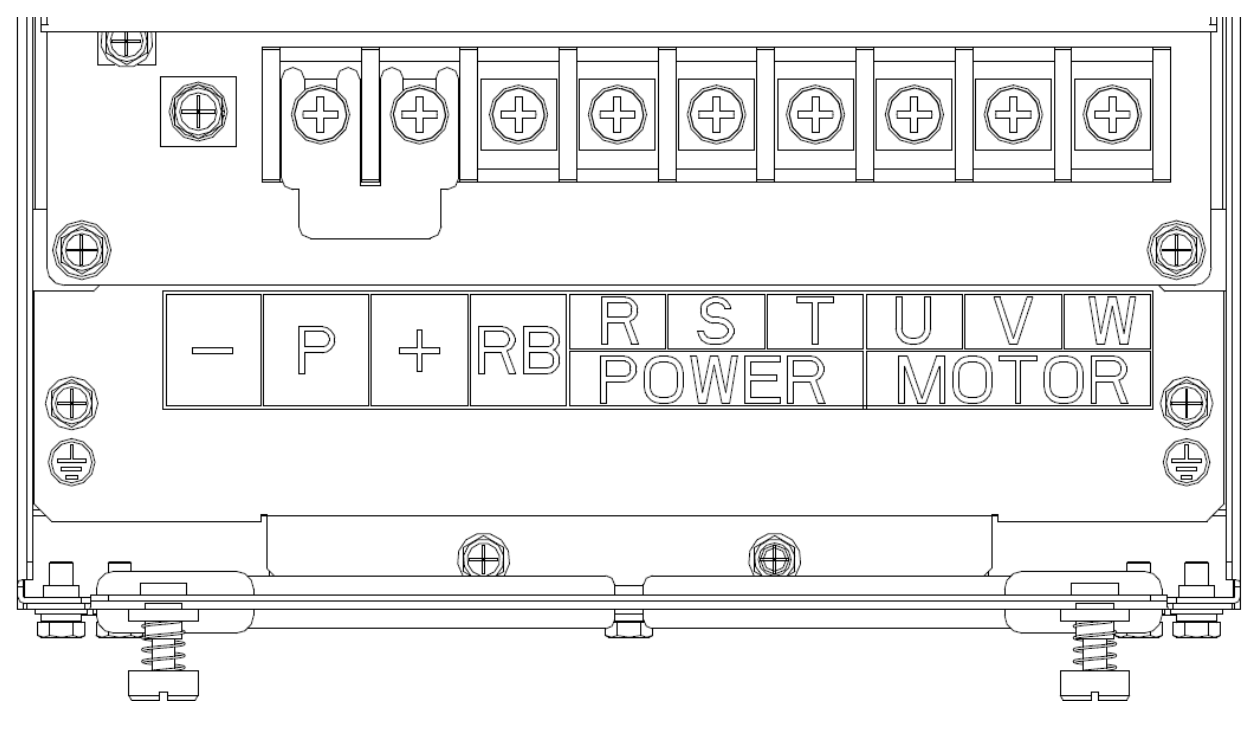

Рисунок 4-14. Вид силовых клемм ПЧ 30кВт

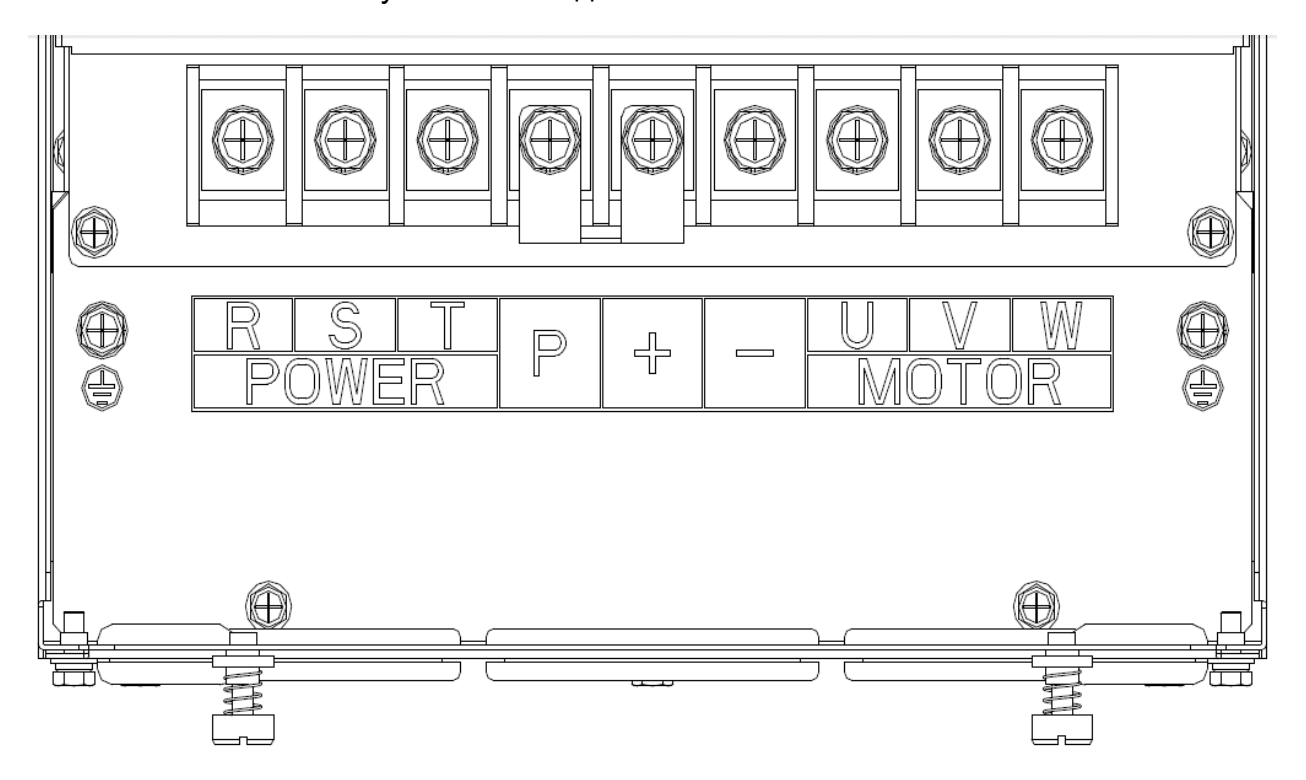

Рисунок 4-15. Вид силовых клемм ПЧ 37кВт

#### **Web:** www.kaston.kz **E-mail:** info@kaston.kz

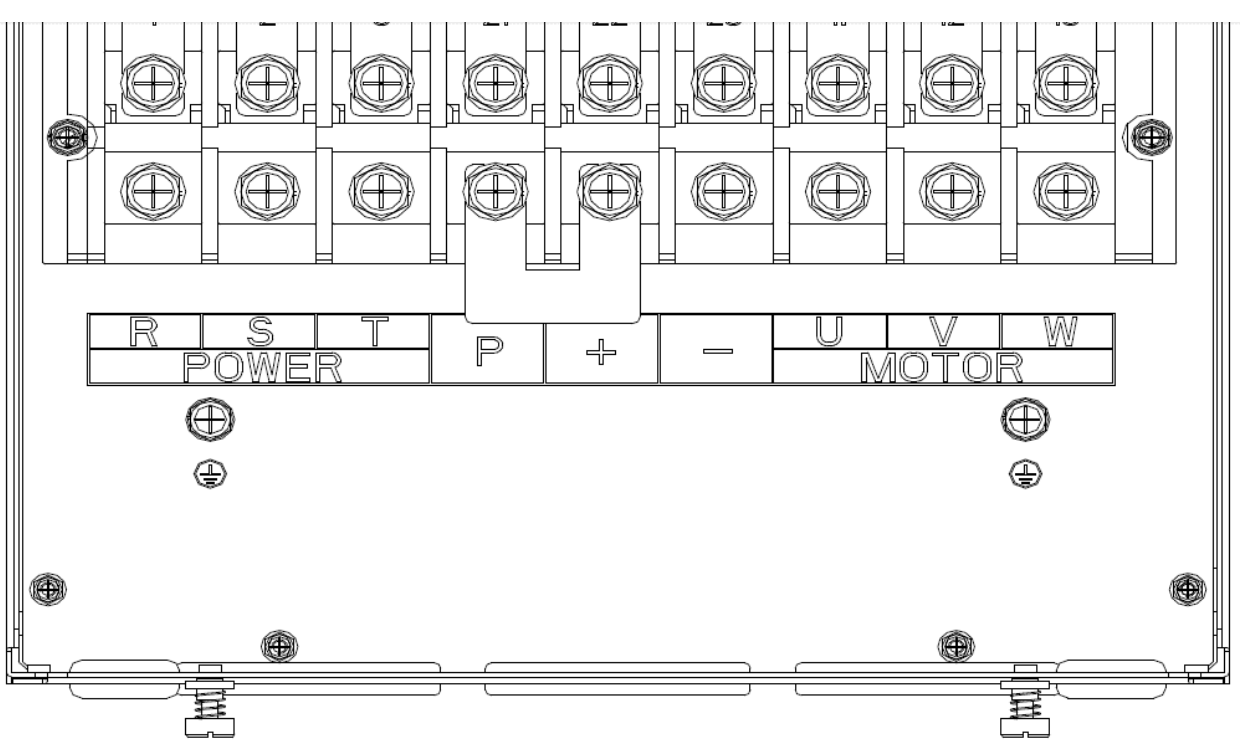

Рисунок 4-16. Вид силовых клемм ПЧ от 45 до 75кВт

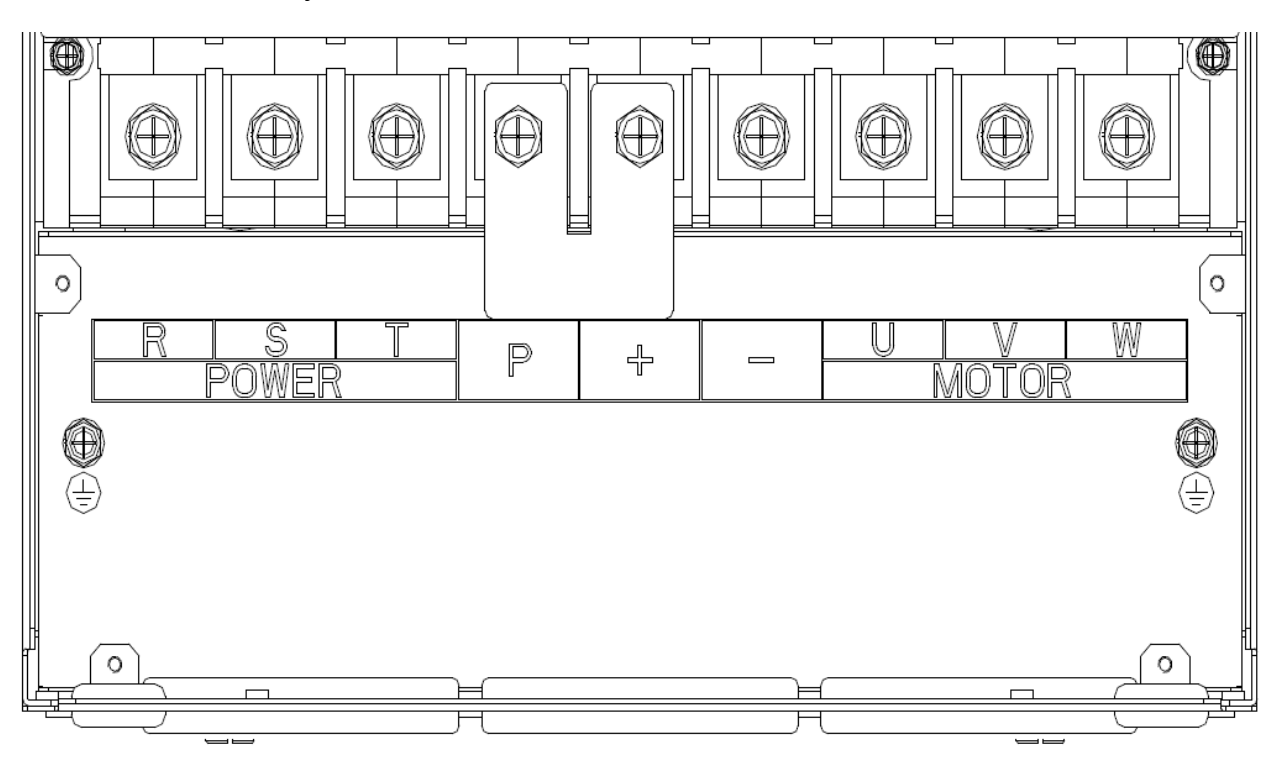

Рисунок 4-17. Вид силовых клемм ПЧ от 90 до 110кВт

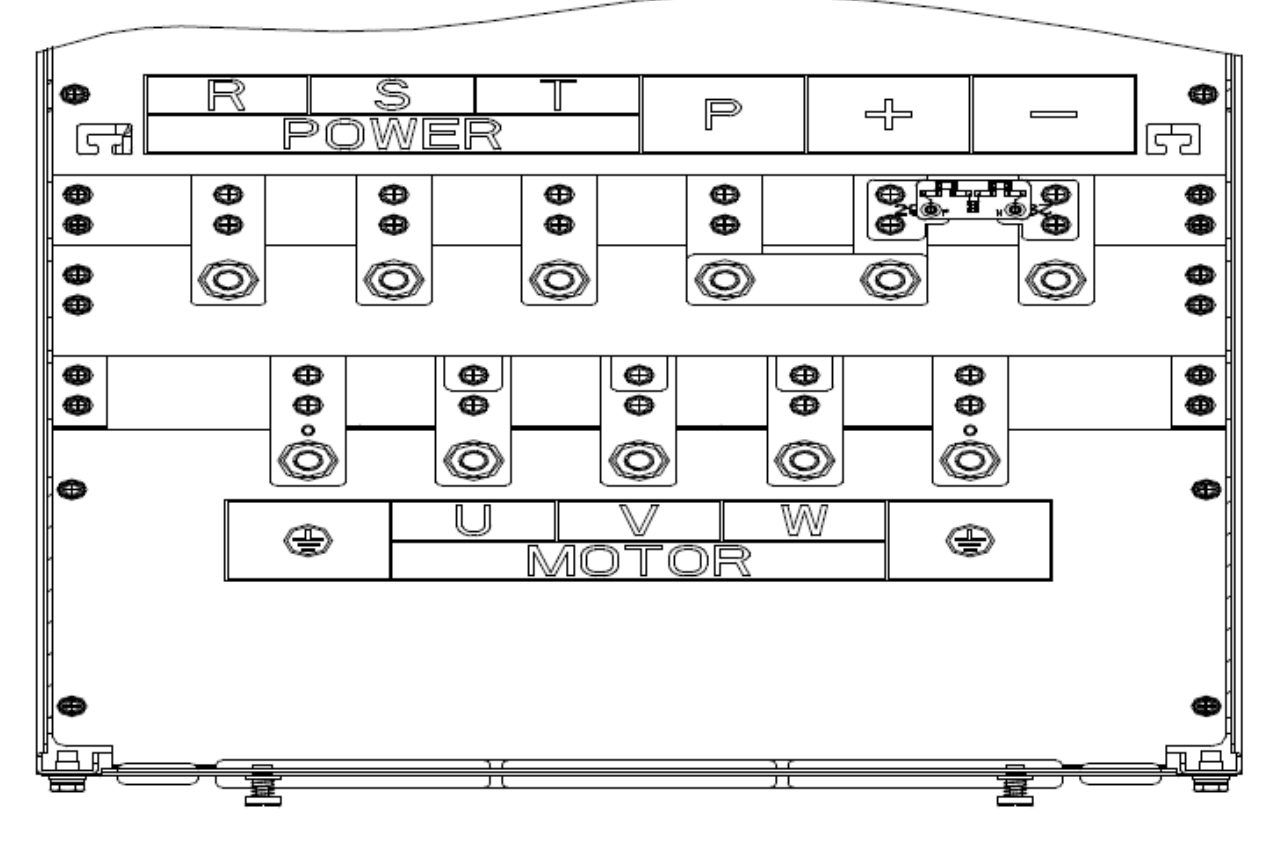

Рисунок 4-18. Вид силовых клемм ПЧ 132кВт

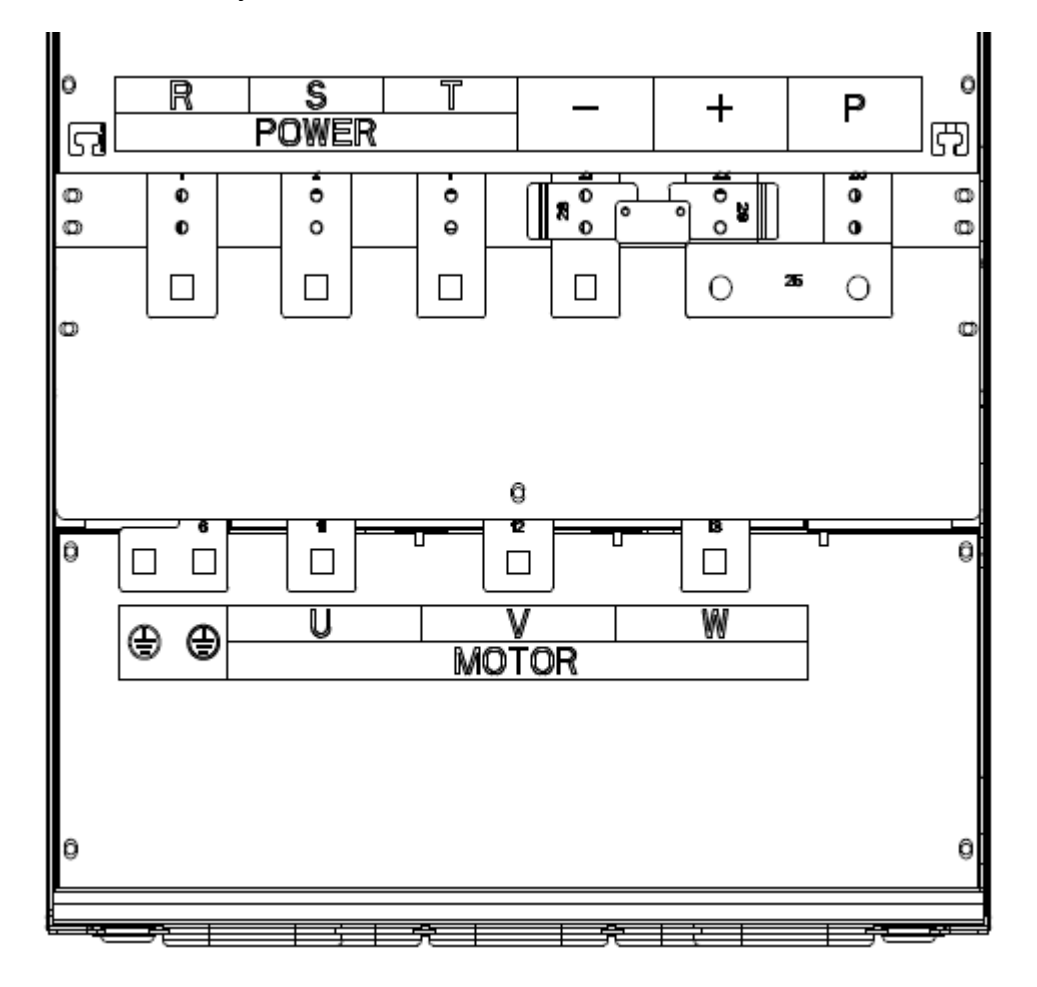

Рисунок 4-19. Вид силовых клемм ПЧ от 160 до 220кВт

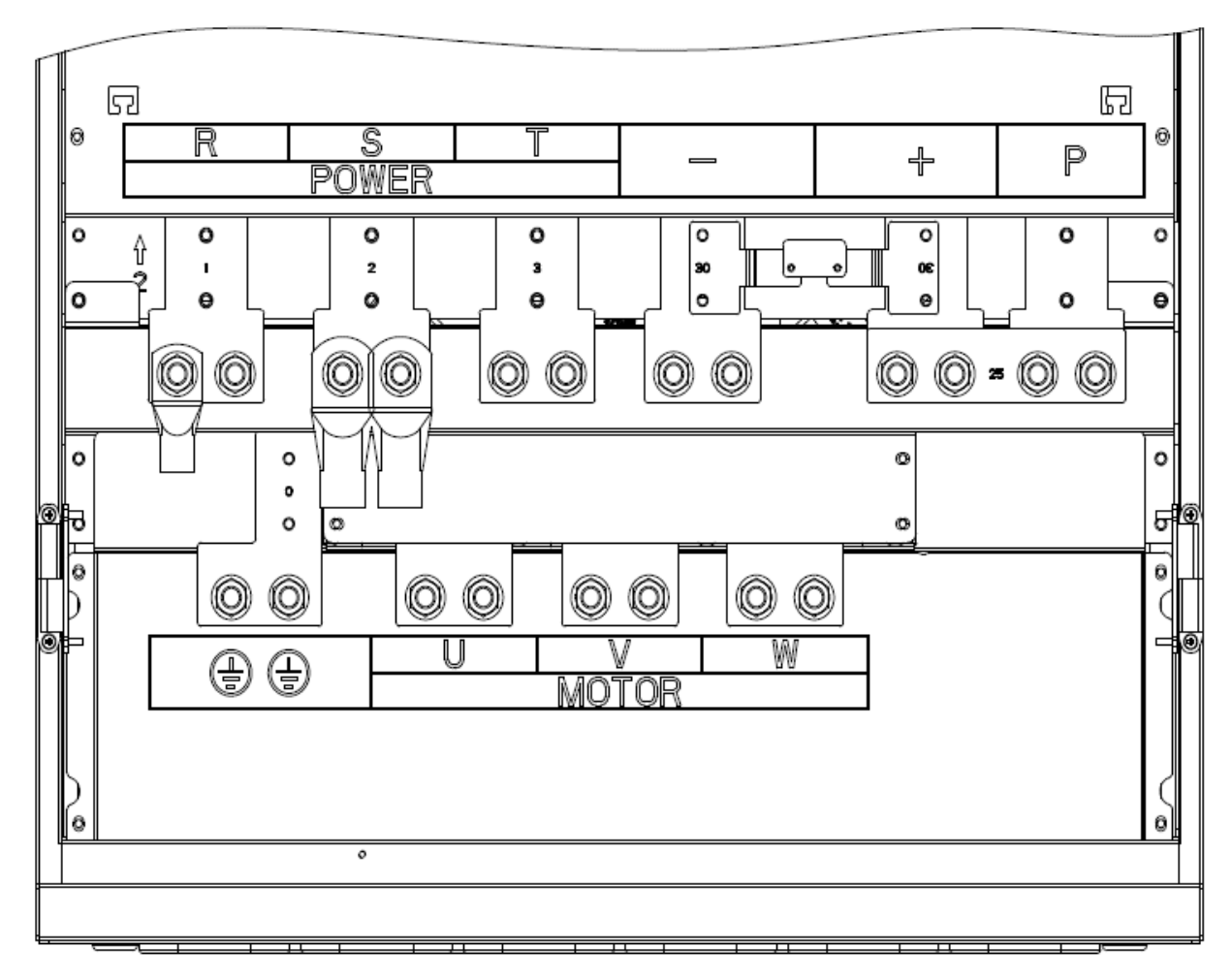

Рисунок 4-20. Вид силовых клемм ПЧ от 250 до 400кВт

Таблица 4-3. Описание силовых клемм

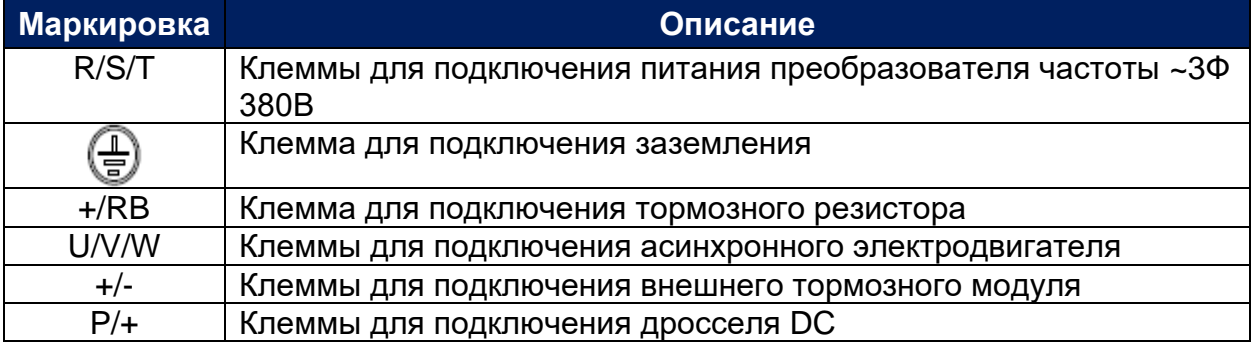

Также для подключения преобразователя частоты должен быть использован кабель подходящего сечения (см. таблицу 4-4).

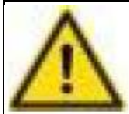

## **Предупреждение!**

- Вводной силовой кабель и моторный кабель должны выдерживать соответствующий ток нагрузки.

- Номинальное напряжение моторного кабеля должно быть не менее 0,6кВ.
- Рабочая температура силовых кабелей должна быть до 70оС или выше.

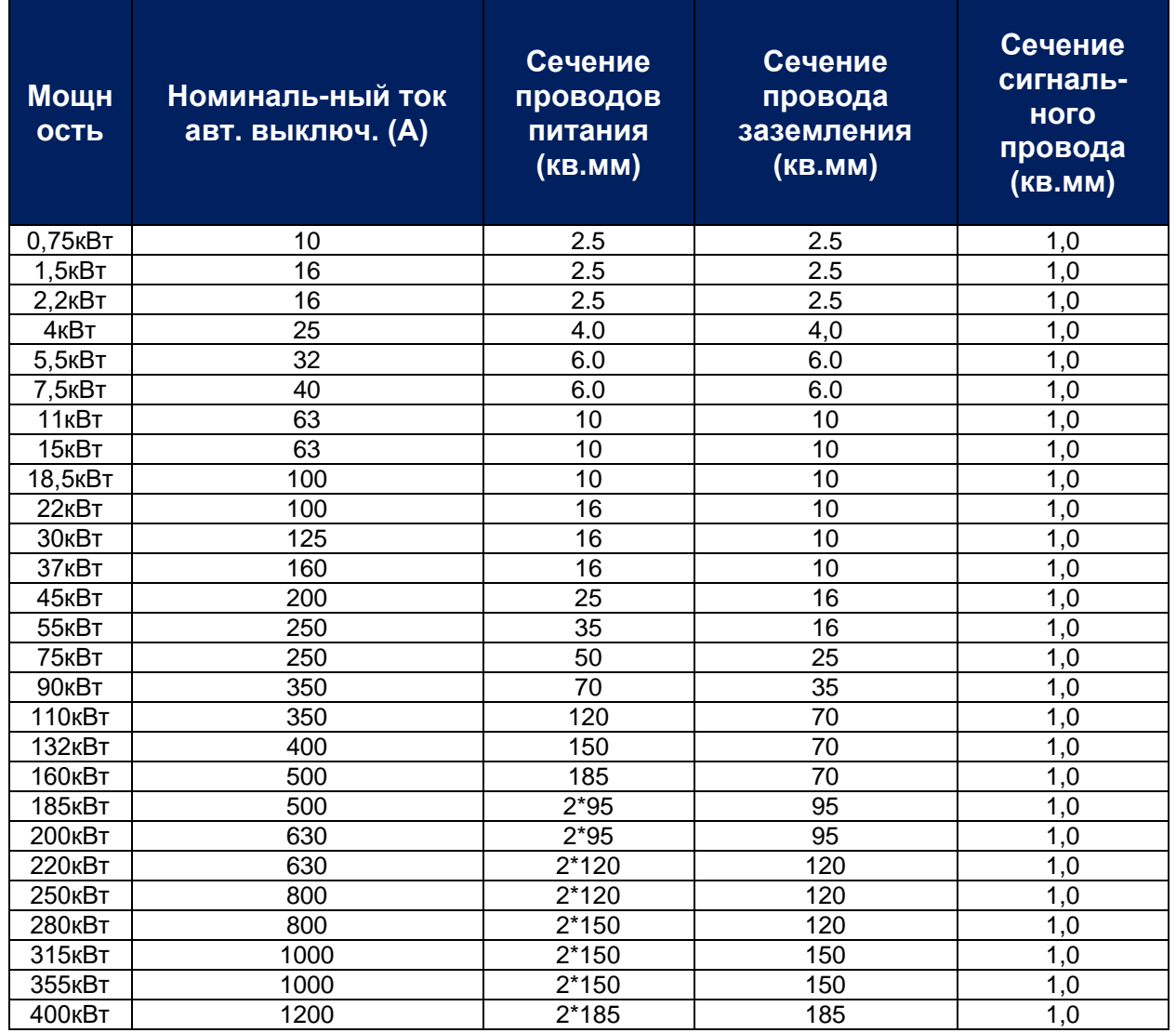

#### Таблица 4-4. Номиналы элементов электрической цепи

### <span id="page-32-0"></span>ГЛАВА 4-5. ЦЕПИ УПРАВЛЕНИЯ

Общий вид клемм управления на рисунке 4-21, описание в таблице 4-5.

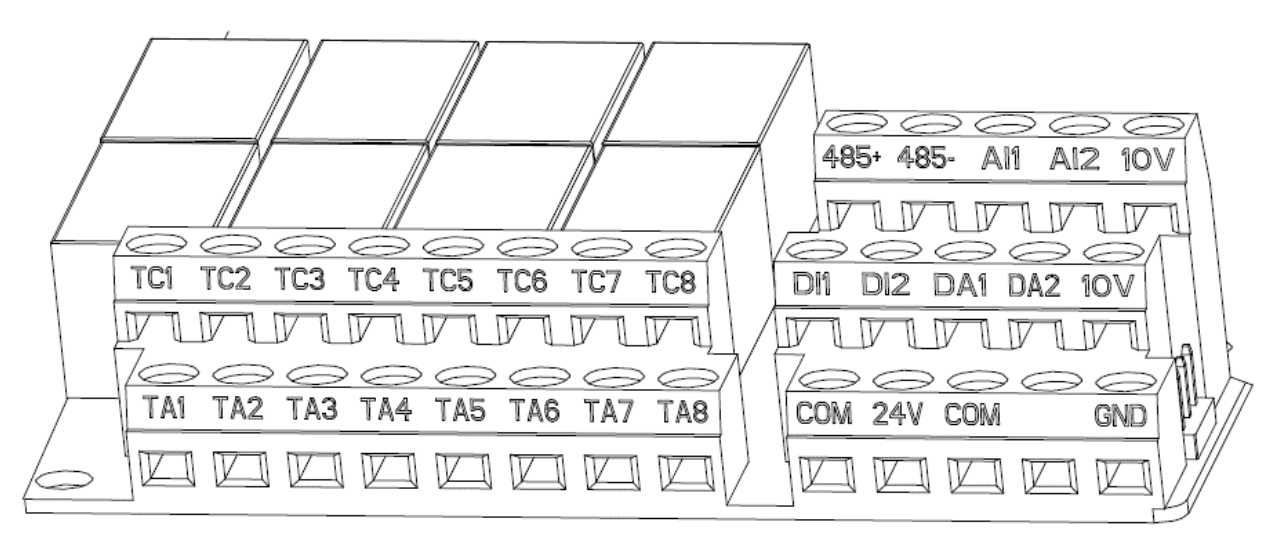

#### Рисунок 4-21. Клеммы управления

#### Таблица 4-5. Описание клемм управления

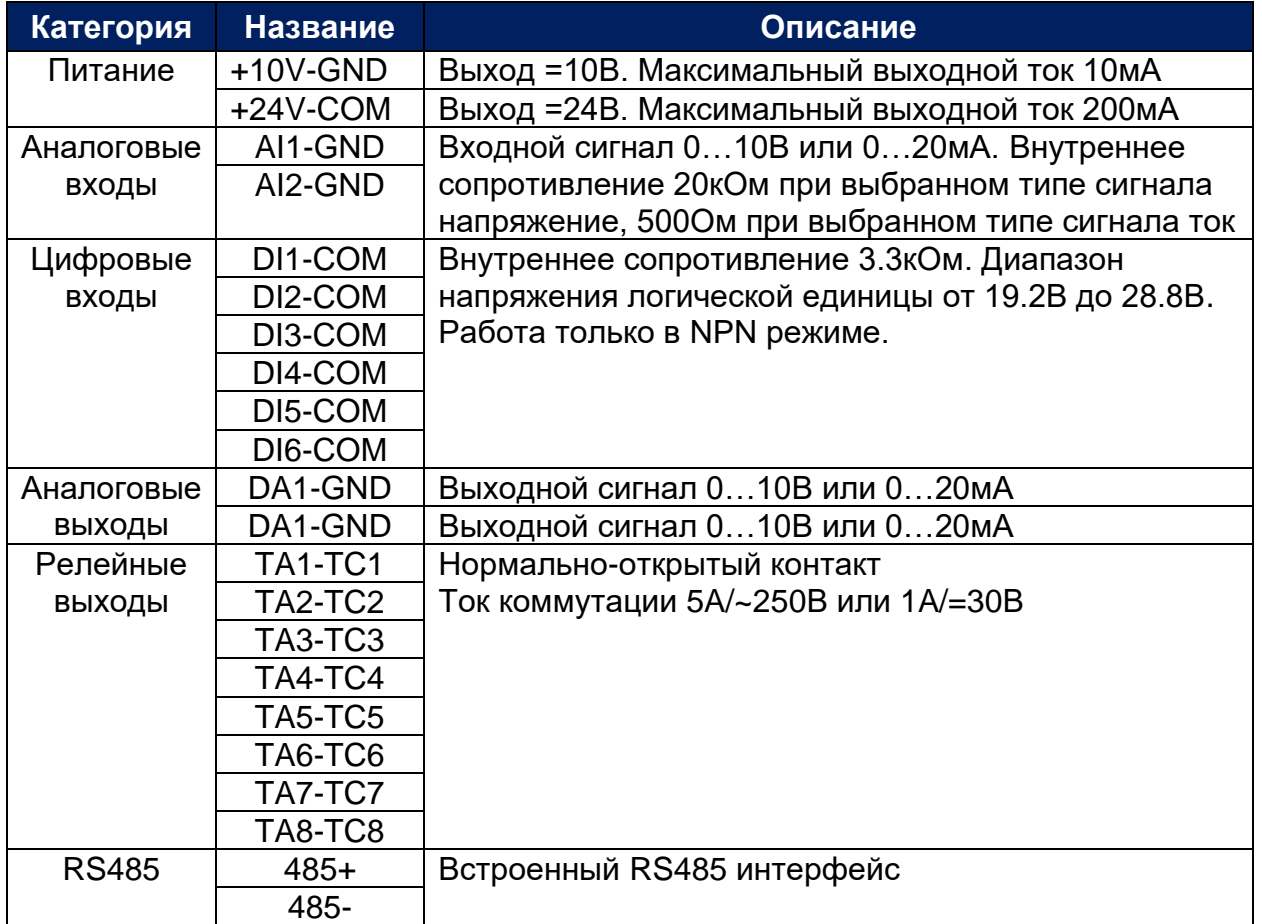

Требования к монтажу цепей управления:

- Для передачи сигналов используйте экранированный кабель.

- Расстояние передачи сигналов не должно превышать 20метров.

- Кабели цепей управления и силовые должны быть проложены отдельно, на расстоянии друг от друга как минимум 20см. Во избежание наводок.

### <span id="page-33-0"></span>ГЛАВА 4-6. МЕРЫ ПРЕДОСТОРОЖНОСТИ ПРИ ПОДКЛЮЧЕНИИ ПРЕОБРАЗОВАТЕЛЯ ЧАСТОТЫ

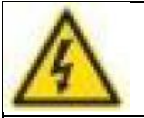

**Опасность!**

- Перед подключением проводов убедитесь в отсутствии напряжения, иначе возможно поражение электрическим током!

- Подключение должно выполняться квалифицированным персоналом, иначе это может привести к повреждению оборудования и травмам!

- Преобразователь частоты и электродвигатель необходимо надежно заземлить, в противном случае существует опасность поражения электрическим током или возгорания!

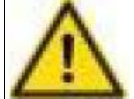

## **Предупреждение!**

- Убедитесь, что напряжение в сети и частота соответствуют входным параметрам преобразователя частоты!

- Убедитесь, что номинальный ток подключаемого электродвигателя меньше или равен номинальному току преобразователя частоты, в некоторых случаях это может привести к повреждению преобразователя частоты!

- Не подключайте питание к клеммам U, V, W, иначе это может привести к повреждению преобразователя частоты!

- Не подключайте тормозной резистор напрямую к клеммам (P), (+) и (-) звена постоянного тока, в противном случае это может вызвать возгорание!

- На выходе инвертора (клеммах U, V, W) нельзя устанавливать

фазоопережающий конденсатор или RC-фильтр, это может привезти к выходу его из строя.

- Перед подключением к преобразователю частоты проверьте изоляцию электродвигателя мегомметром. Испытательное напряжение должно быть 500В, сопротивление изоляции на корпус не менее 5МОм.

- Не допускайте попадания металлической стружки или концов проводов внутрь корпуса преобразователя частоты, это может привезти к выходу его из строя.

- Отключать электродвигатель или подключать его к преобразователю частоты допустимо только когда частотный преобразователь находится в состоянии отключенного выхода (нет напряжения на клеммах U, V, W) , это может привезти к выходу его из строя.

- При использовании релейных выходов. Устройство защиты от перенапряжения должно быть установлено параллельно катушке электромагнитного контактора и реле, чтобы снизить бросок тока при отключении.

- Если на выходе преобразователя частоты дополнительно планируется установить ЭМС-фильтр или дроссель сначала измерьте сопротивление изоляции по отношению к земле с помощью мегомметра на 500 вольт, измеренное значение должно быть не менее 5 МОм.

- Если инвертор необходимо часто запускать, не выключайте питание напрямую, а используйте клеммы управления или пульт преобразователя частоты во избежание повреждения выпрямительного моста.

- Чтобы предотвратить несчастный случай, преобразователь частоты и электродвигатель должны быть заземлены (сопротивление заземления должно быть менее 10 Ом), в противном случае возникнет ток утечки.

- Изоляция проводов, используемых для проводки силовой цепи, должна выдерживать как минимум 600В переменного напряжения.

- Мощность двигателя должна быть равна или меньше мощности инвертора.
#### **ГЛАВА 5. ПАРАМЕТРЫ ПРЕОБРАЗОВАТЕЛЯ ЧАСТОТЫ**

#### ГЛАВА 5-1. ПЕРЕЧЕНЬ ПАРАМЕТРОВ

Описание групп параметров в таблице 5-1.

**\***Атрибуты параметров:

«★»: Параметр возможно изменить только в состоянии «Стоп»;

«●»: Параметр только для чтения;

«☆»: Параметр можно изменить в состояниях «Стоп» и «Работа»;

«▲»: Фиксированный заводской параметр;

«\_»: Значение параметра зависит от мощности преобразователя частоты.

Таблица 5-1. Группы параметров преобразователя частоты

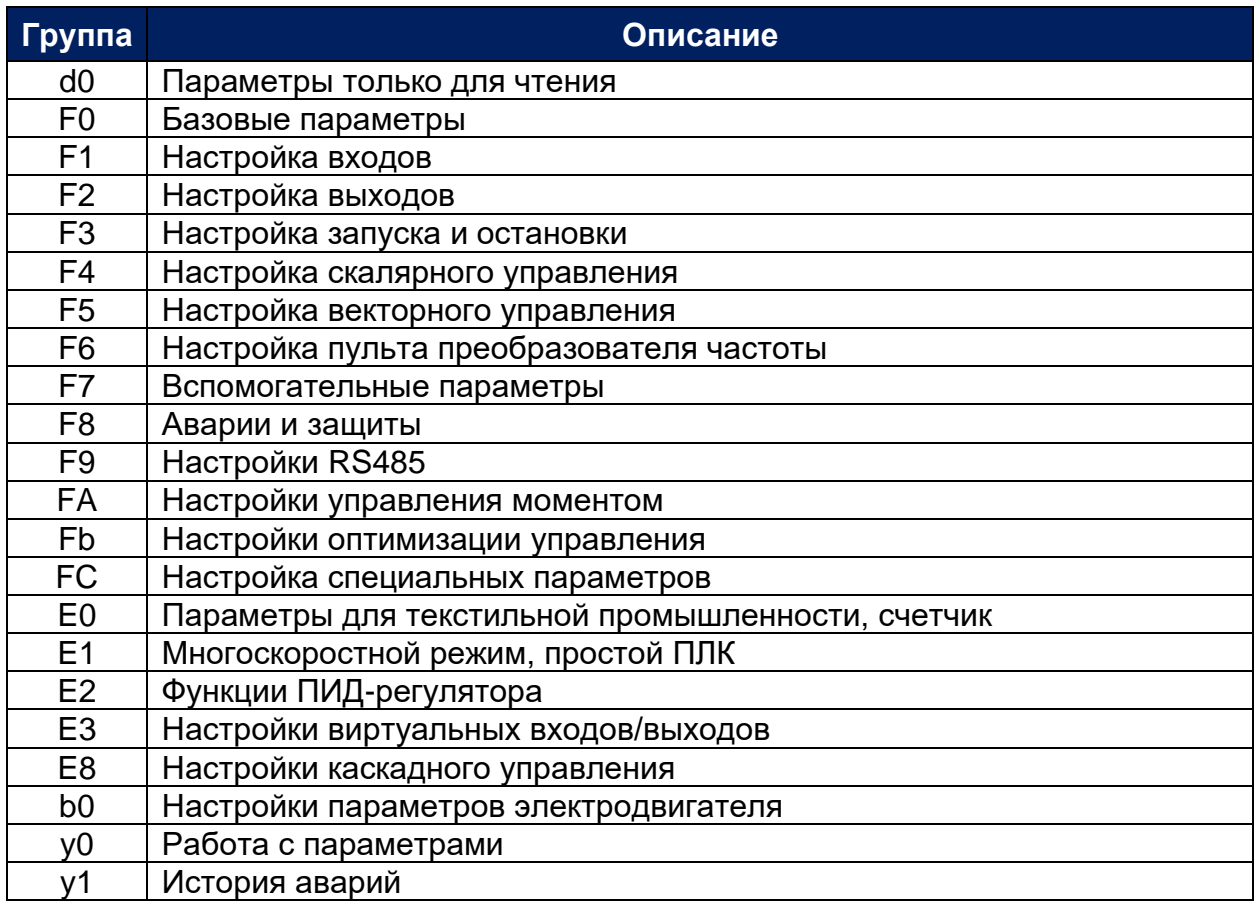

# ГРУППА D0. ПАРАМЕТРЫ ТОЛЬКО ДЛЯ ЧТЕНИЯ

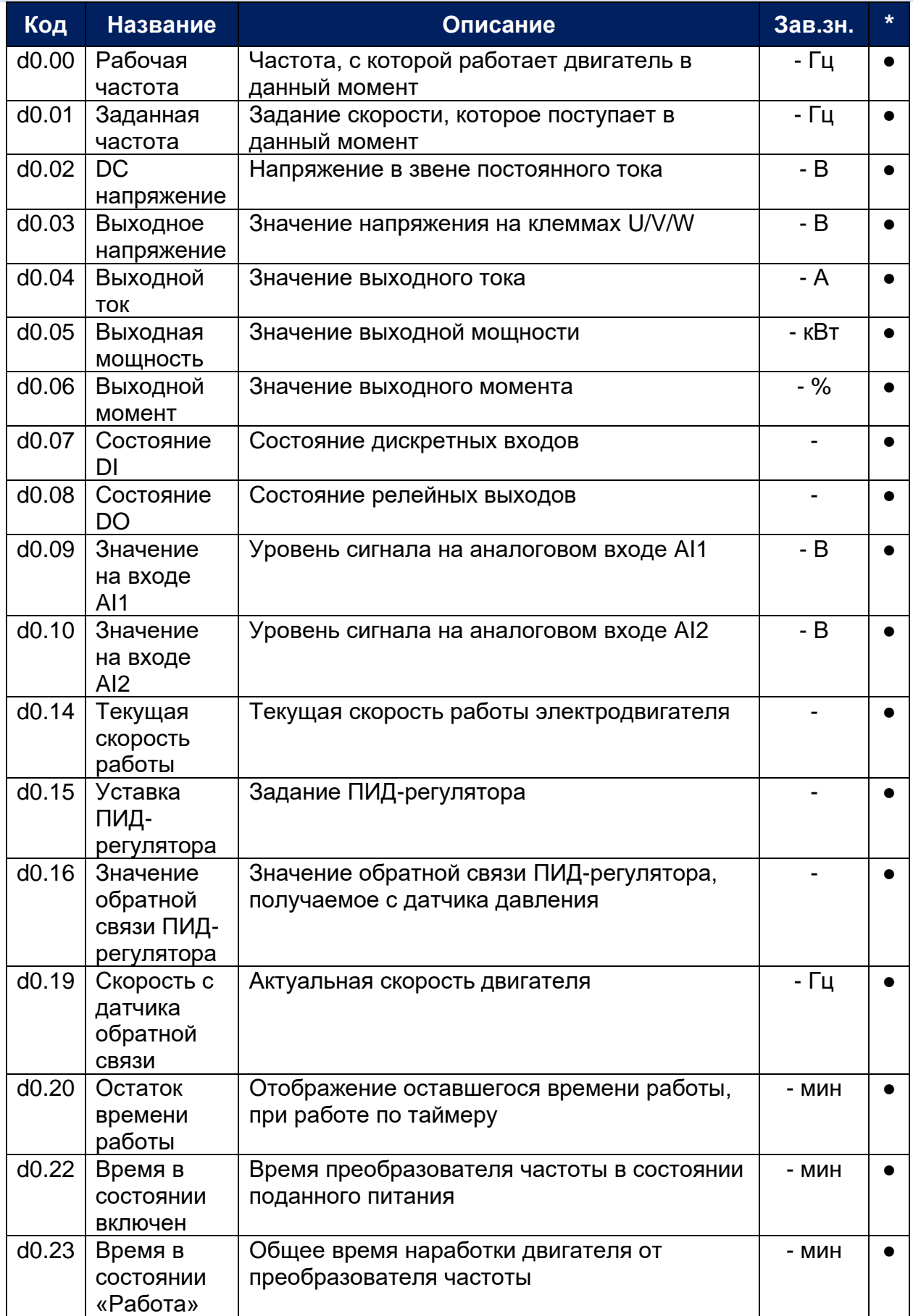

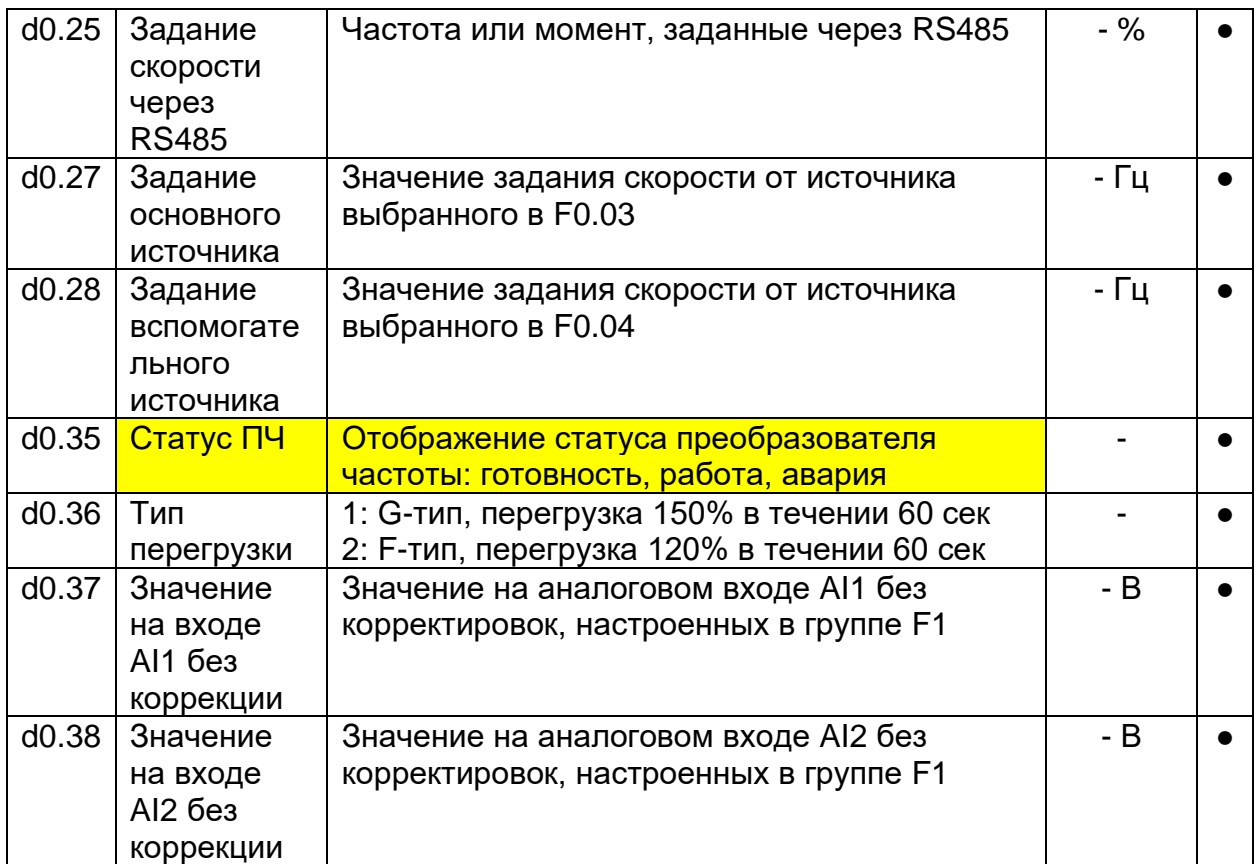

### ГРУППА F0. БАЗОВЫЕ ПАРАМЕТРЫ

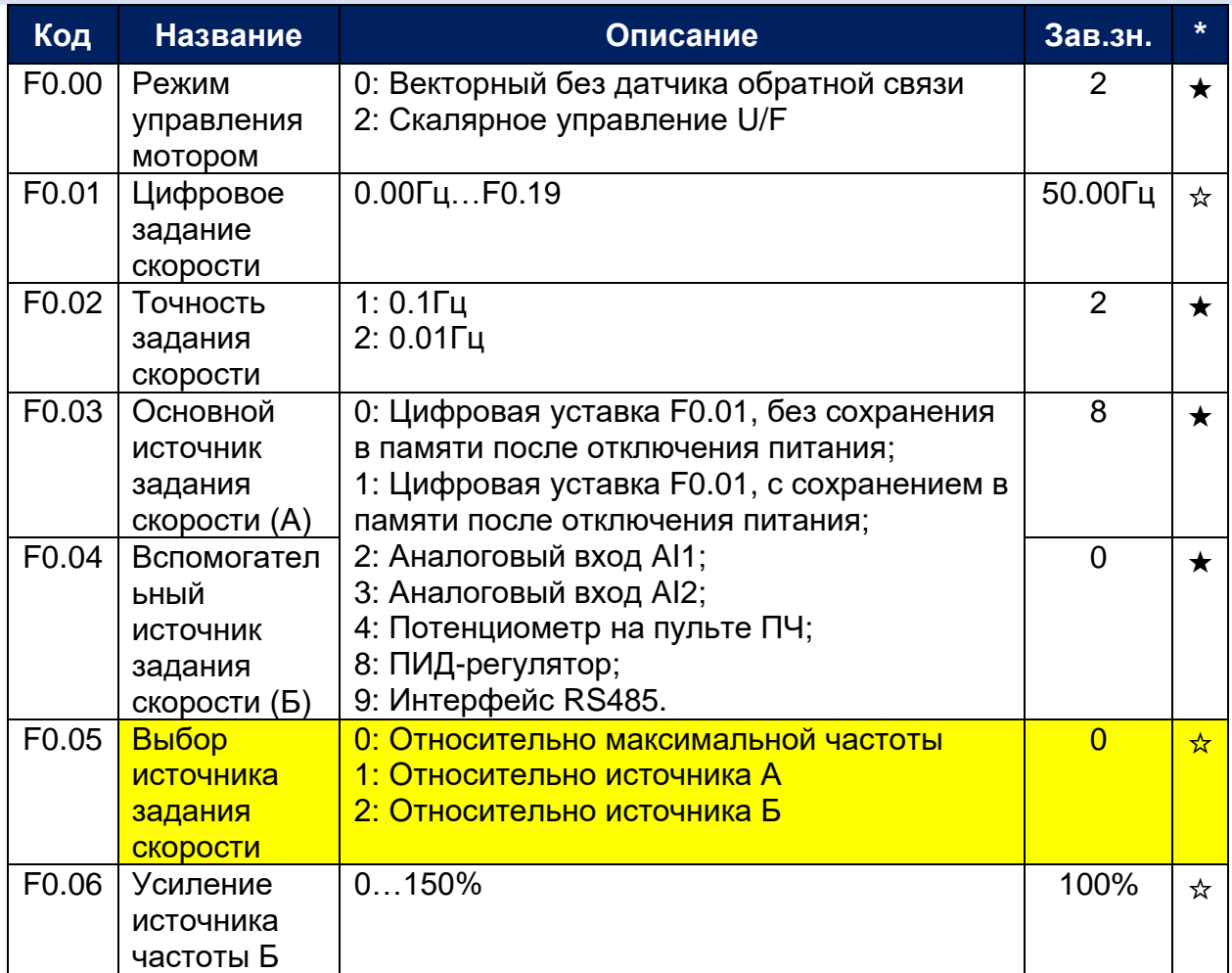

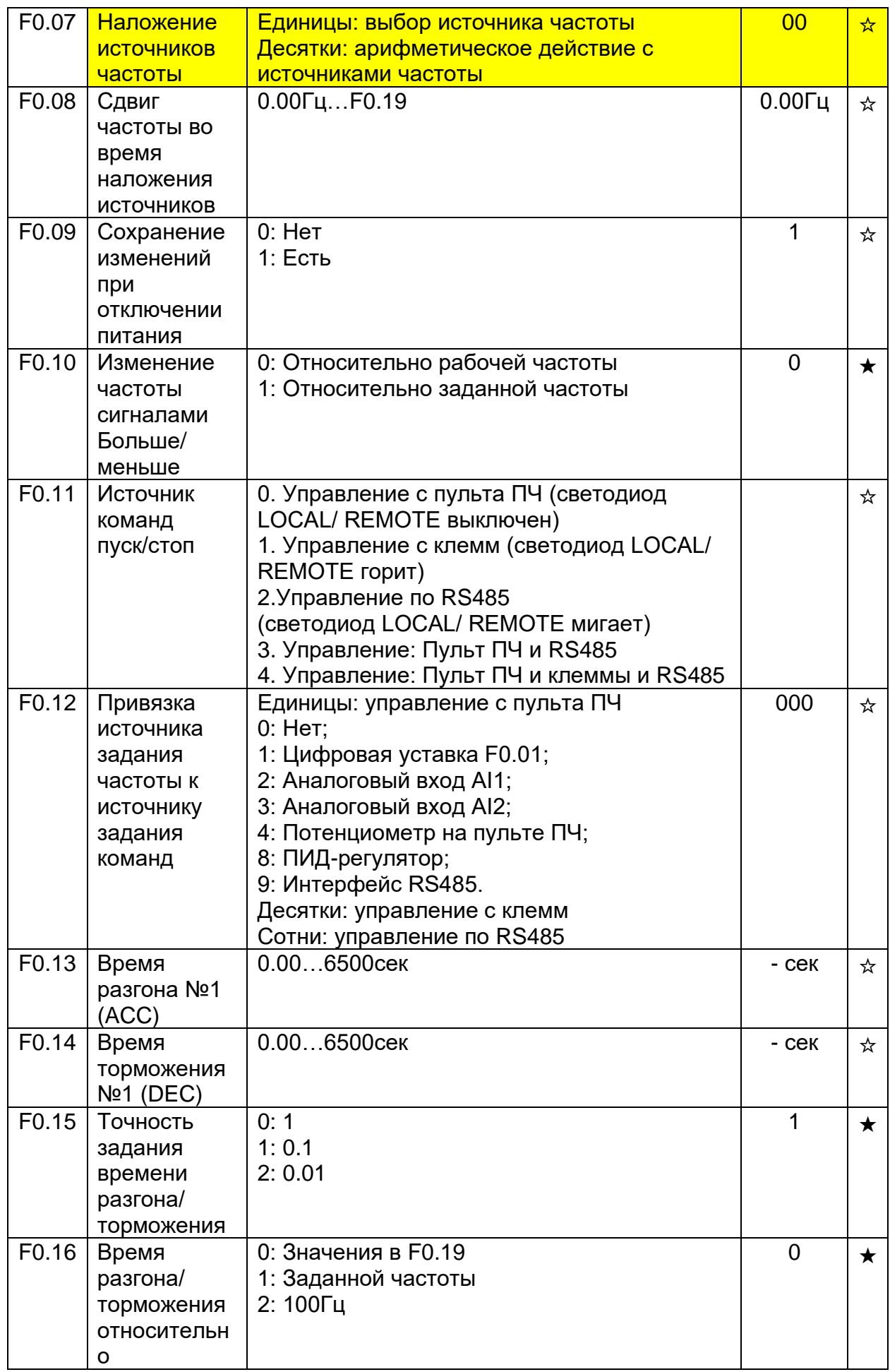

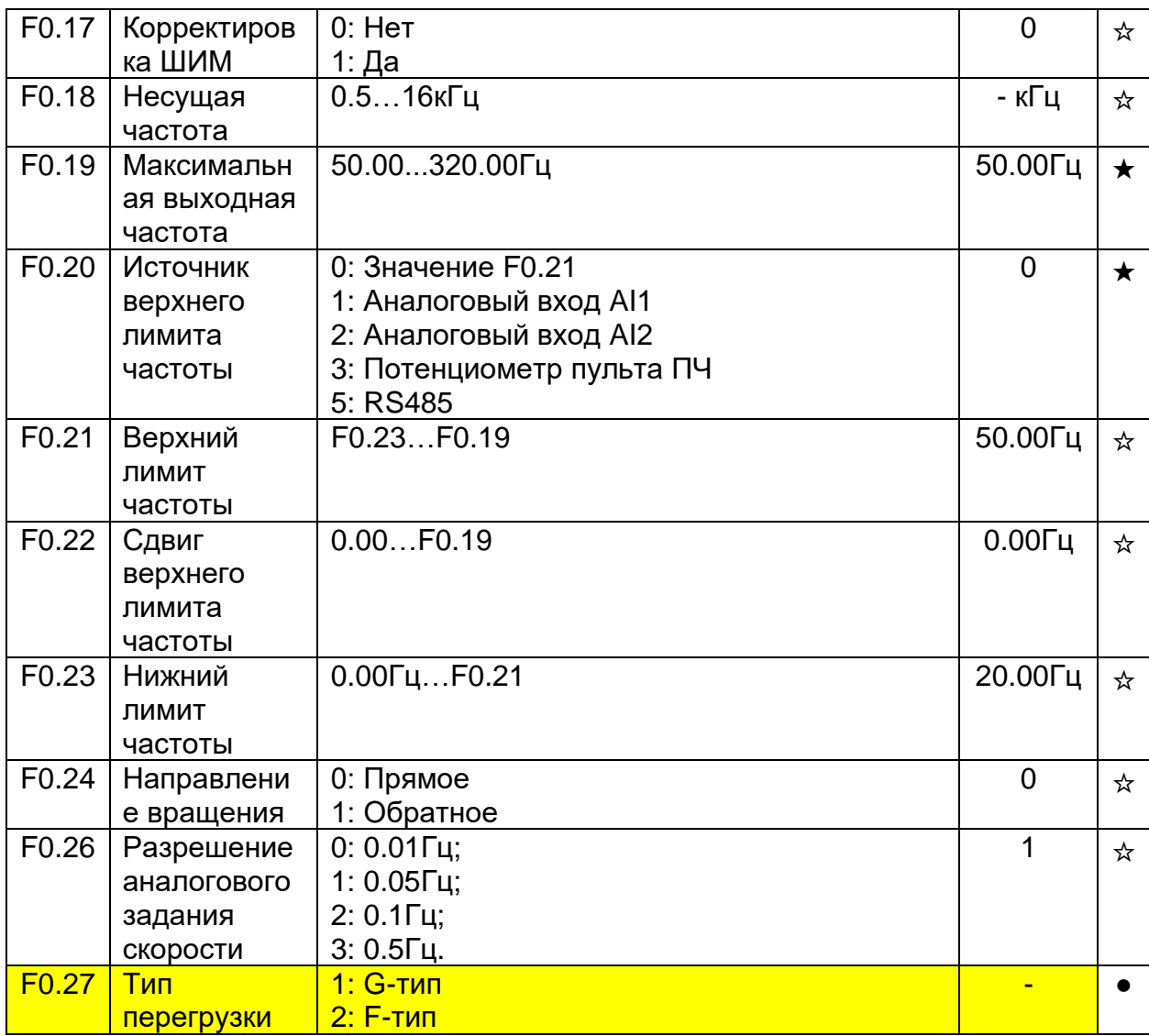

# ГРУППА F1. НАСТРОЙКИ ВХОДОВ

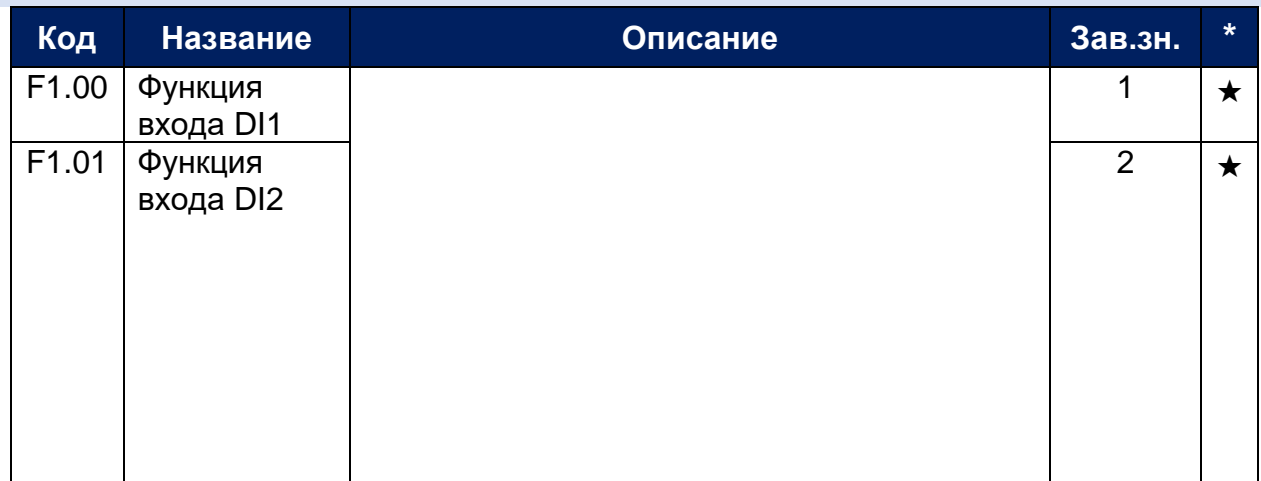

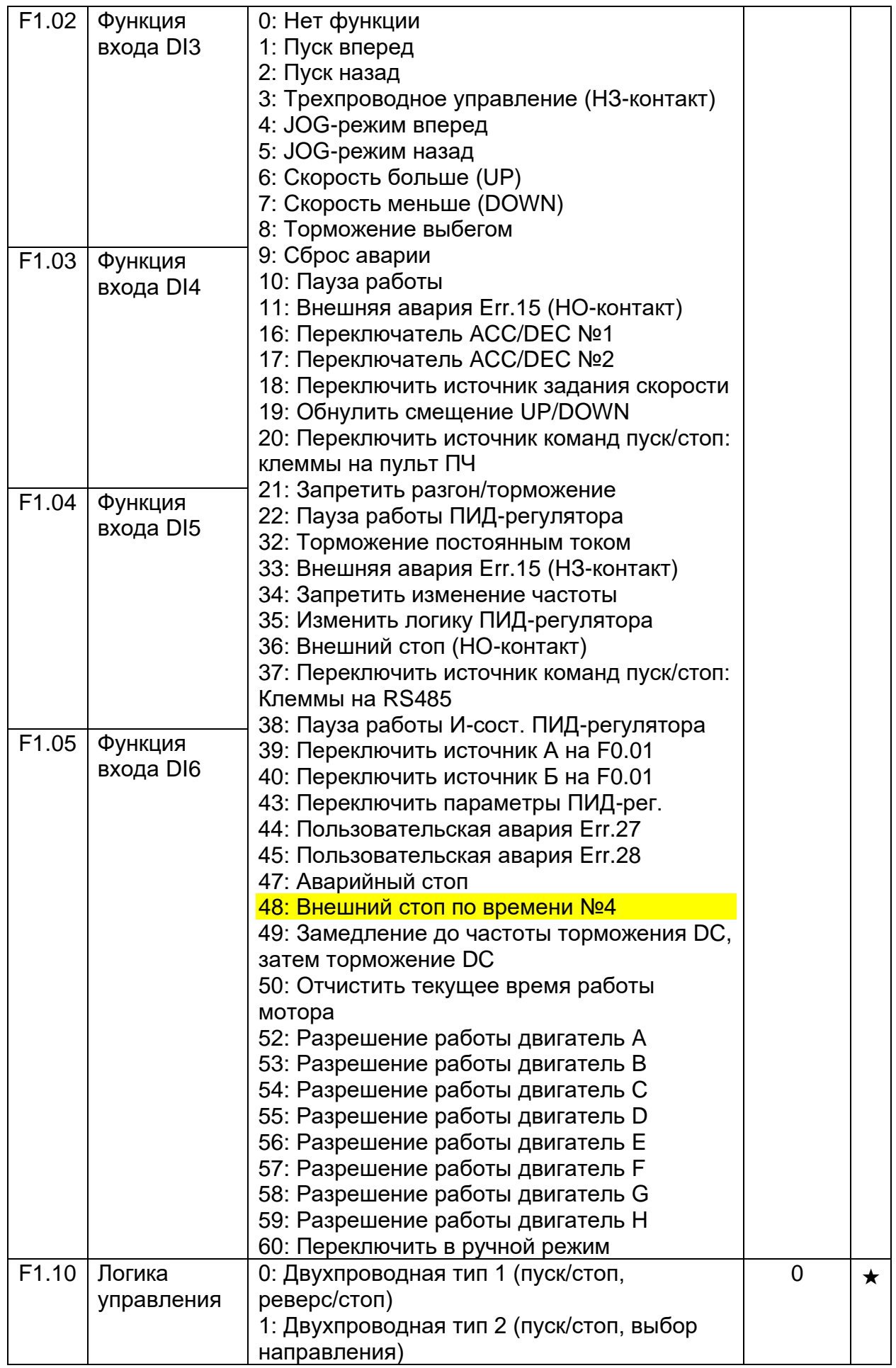

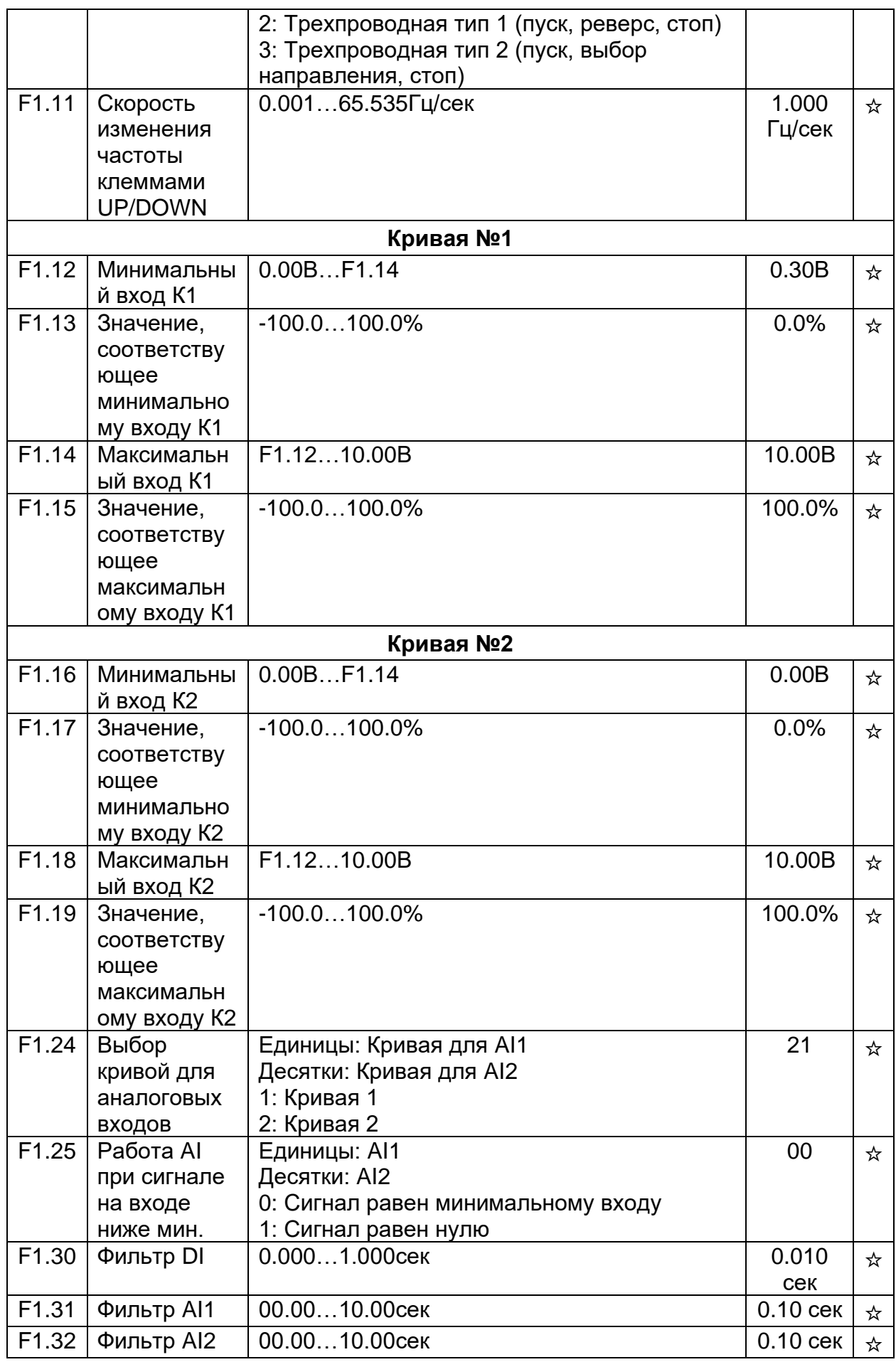

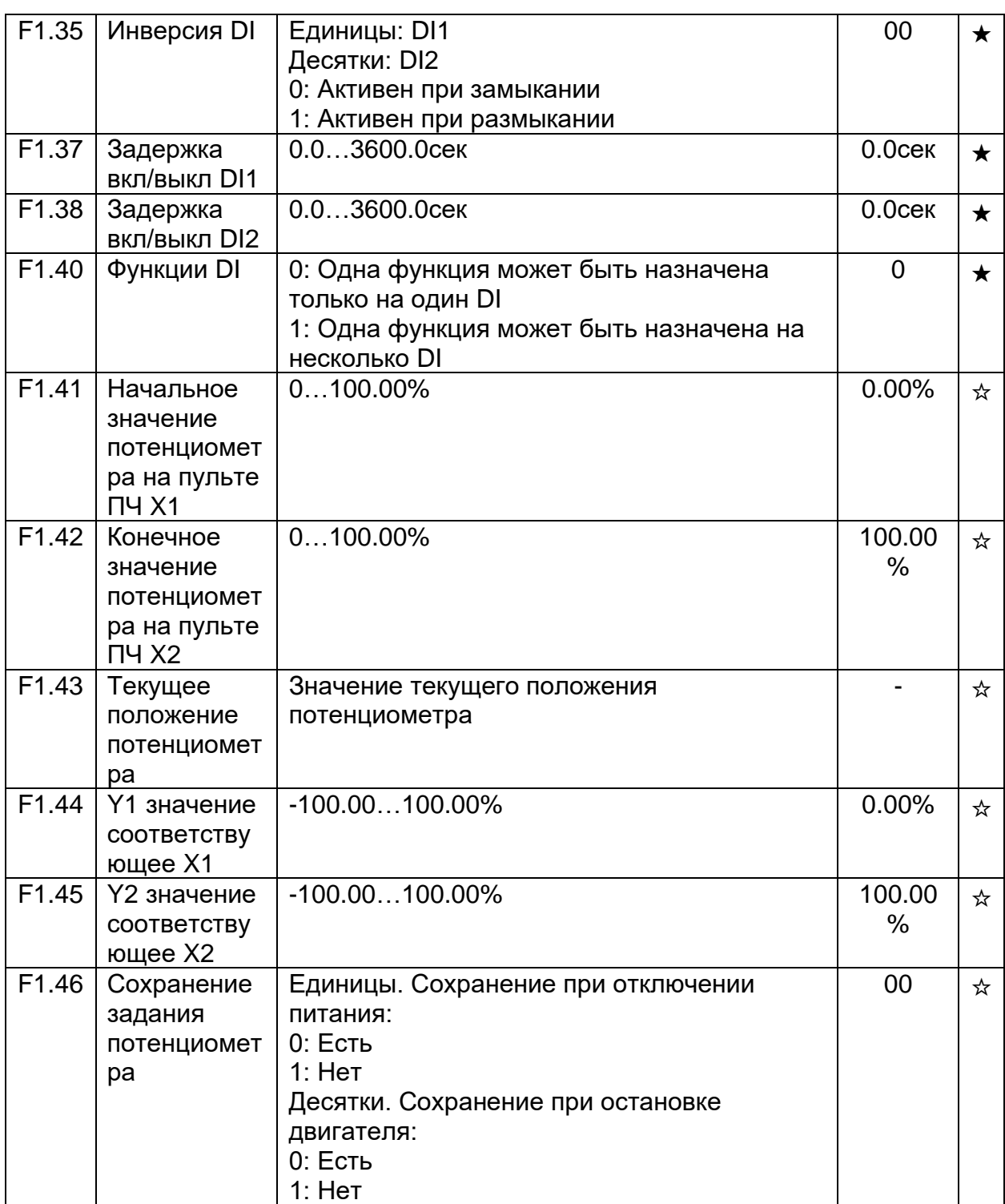

# ГРУППА F2. НАСТРОЙКИ ВЫХОДОВ

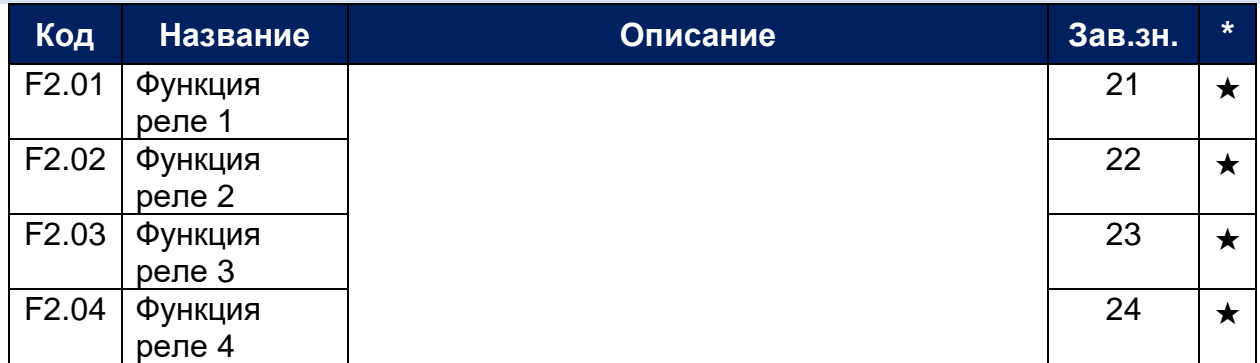

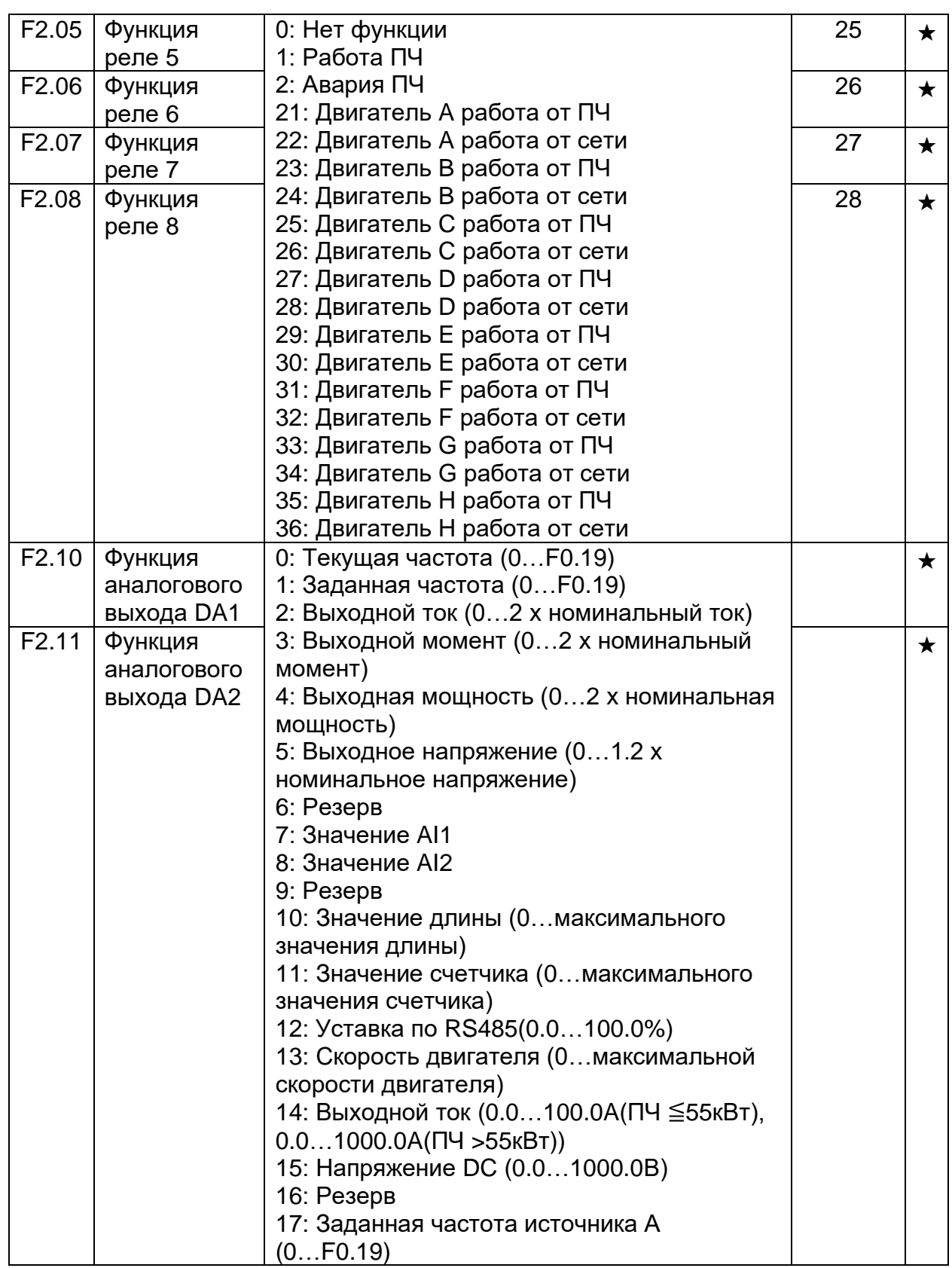

### ГРУППА F3. НАСТРОЙКИ ЗАПУСКА/ОСТАНОВКИ

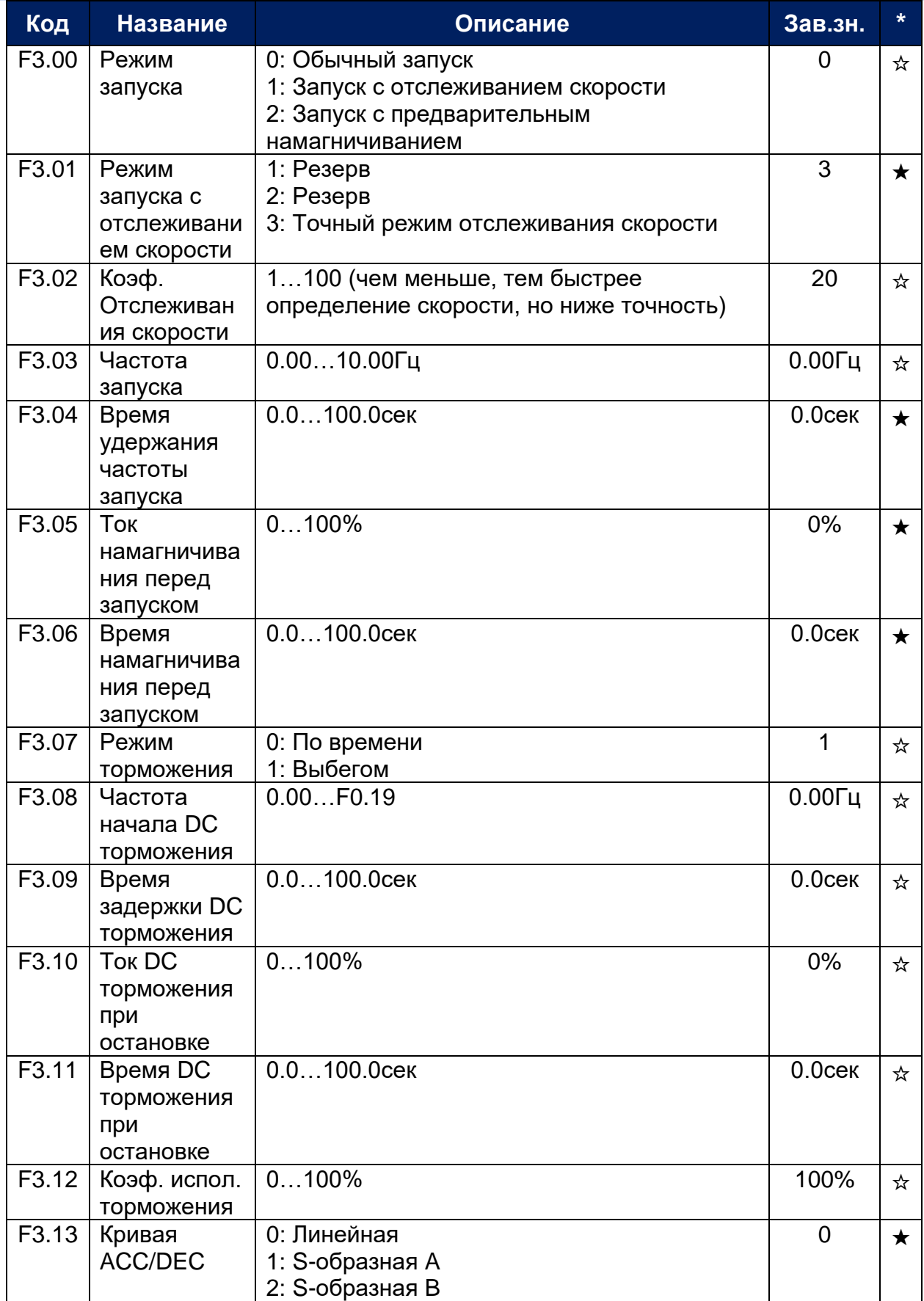

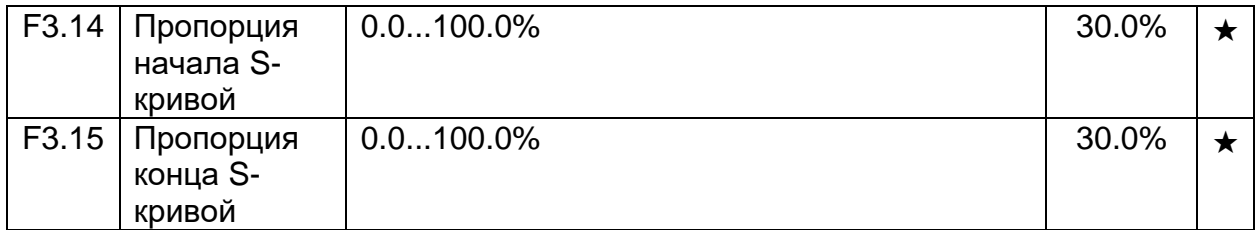

# ГРУППА F4. НАСТРОЙКИ U/F РЕЖИМА УПРАВЛЕНИЯ

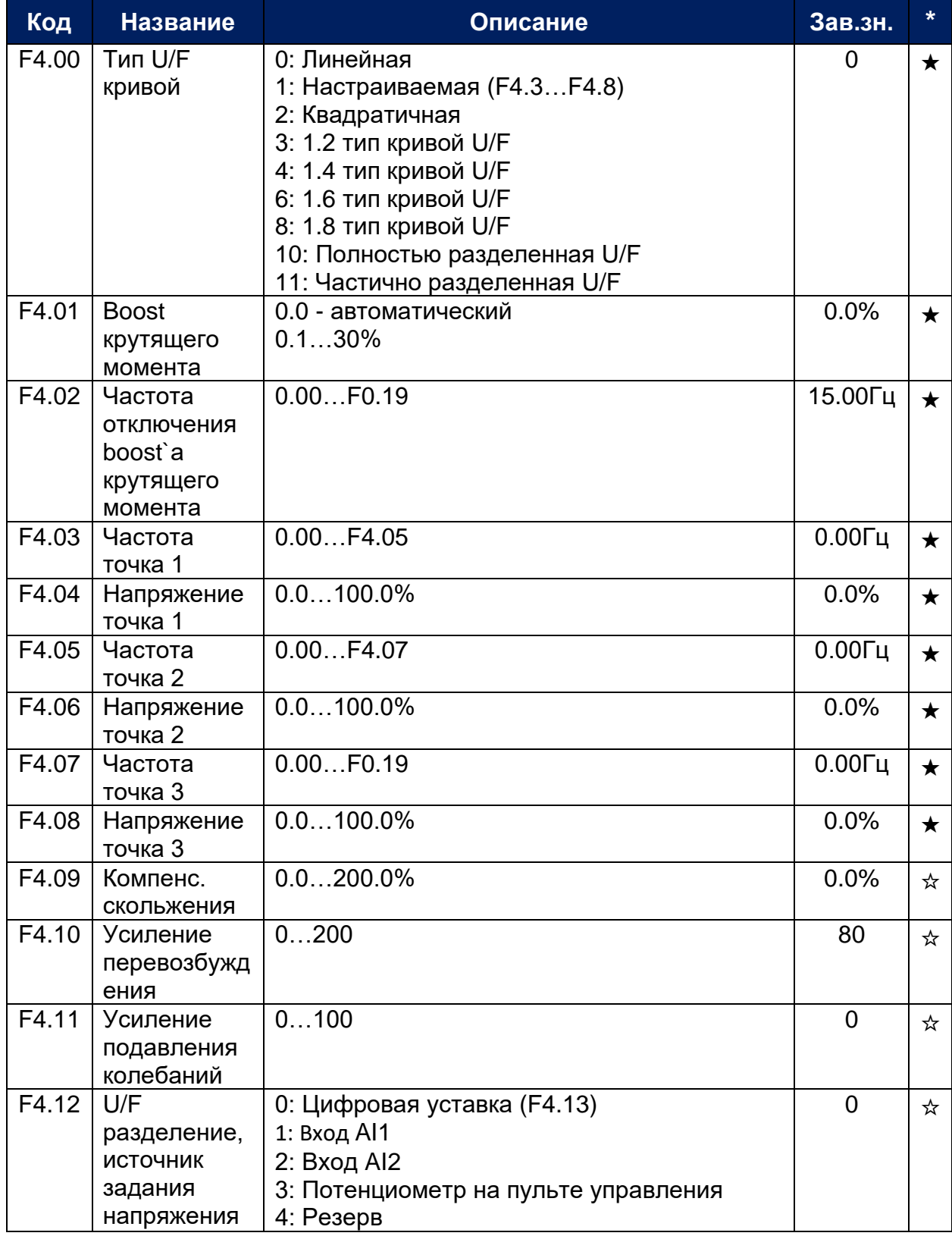

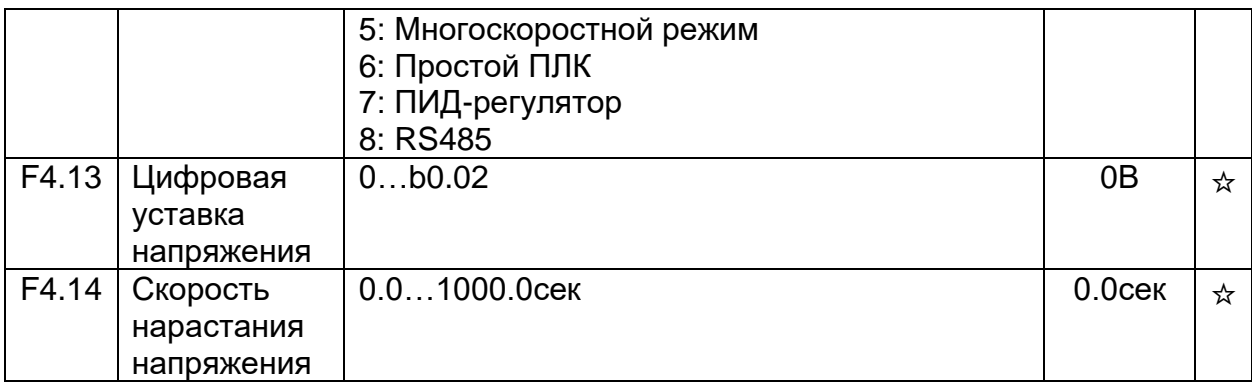

## ГРУППА F5. НАСТРОЙКИ ВЕКТОРНОГО РЕЖИМА УПРАВЛЕНИЯ

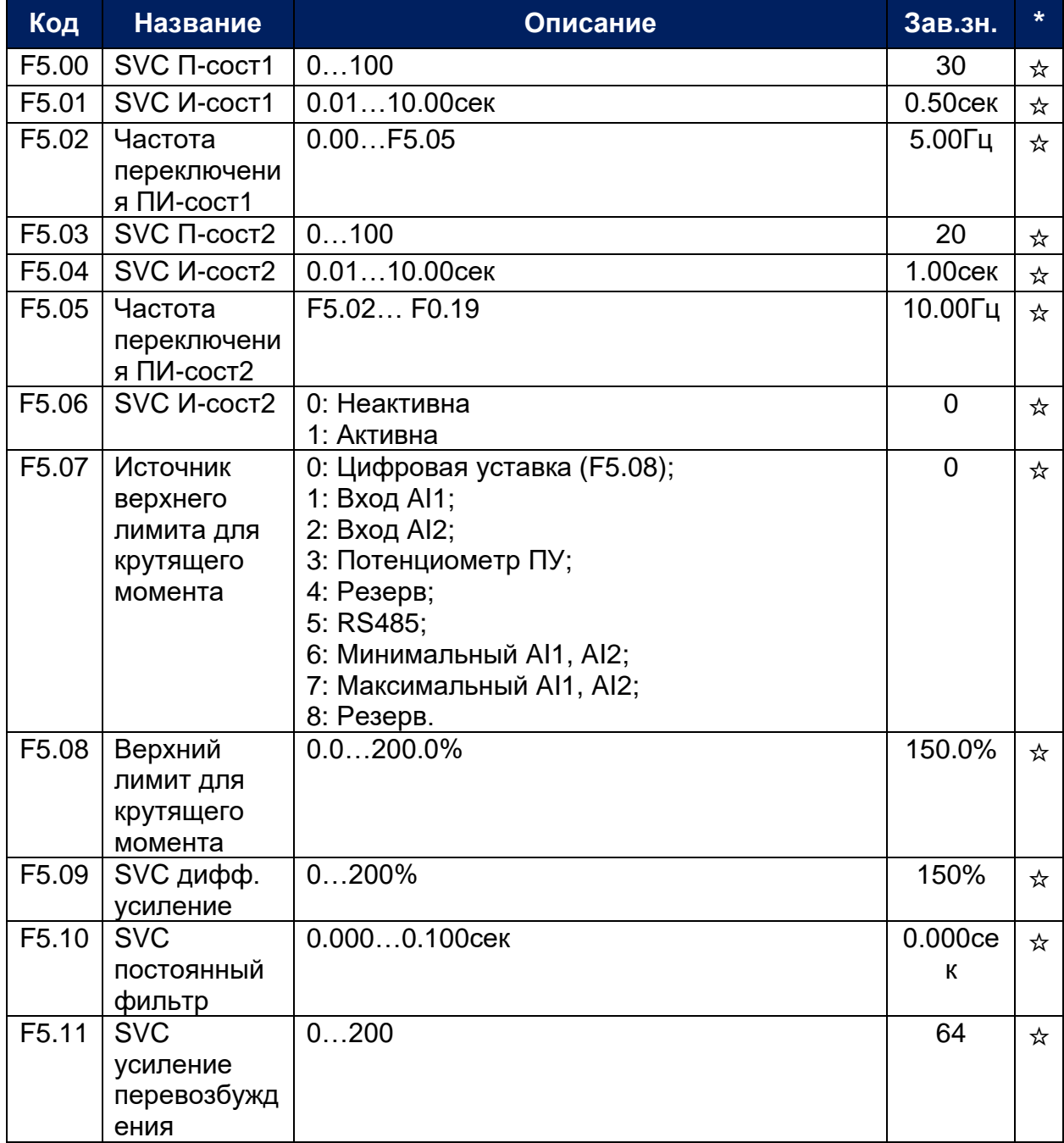

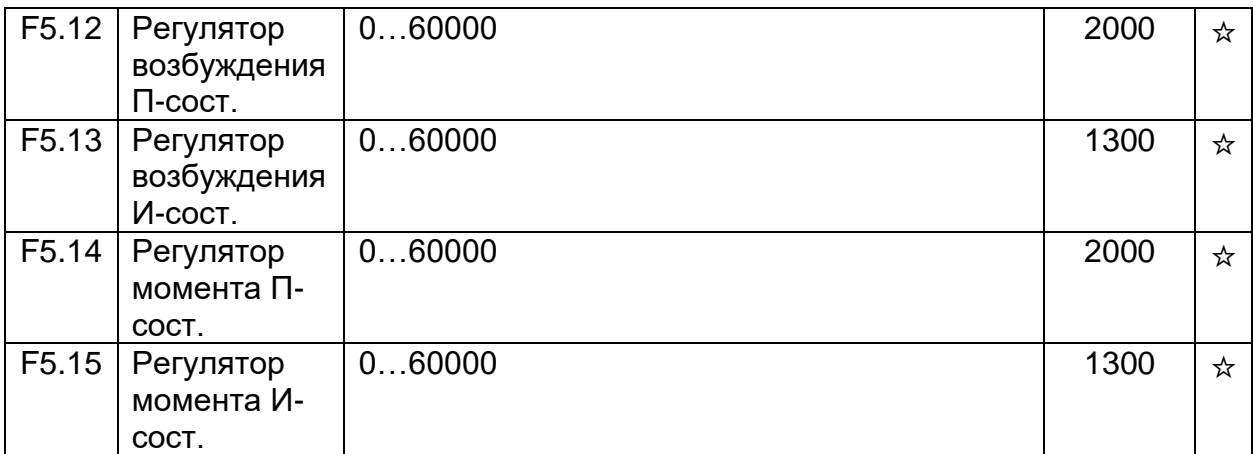

### ГРУППА F6. НАСТРОЙКИ КЛАВИШ И ОТОБРАЖЕНИЯ ПУЛЬТА УПРАВЛЕНИЯ

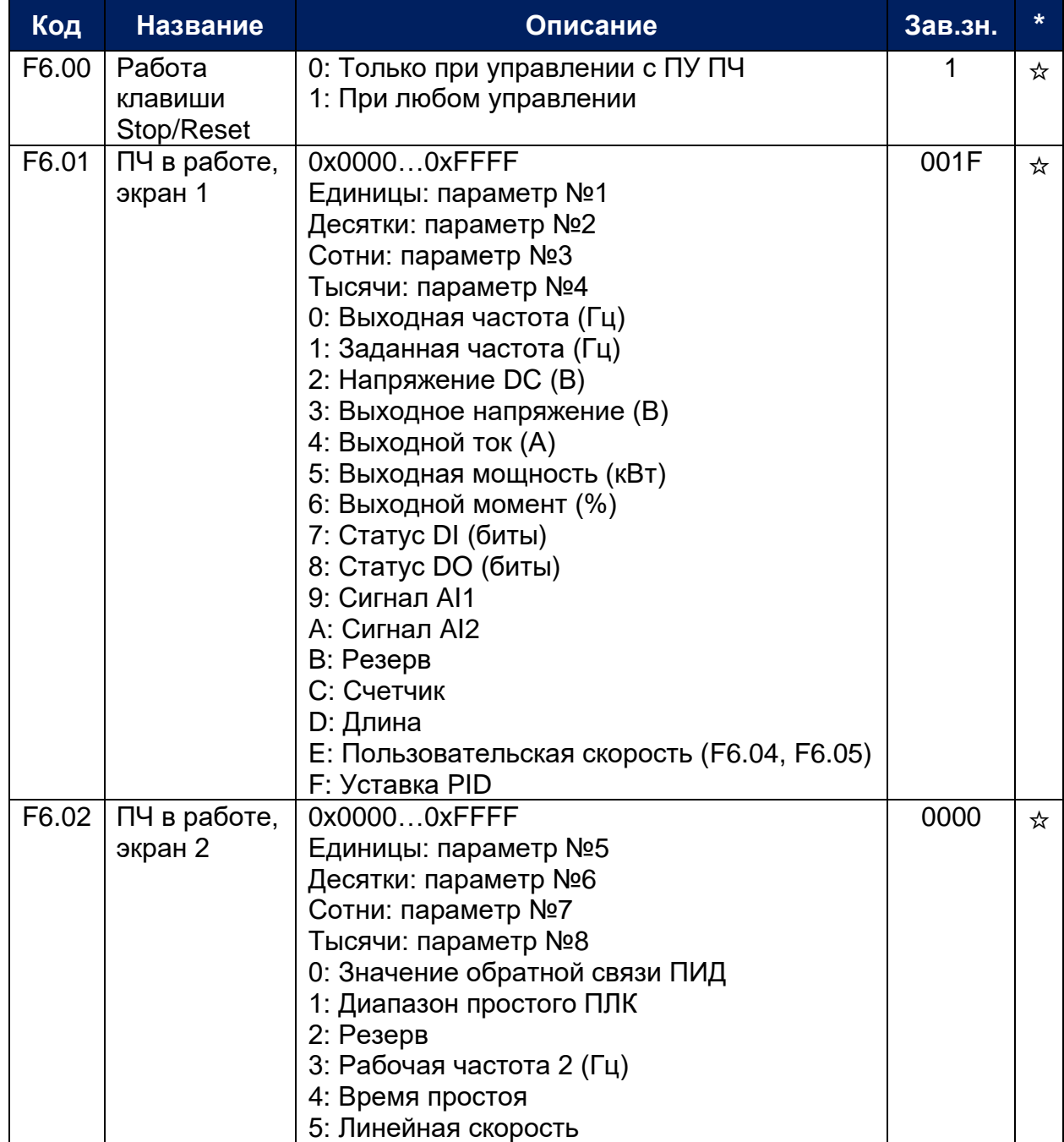

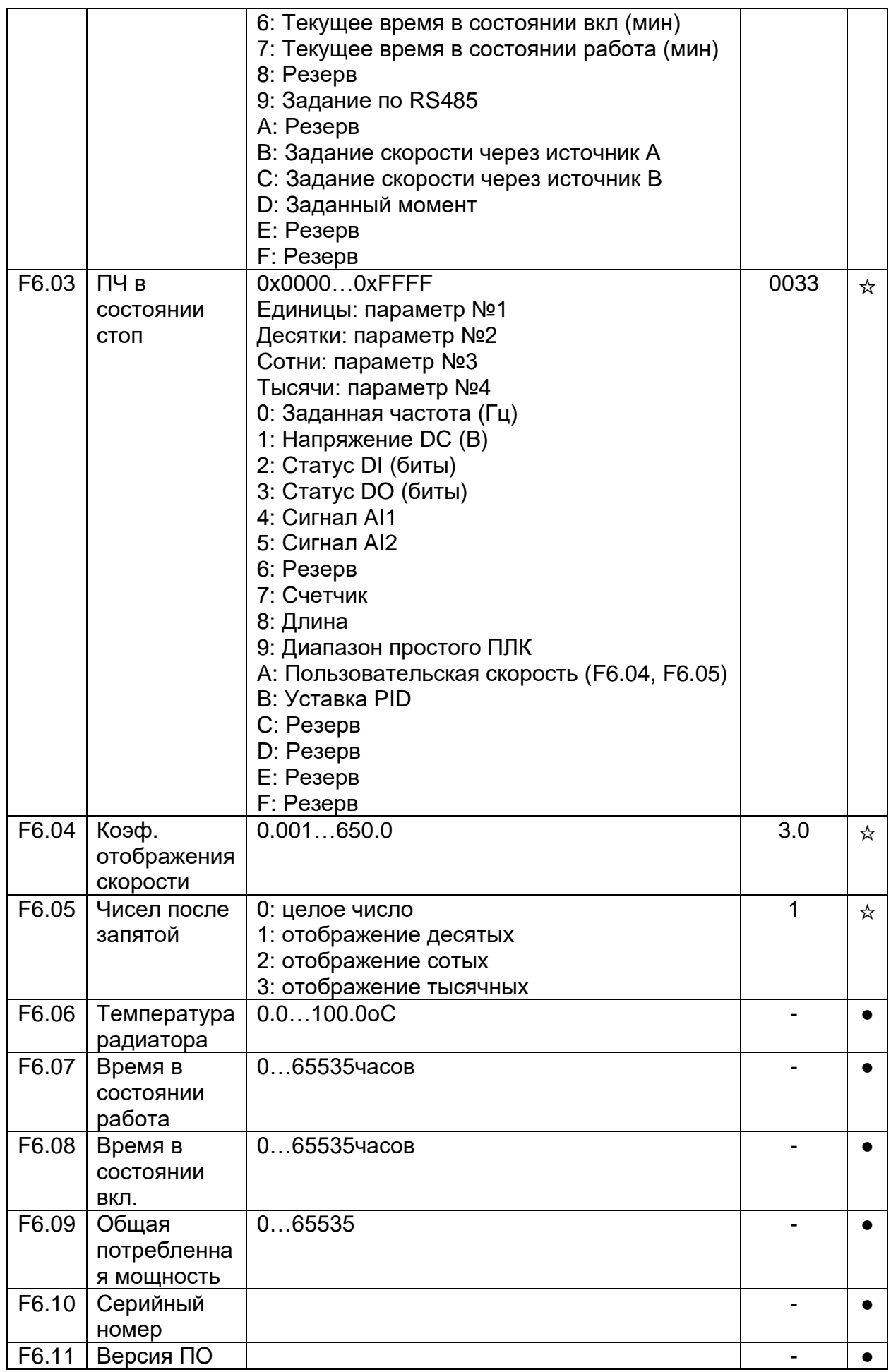

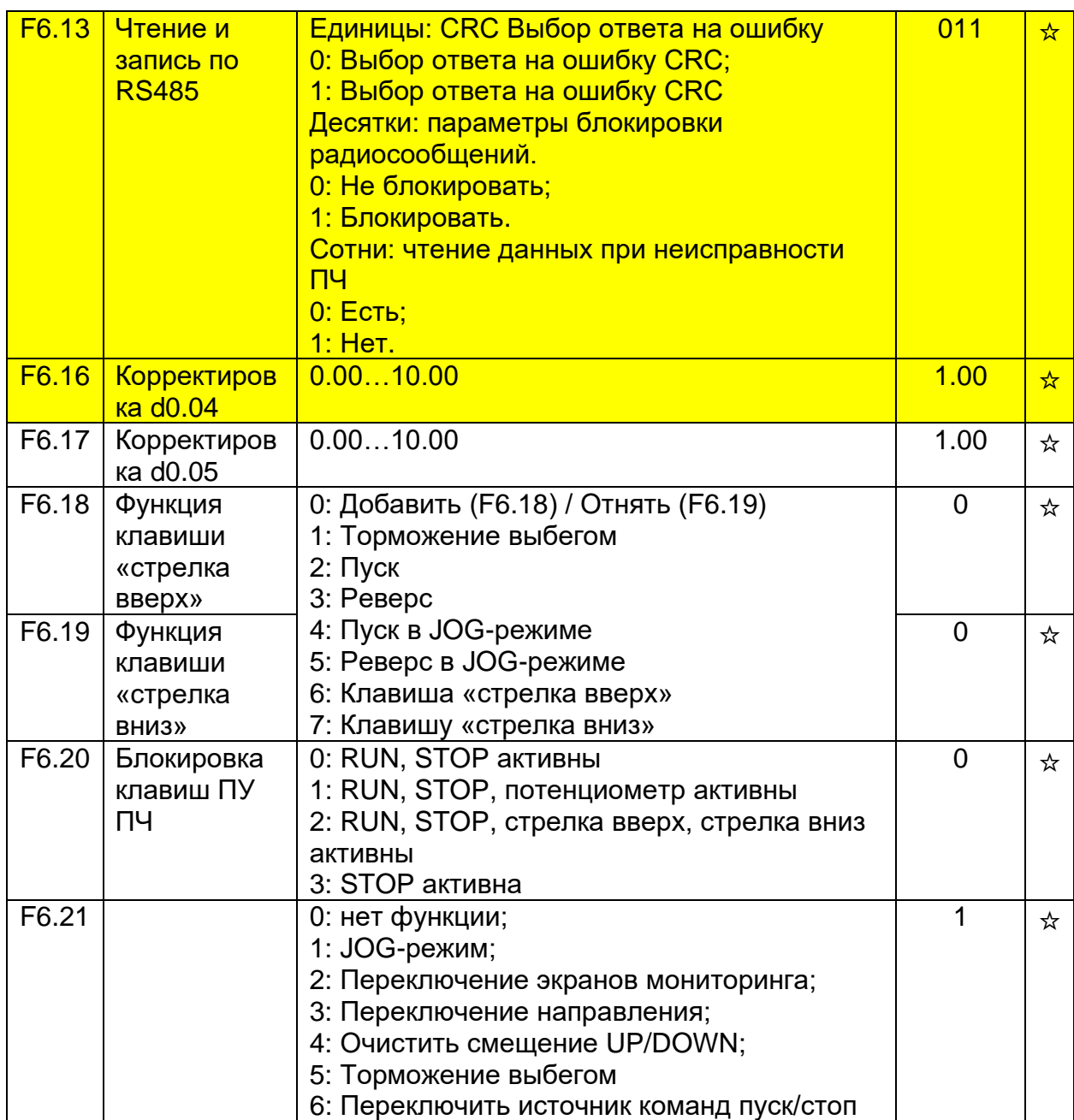

# ГРУППА F7. НАСТРОЙКИ ВСПОМОГАТЕЛЬНЫХ ФУНКЦИЙ

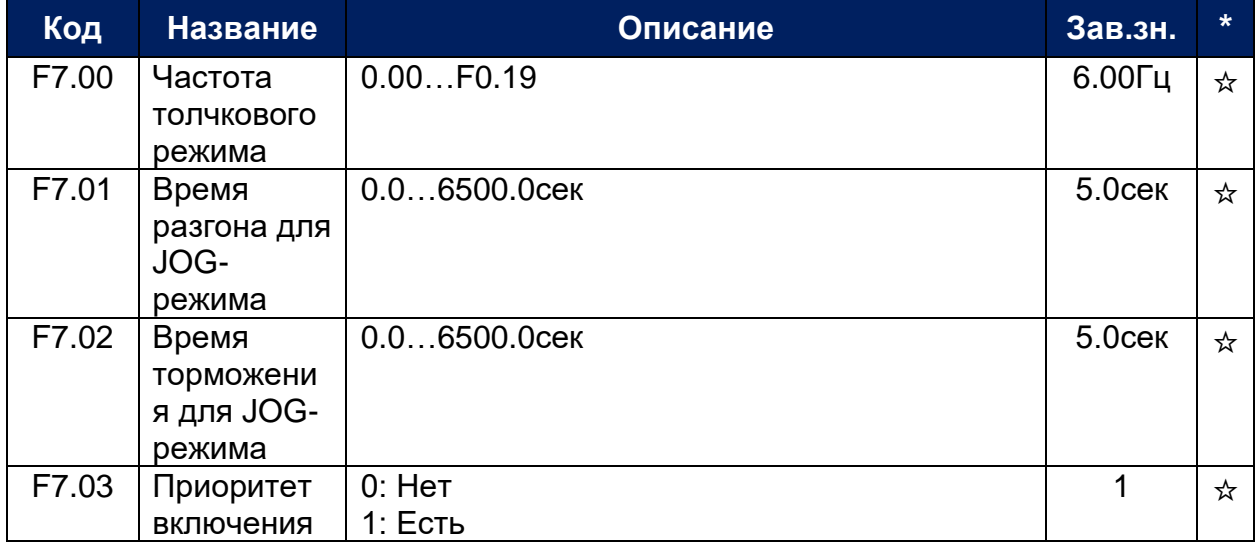

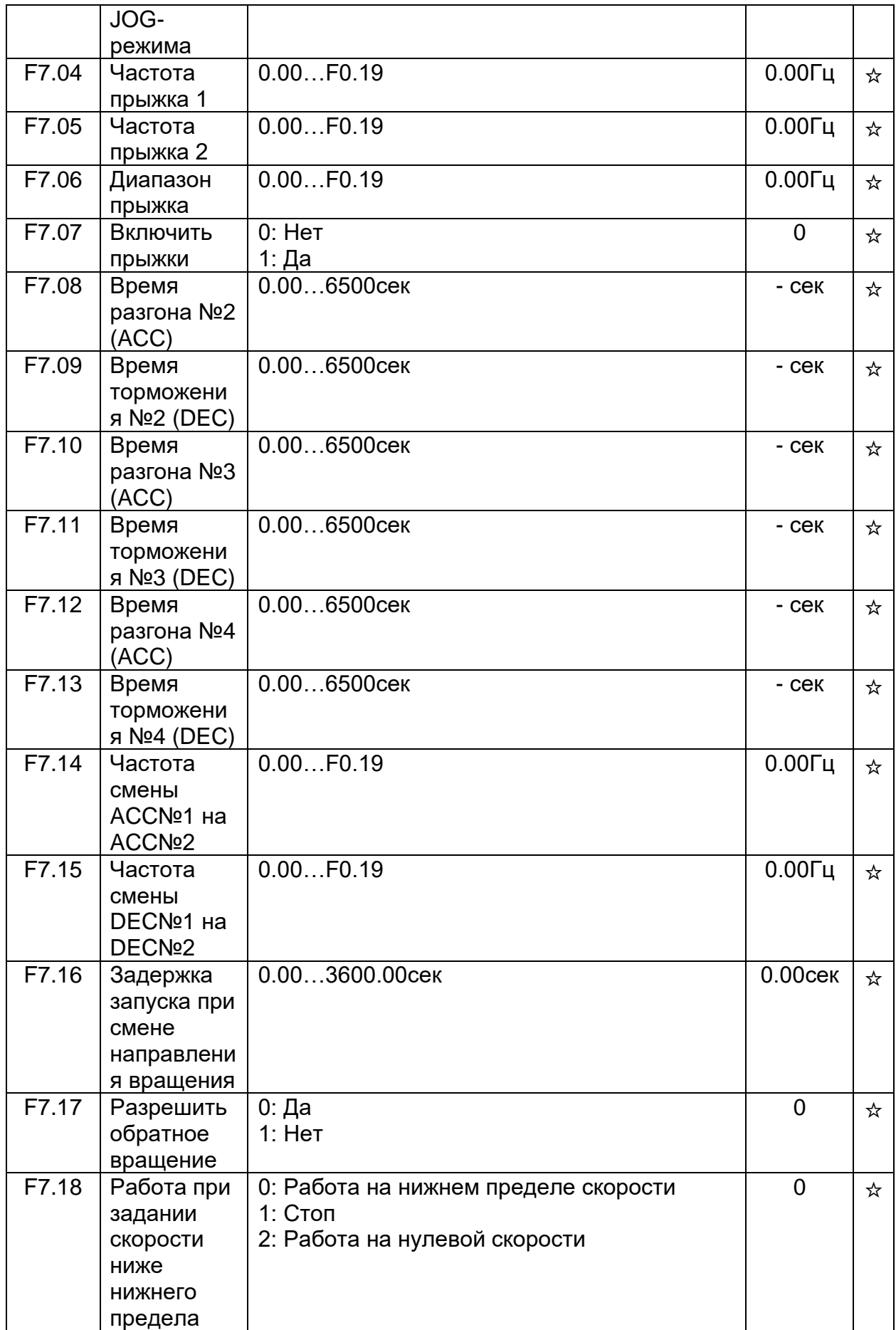

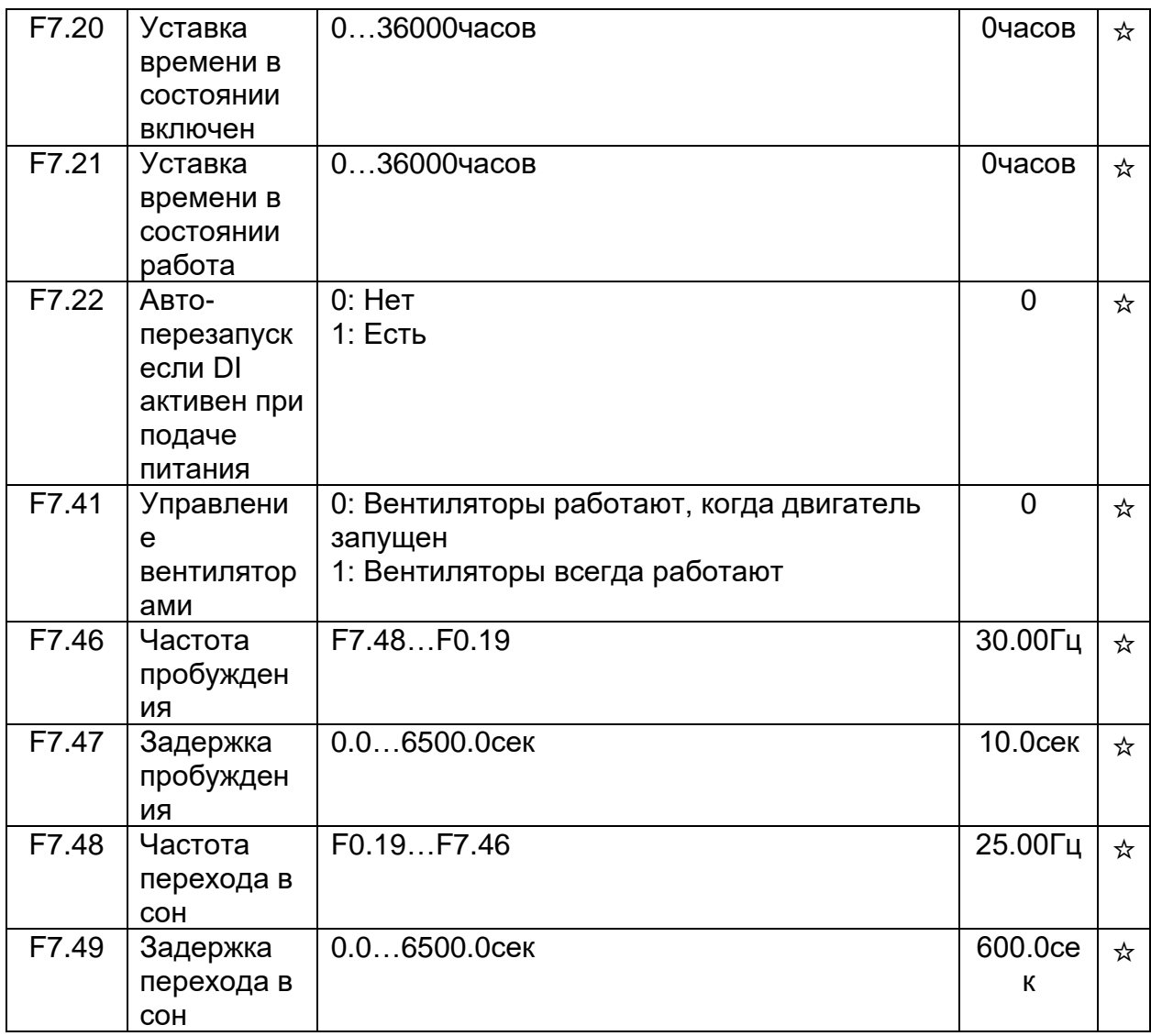

# ГРУППА F8. НАСТРОЙКИ ЗАЩИТНЫХ ФУНКЦИЙ

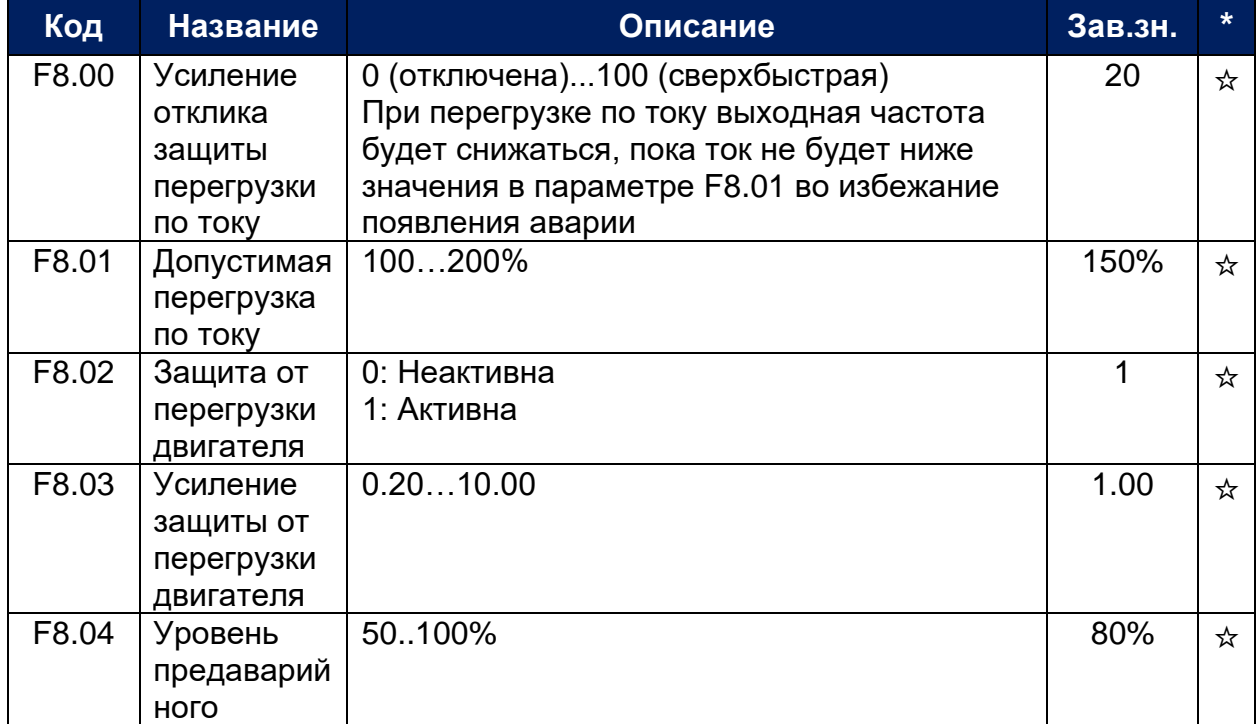

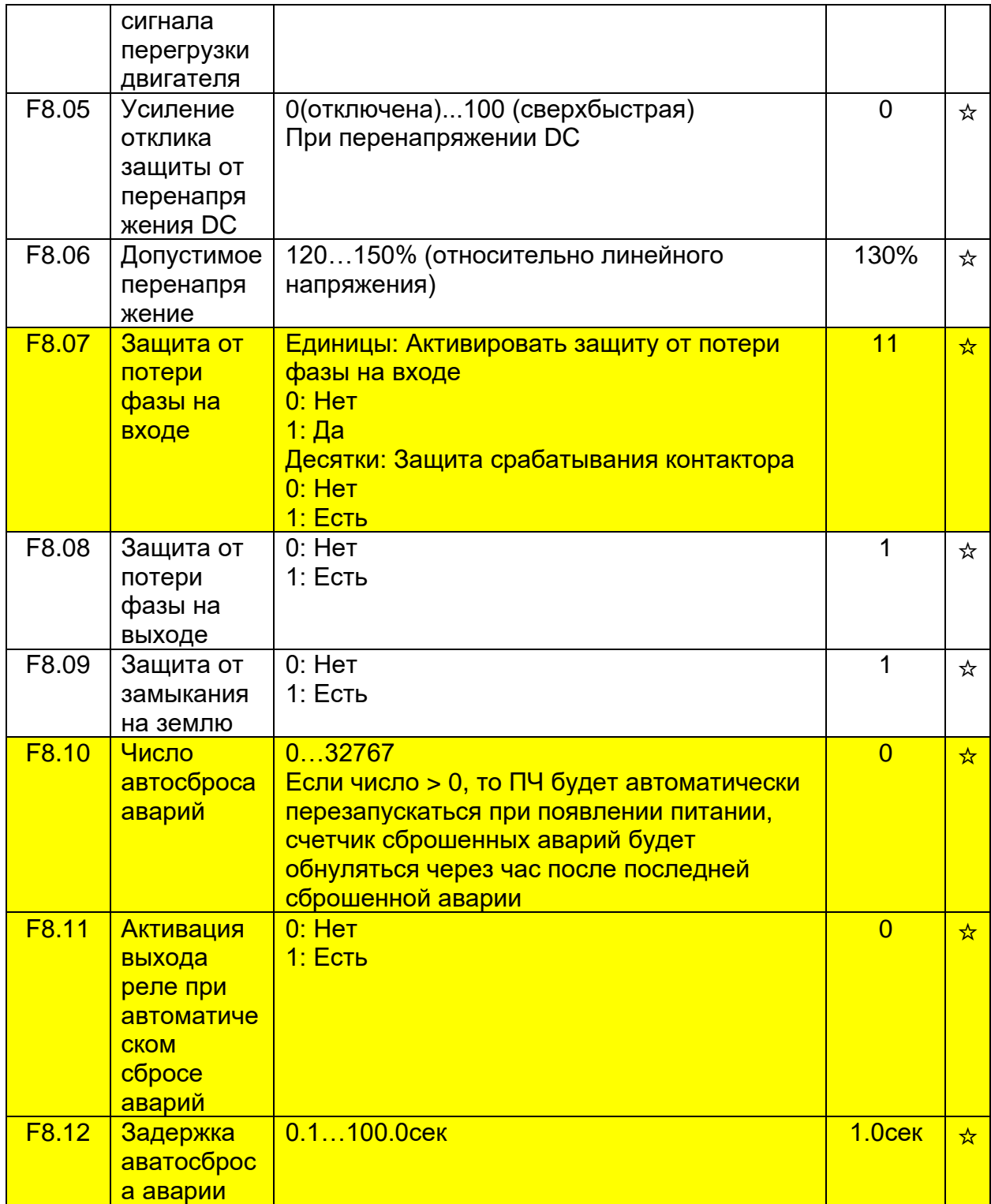

#### ГРУППА F9. НАСТРОЙКИ RS485

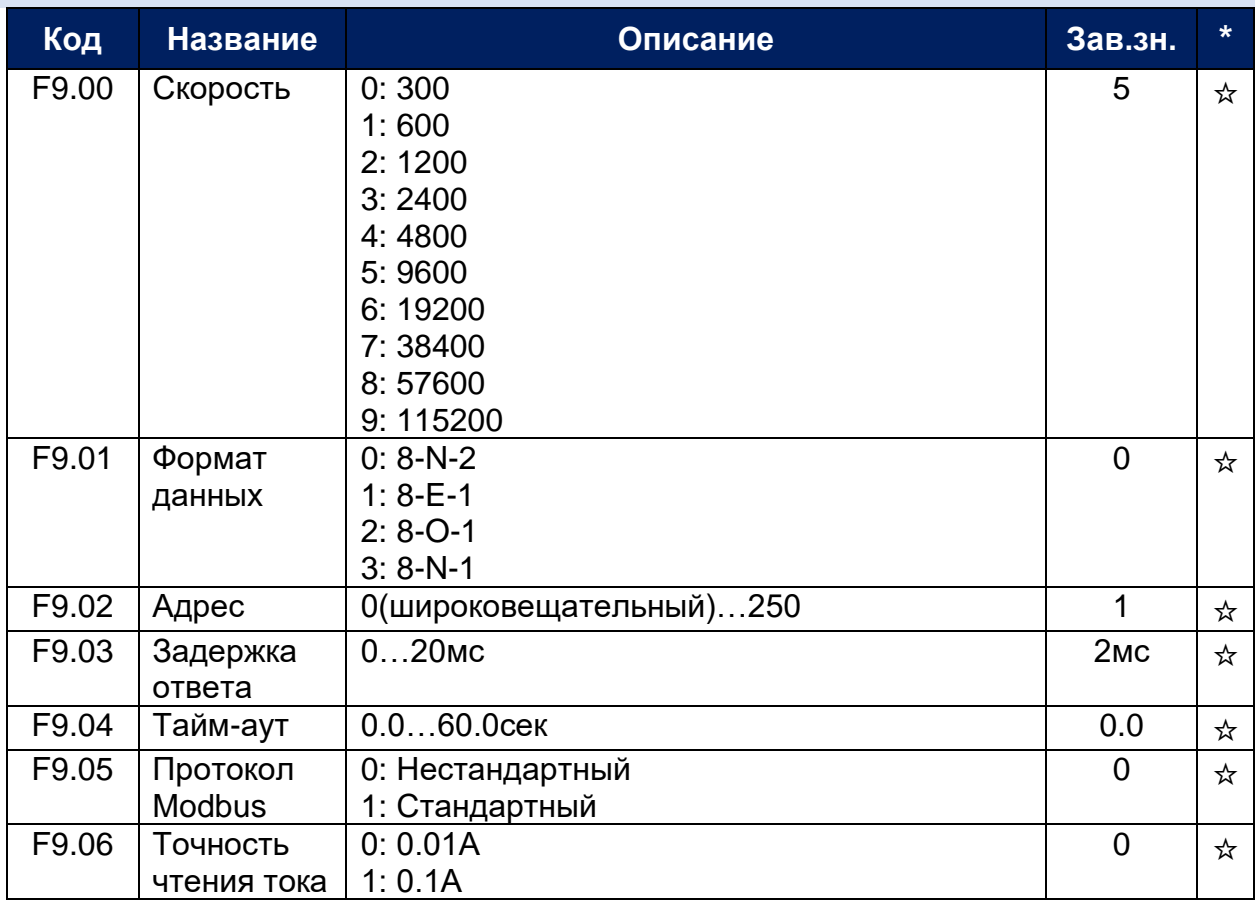

#### ГРУППА FA. НАСТРОЙКИ УПРАВЛЕНИЯ ПО МОМЕНТУ

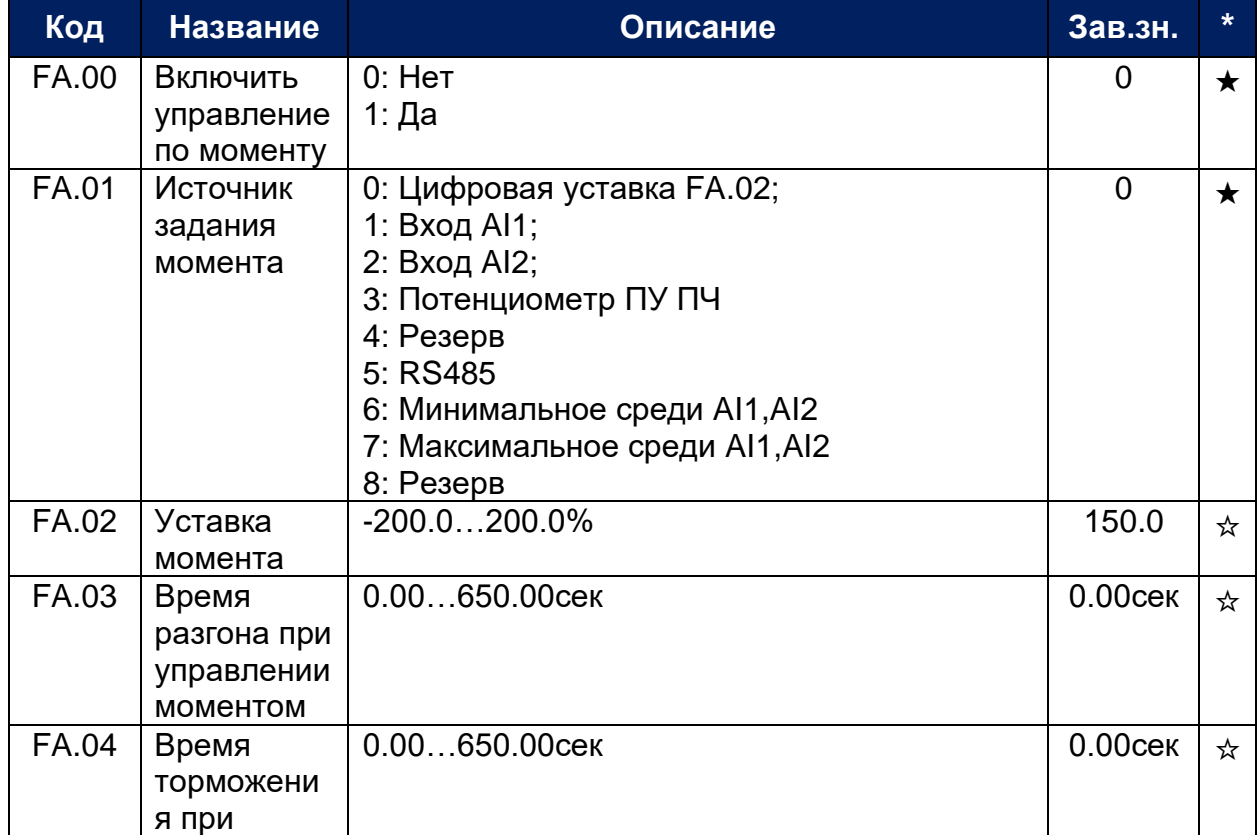

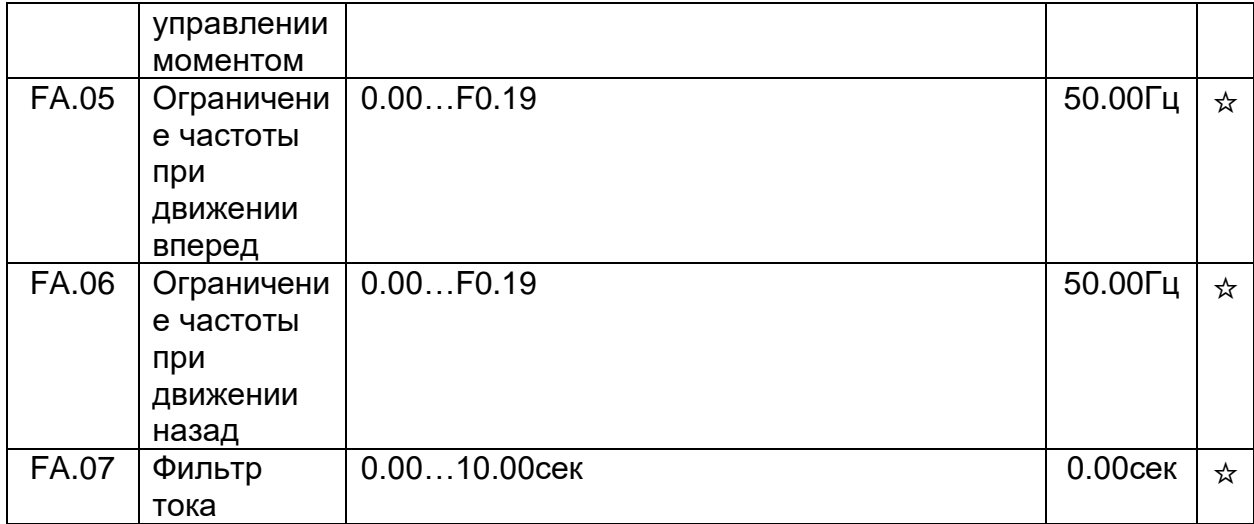

### ГРУППА FB. НАСТРОЙКИ ОПТИМИЗАЦИИ УПРАВЛЕНИЯ

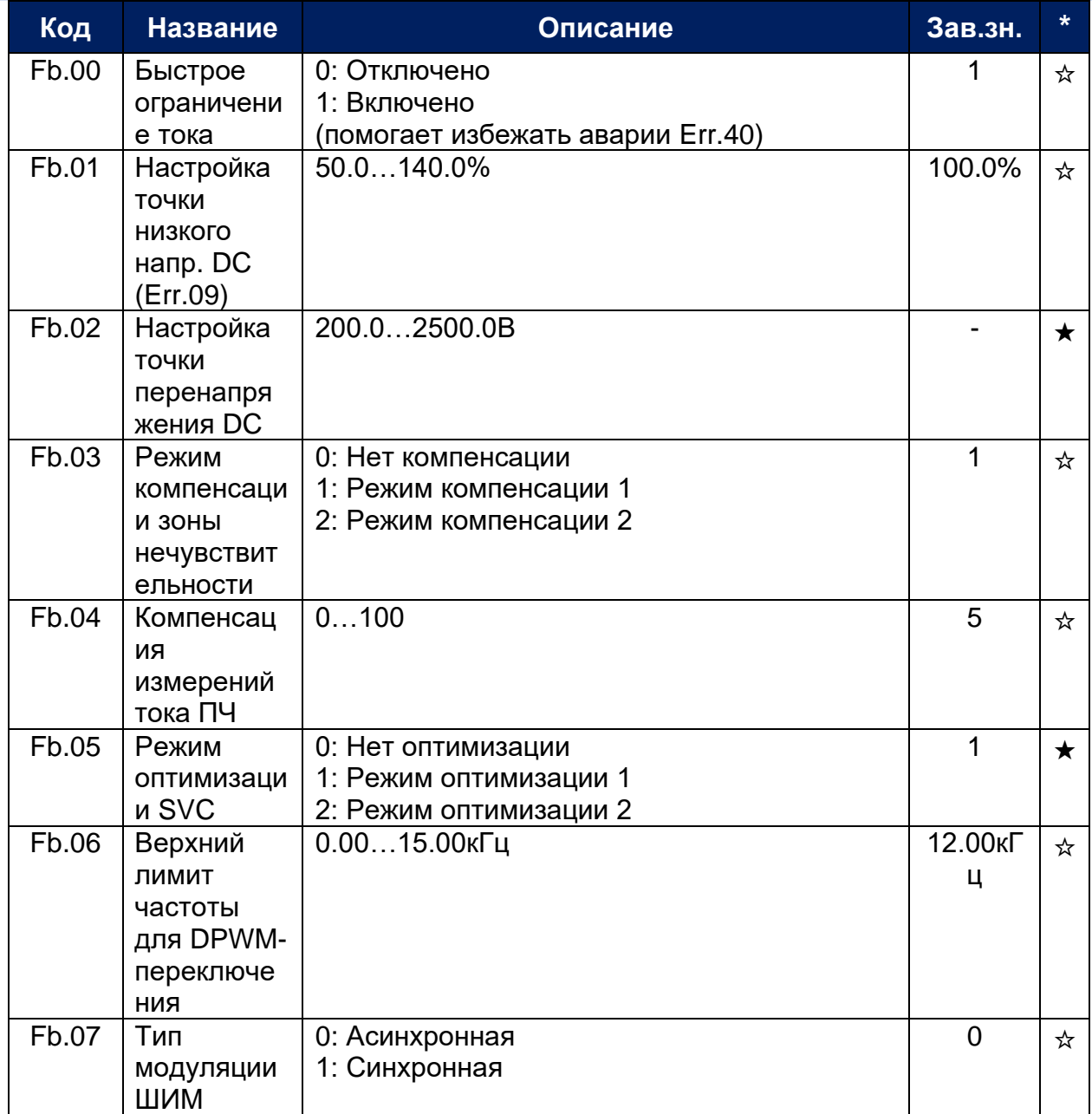

# ГРУППА E2. НАСТРОЙКИ ПИД-РЕГУЛЯТОРА

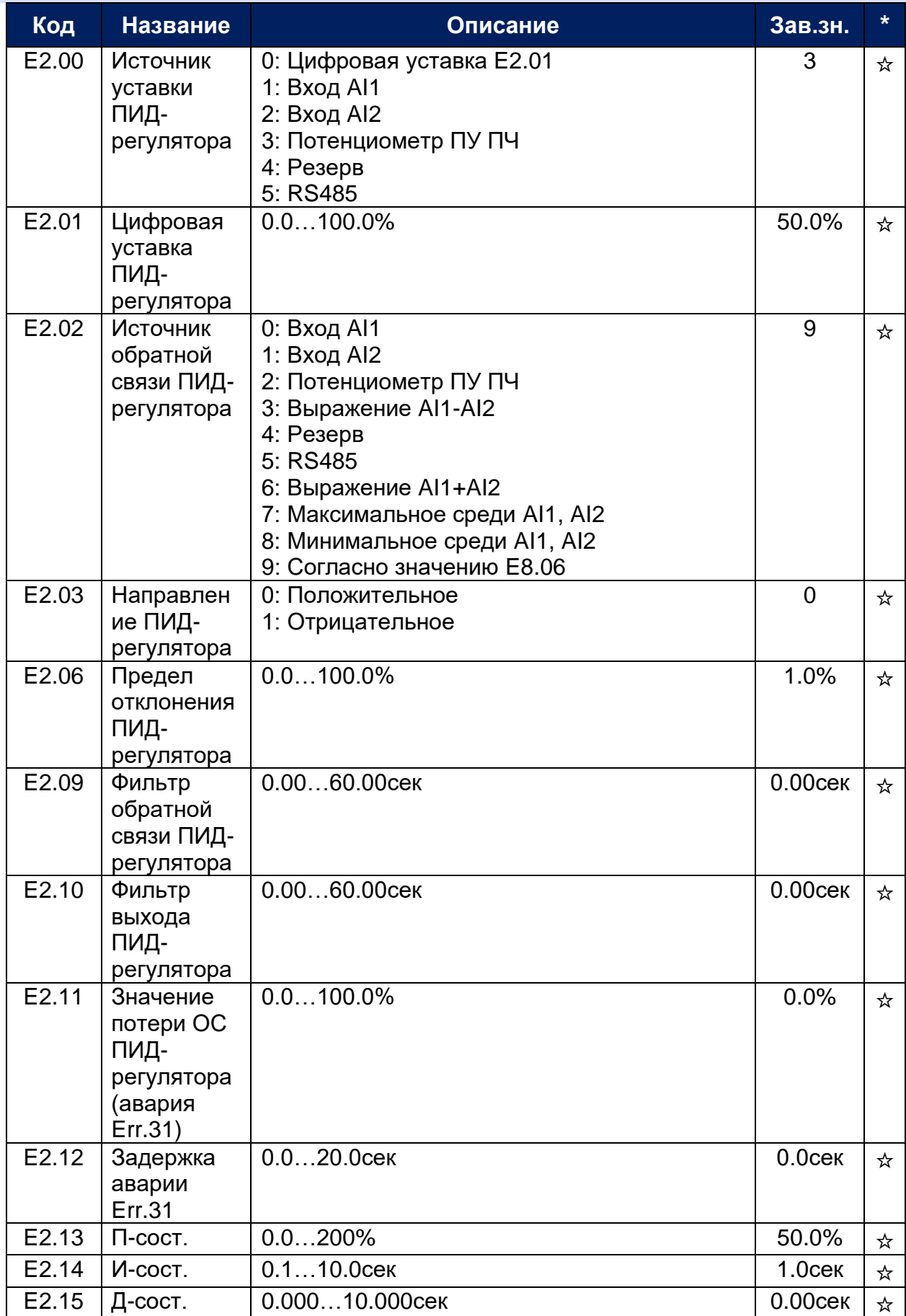

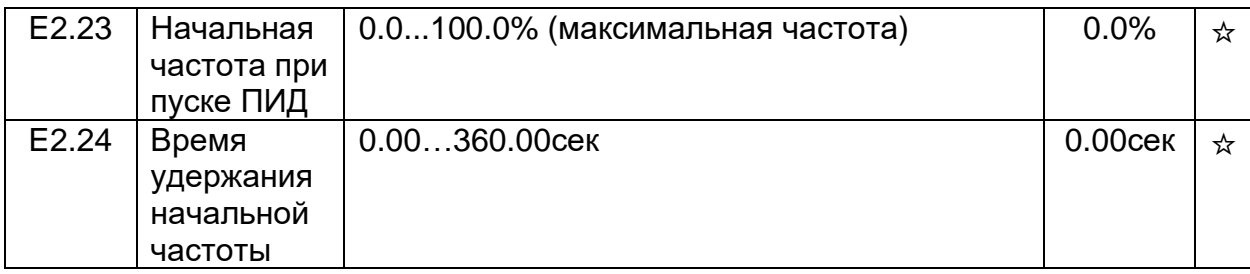

# ГРУППА E3. НАСТРОЙКИ ВИРТУАЛЬНЫХ ВХОДОВ/ВЫХОДОВ

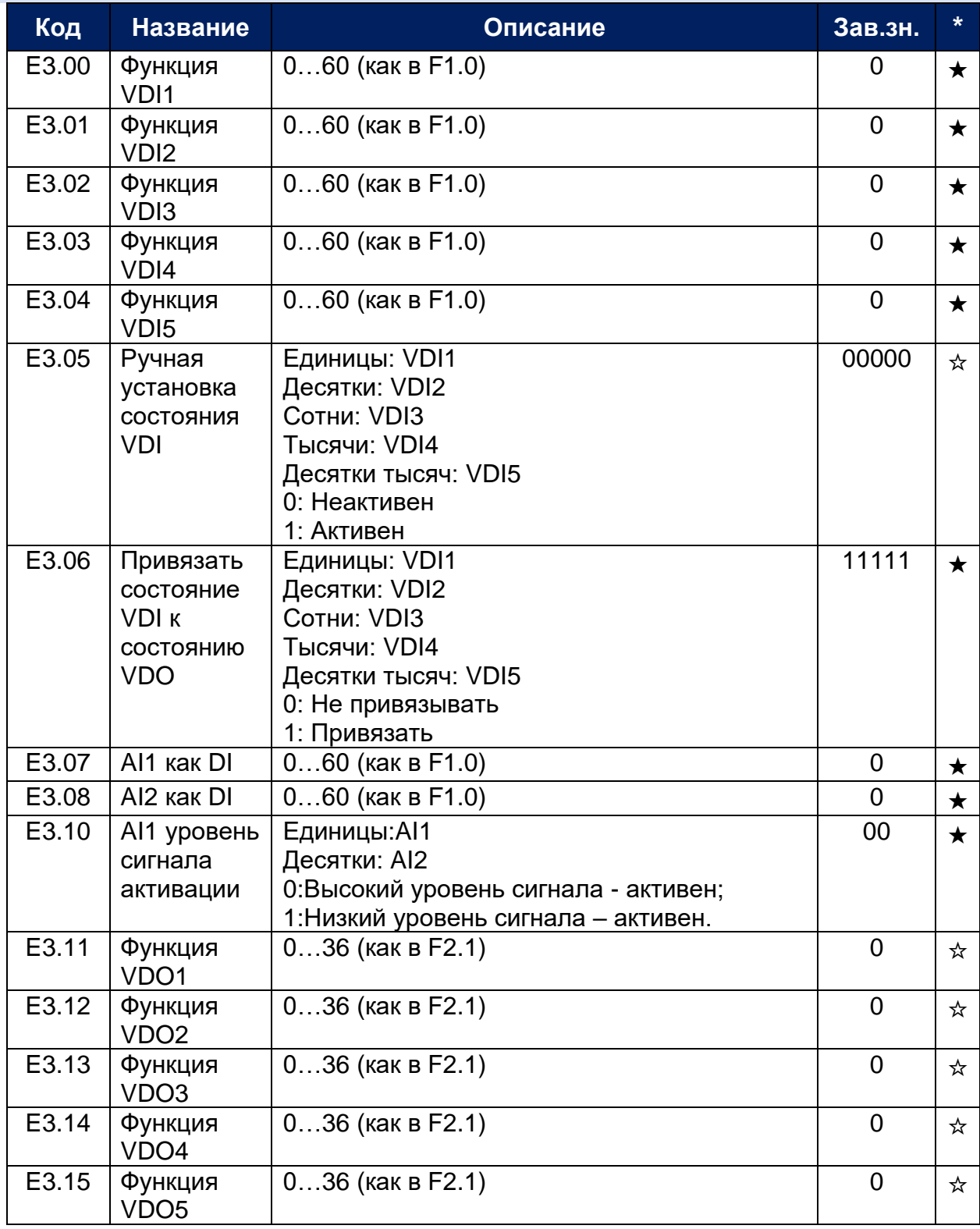

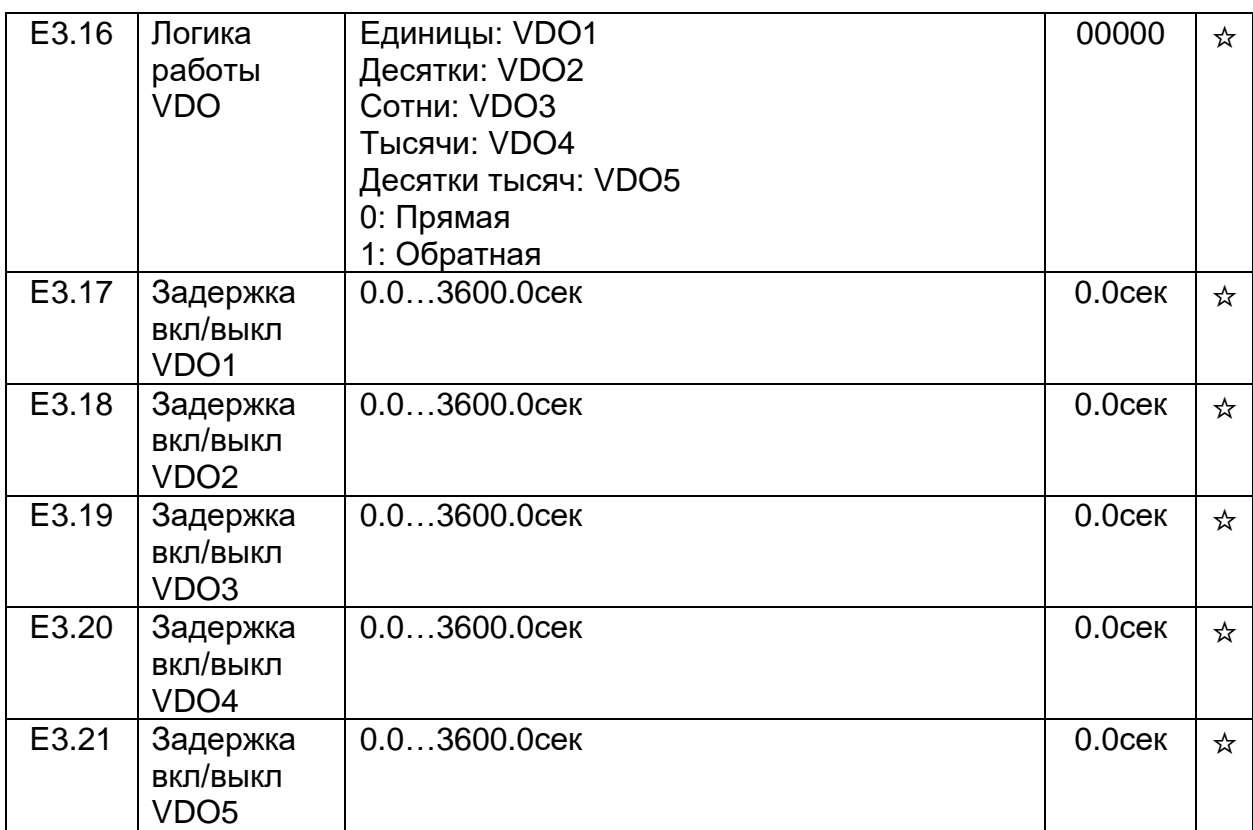

### ГРУППА E8. НАСТРОЙКИ КАСКАДНОГО УПРАВЛЕНИЯ НАСОСАМИ

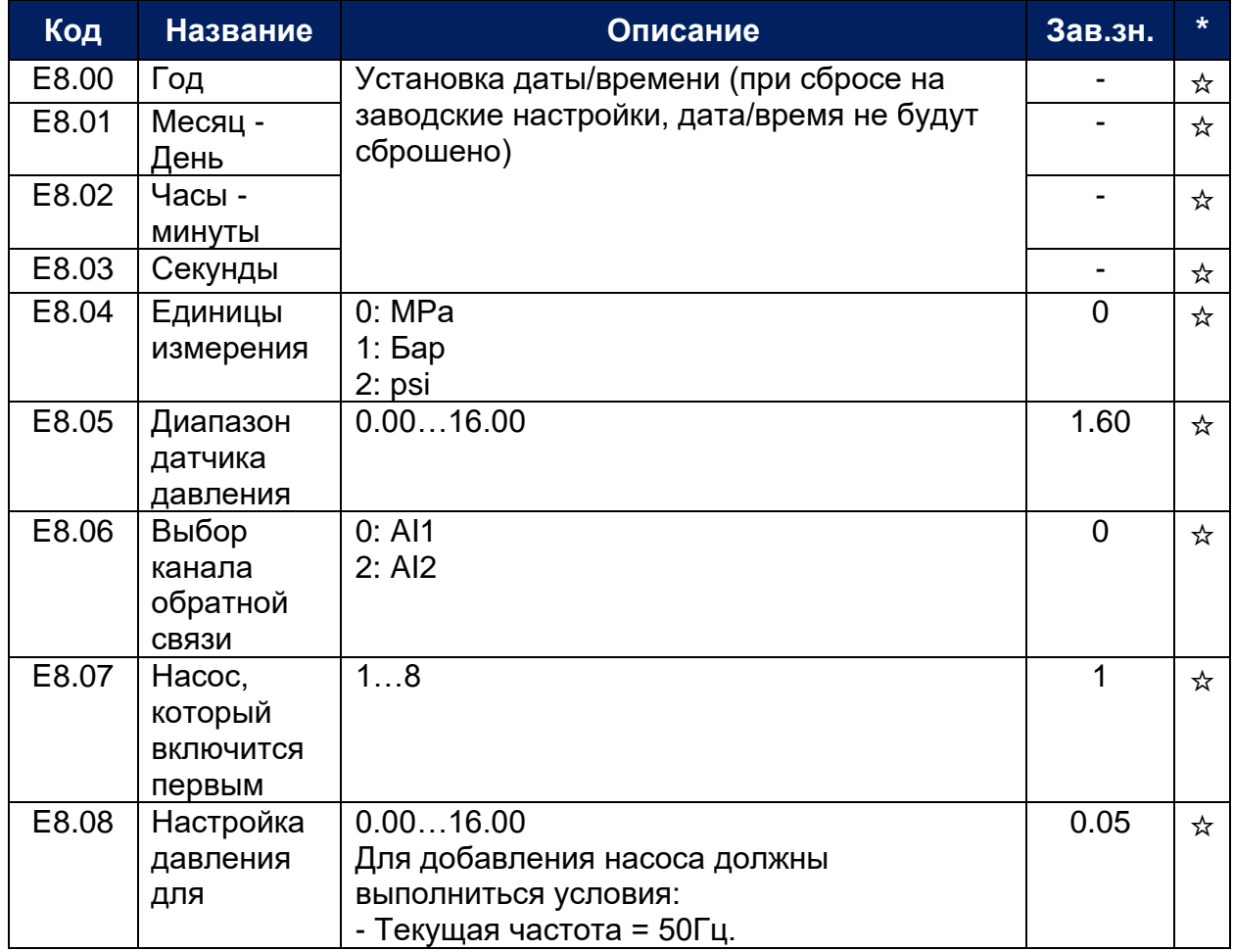

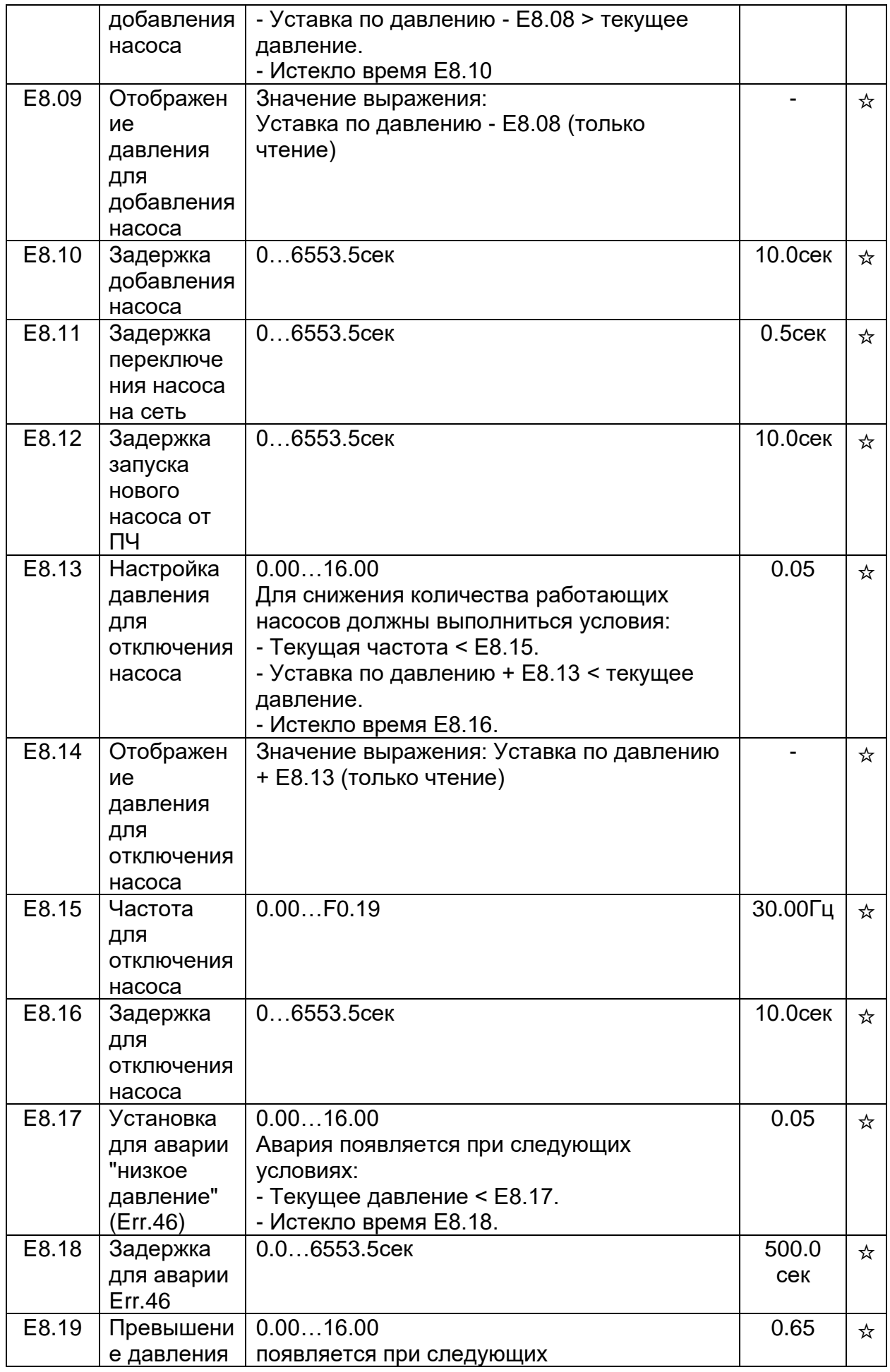

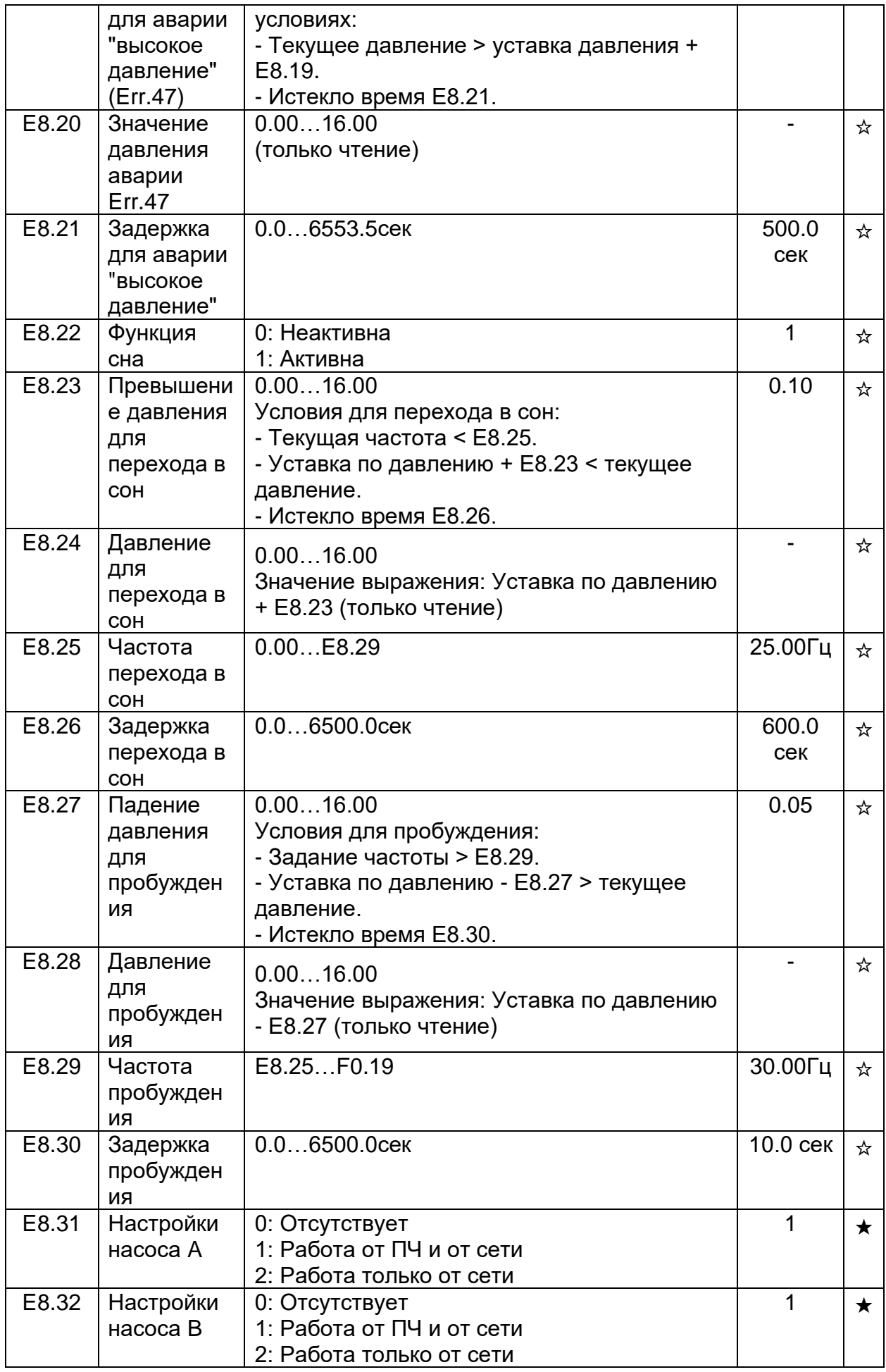

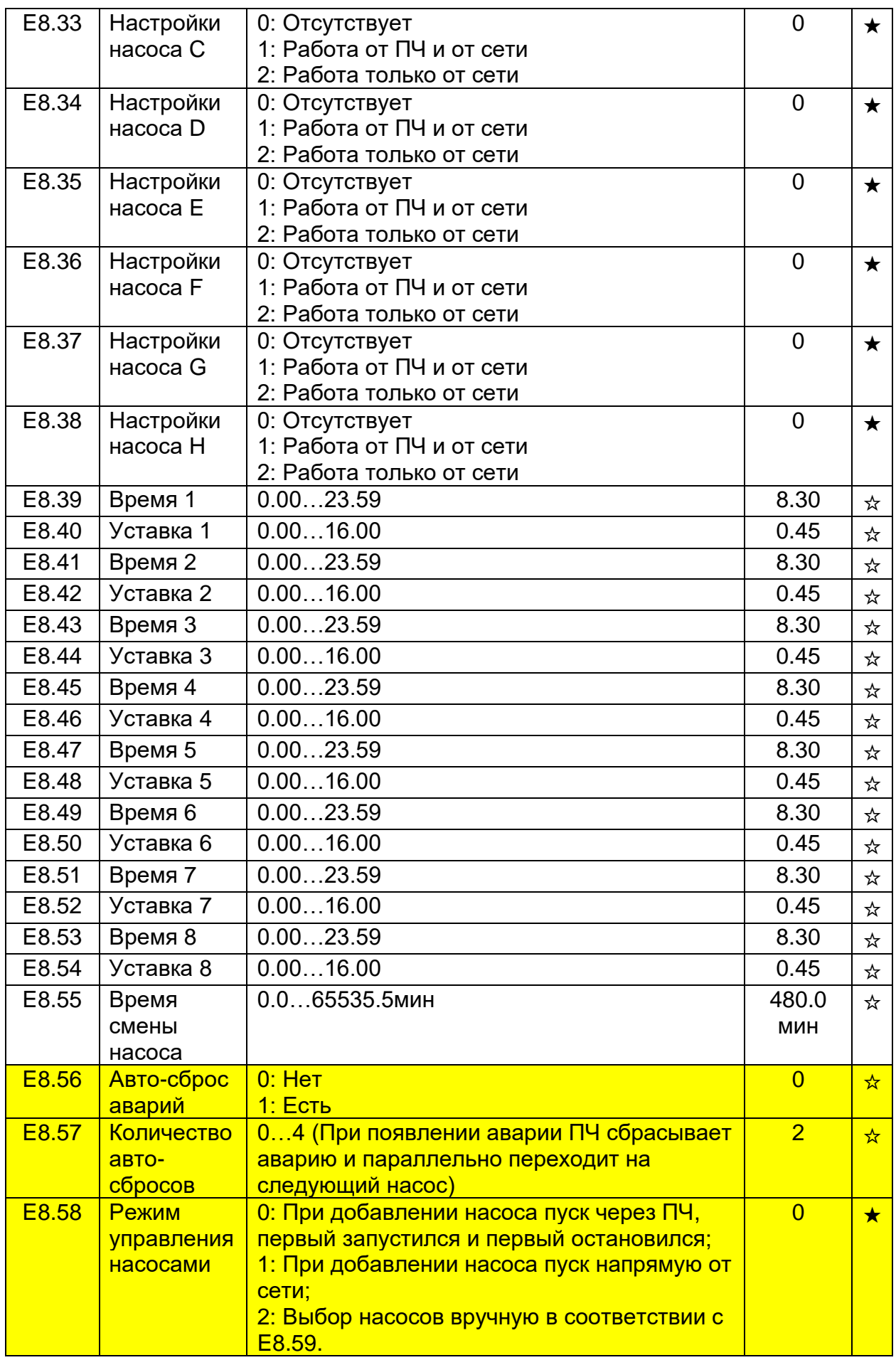

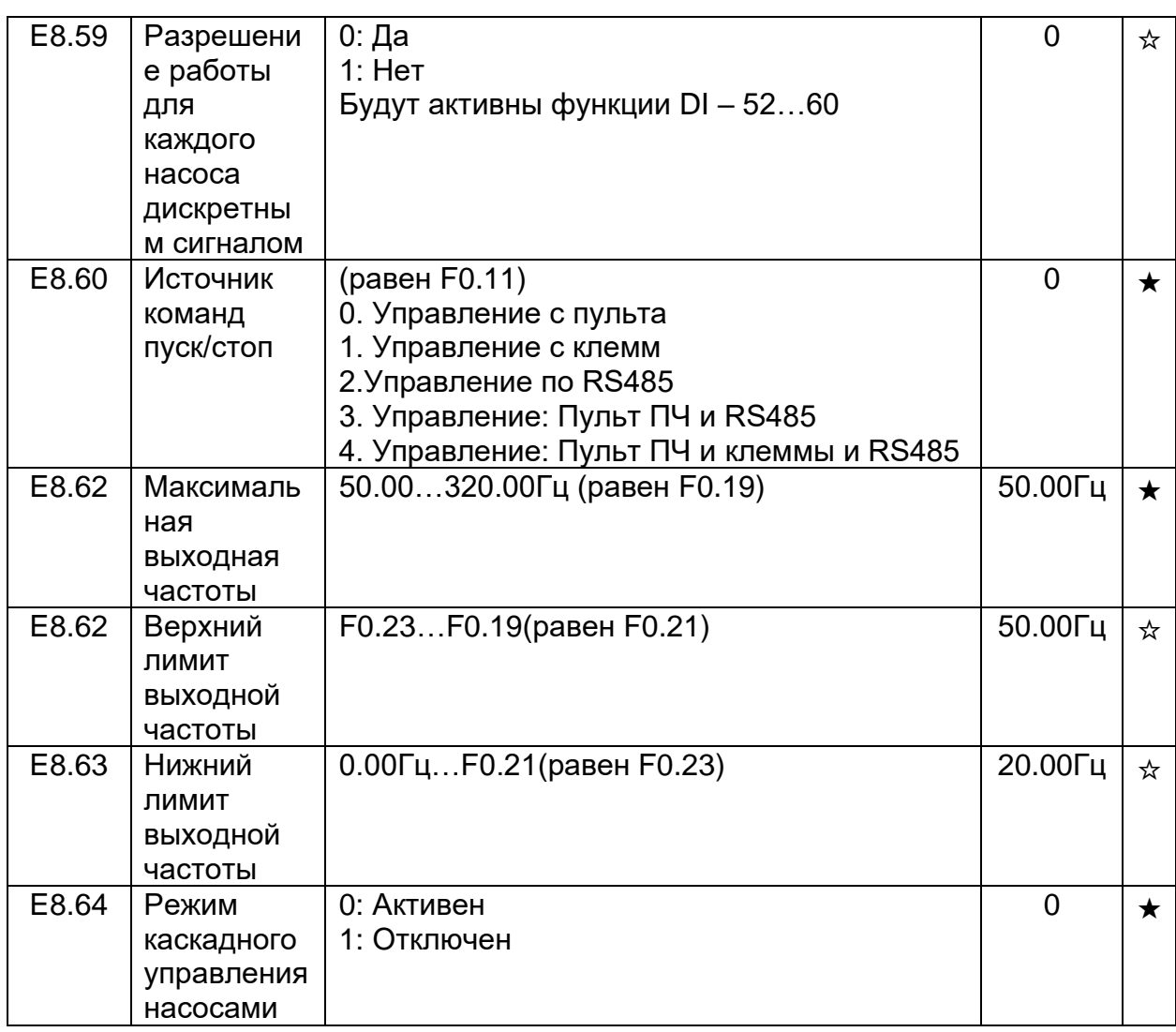

# ГРУППА B0. НАСТРОЙКИ ПАРАМЕТРОВ ЭЛЕКТРОДВИГАТЕЛЯ

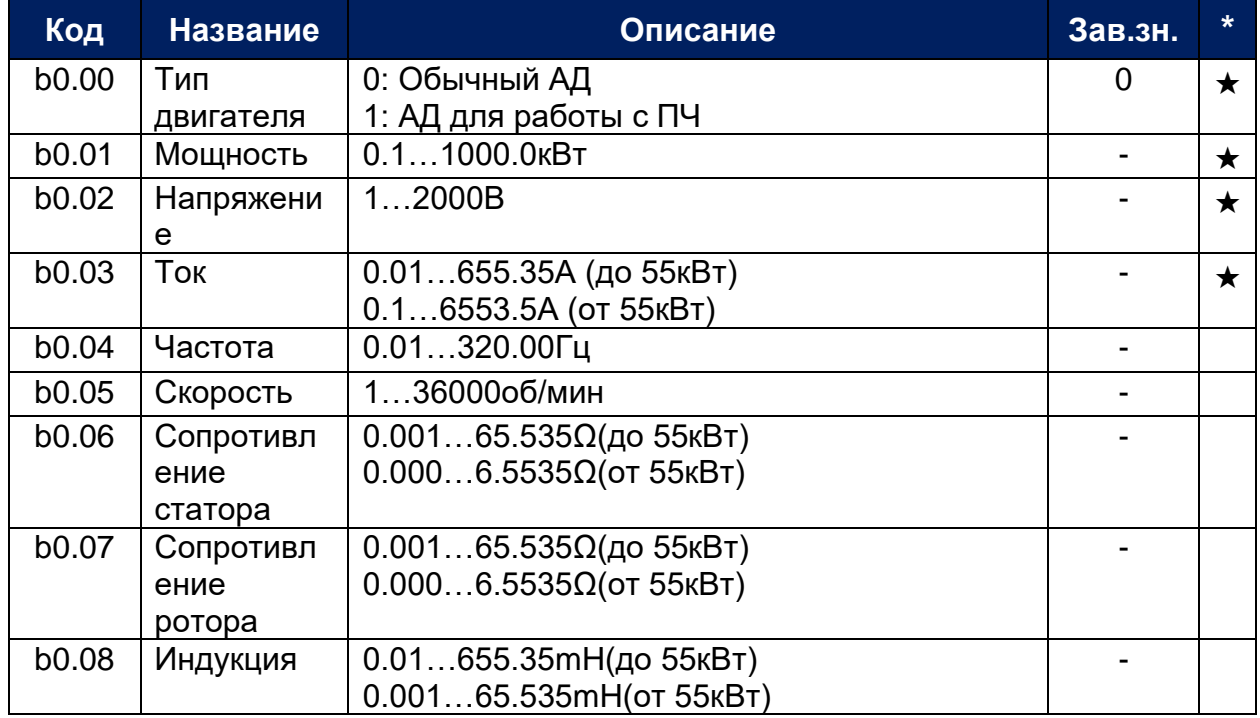

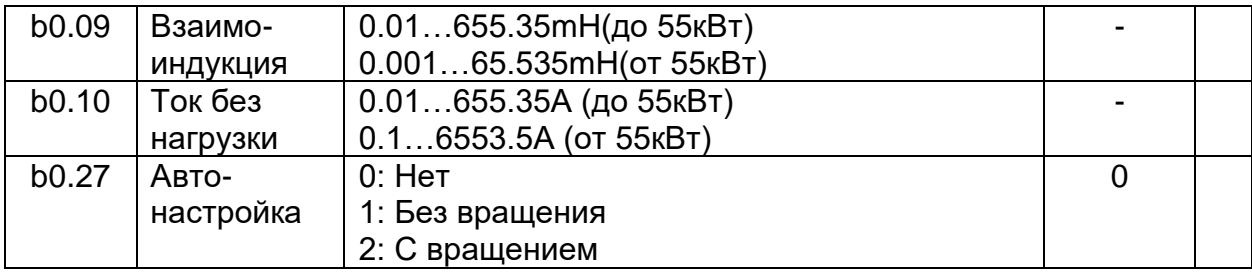

# ГРУППА Y0. РАБОТА С ПАРАМЕТРАМИ (ПАРОЛЬ, СБРОС)

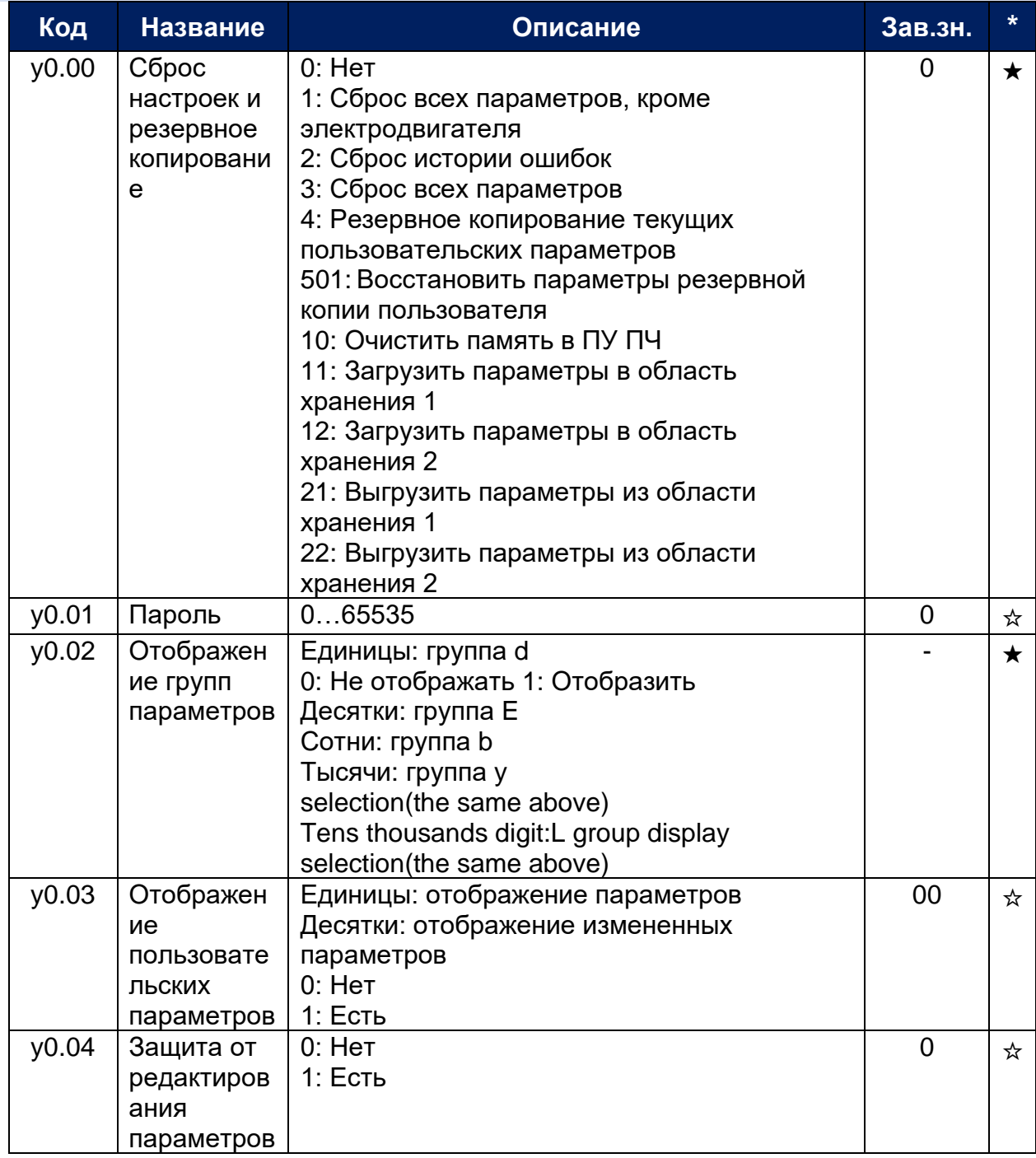

#### ГРУППА Y1. ИСТОРИЯ АВАРИЙ

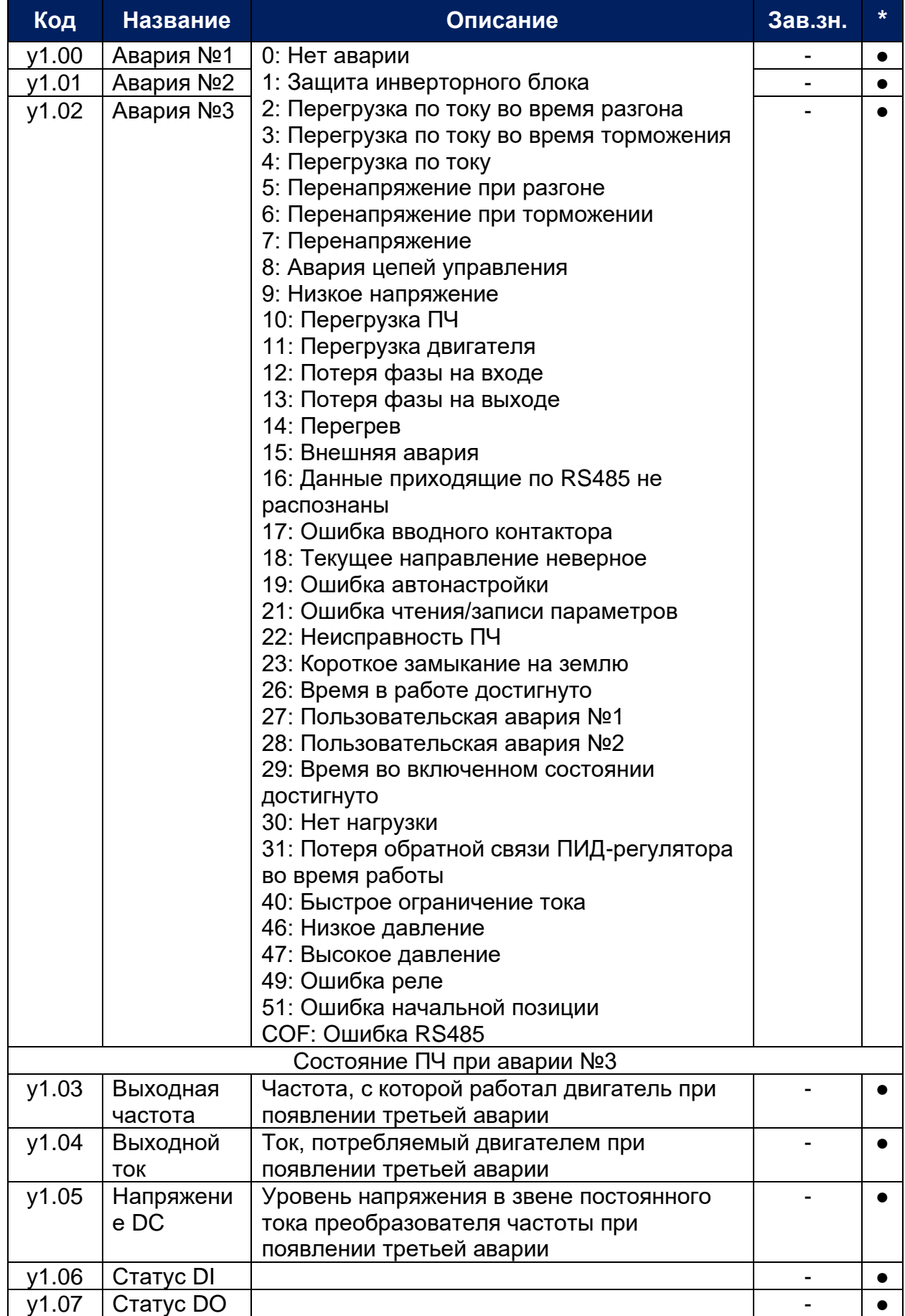

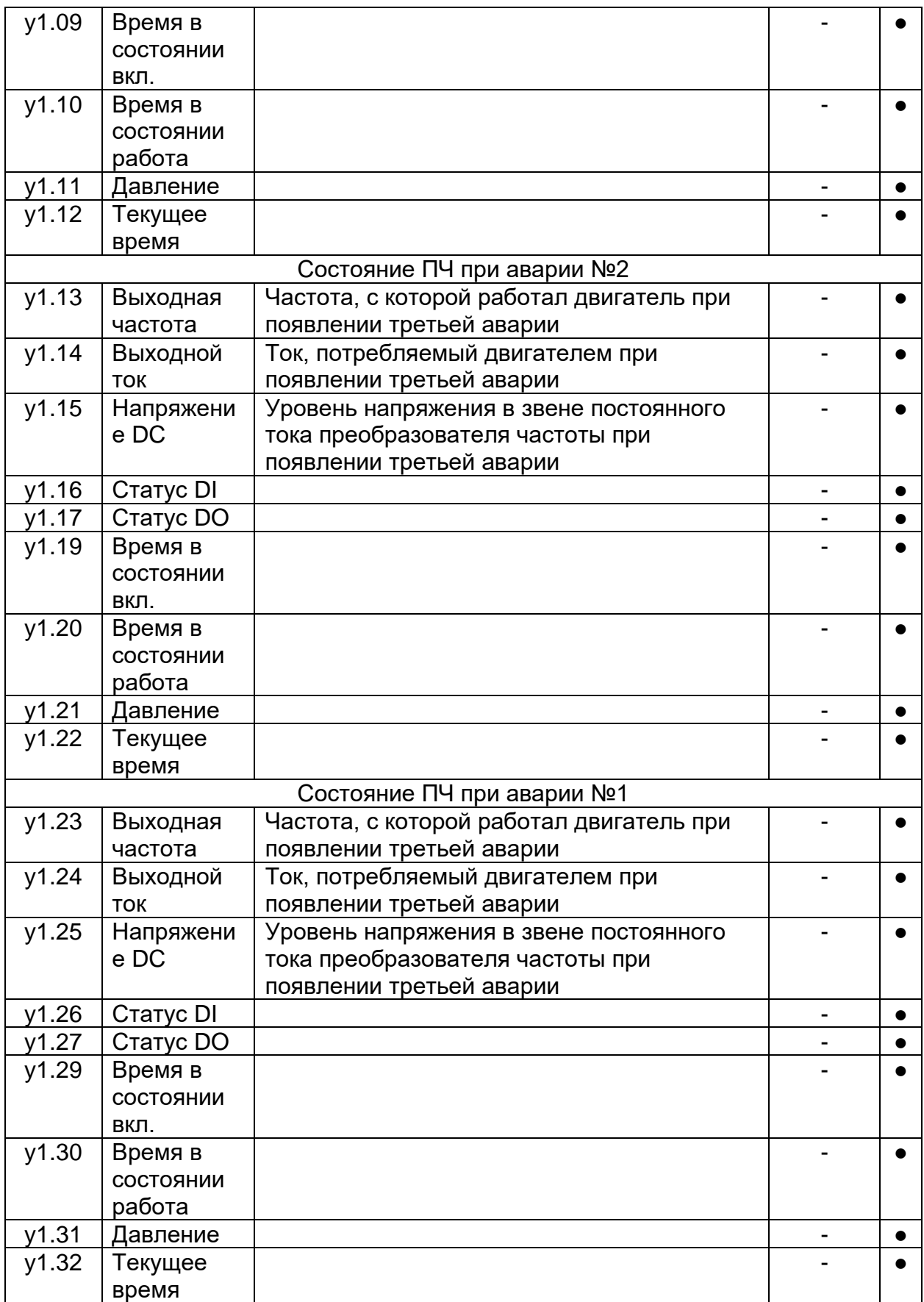

### **ГЛАВА 6. УСТРАНЕНИЕ НЕИСПРАВНОСТЕЙ**

#### ГЛАВА 6-1. ПЕРЕЧЕНЬ АВАРИЙ

В случае возникновения неисправности ПЧ активирует соответствующую функцию защиты, которая остановит двигатель, активирует соответствующий выход неисправности, на дисплее преобразователя высветится соответствующий код ошибки. Перед тем как направить преобразователь в сервисную службу пользователь сможет самостоятельно выполнить проверку устройства, руководствуясь данными этого раздела, проанализировав причину возникновения ошибки и выработав решение по ее устранению. **При сбросе аварий и повторном перезапуске без выяснения и устранения причин неисправности преобразователь частоты может выйти из строя!**

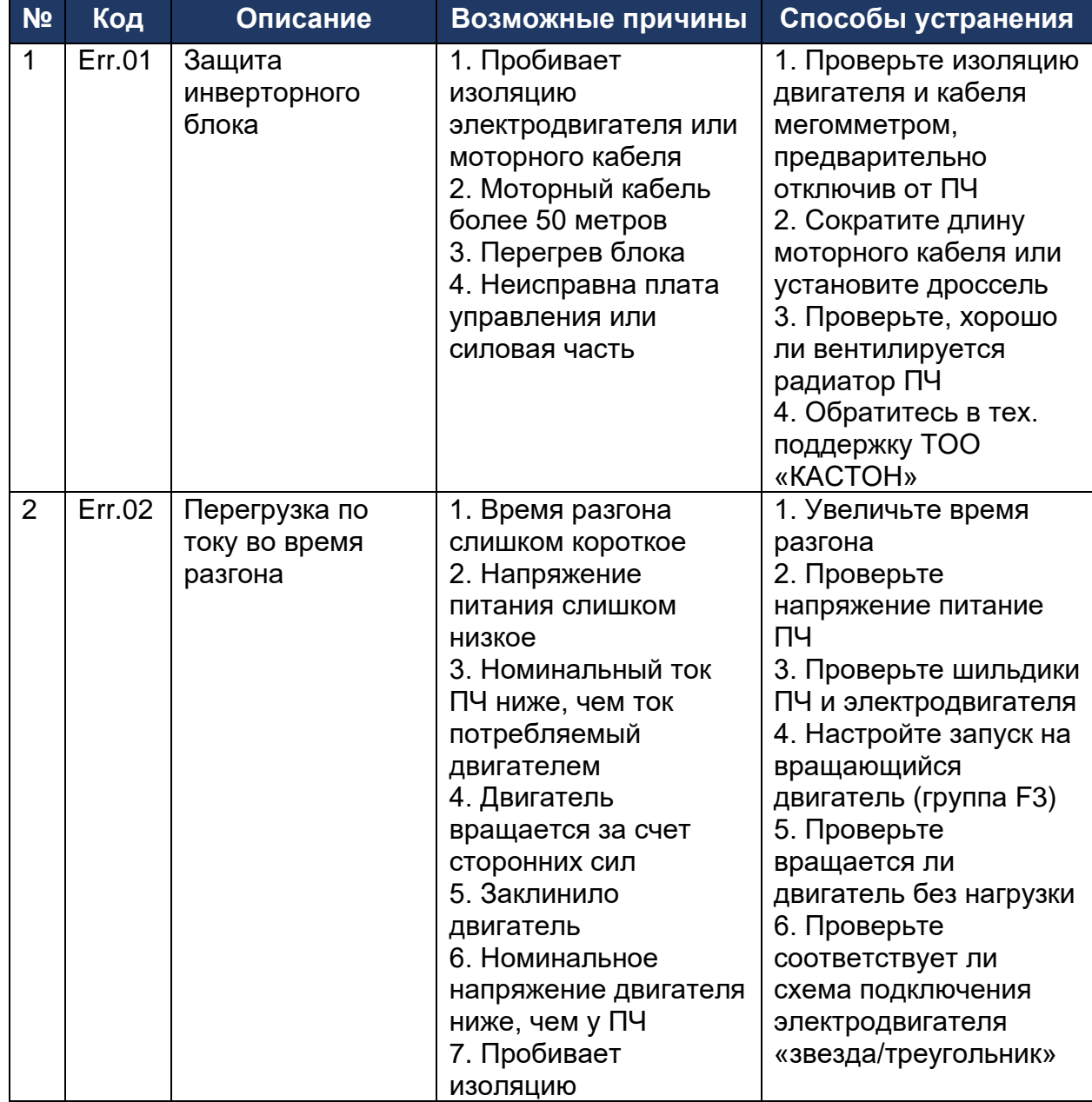

Таблица 6-1. Аварии и способы их устранения

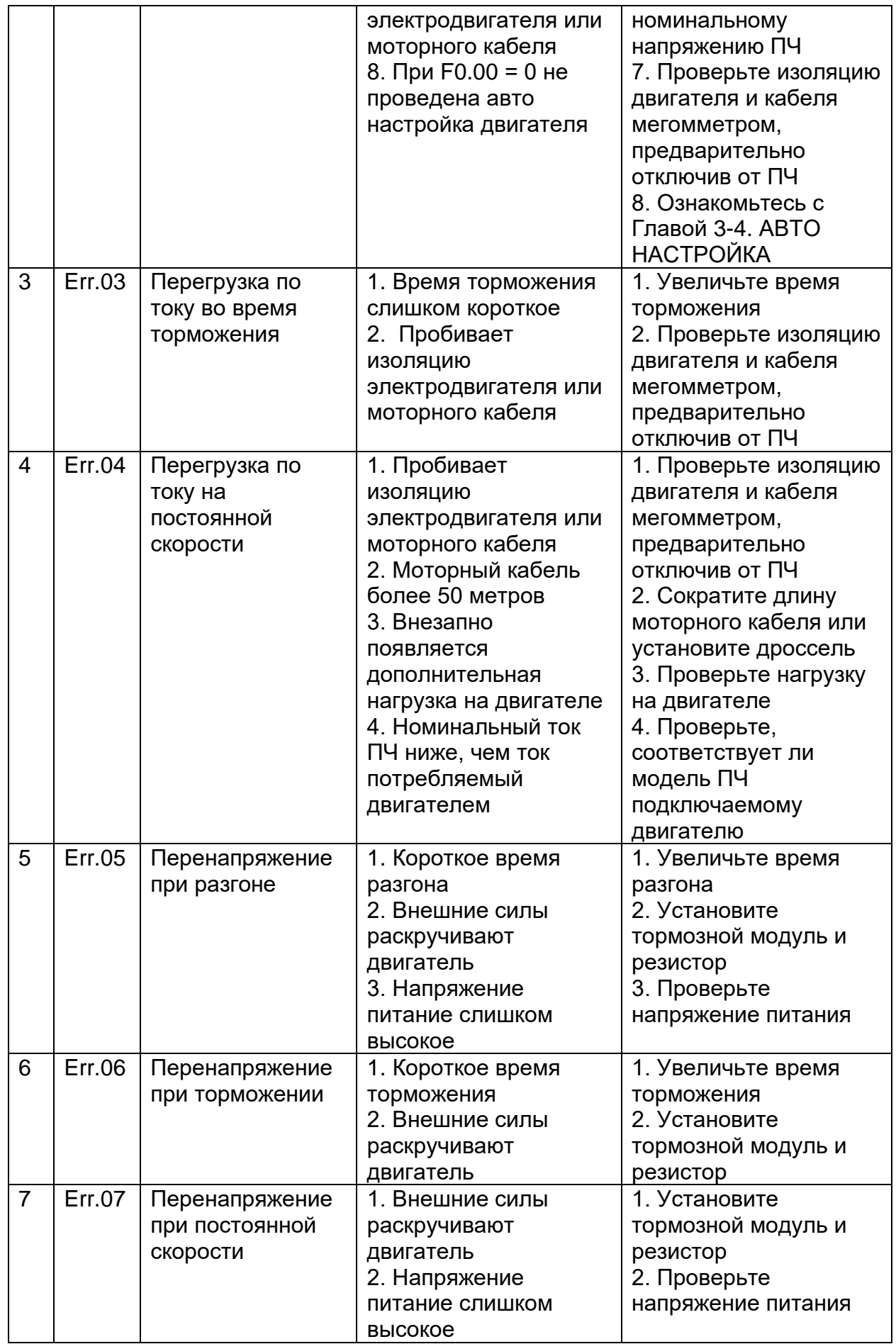

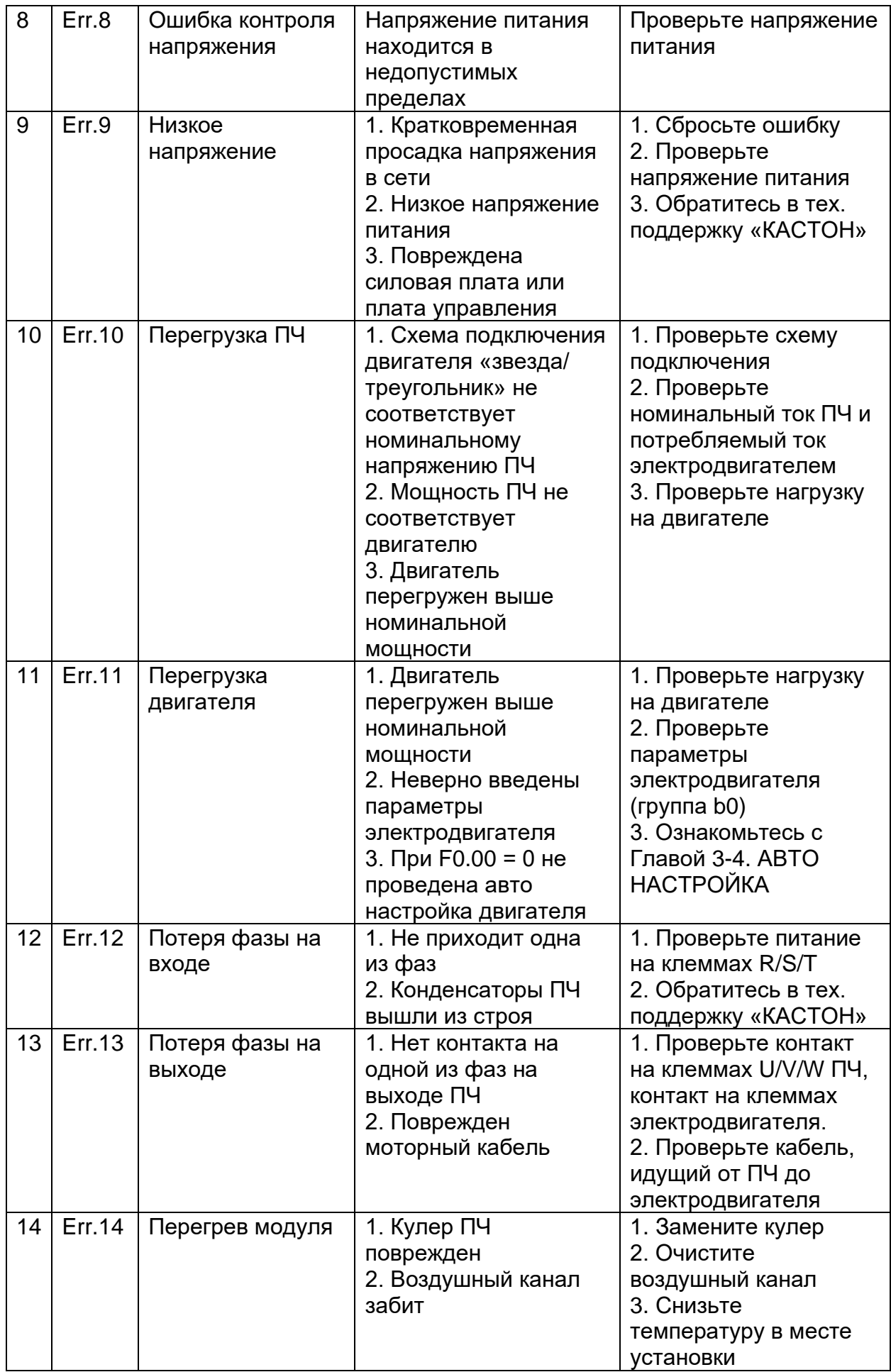

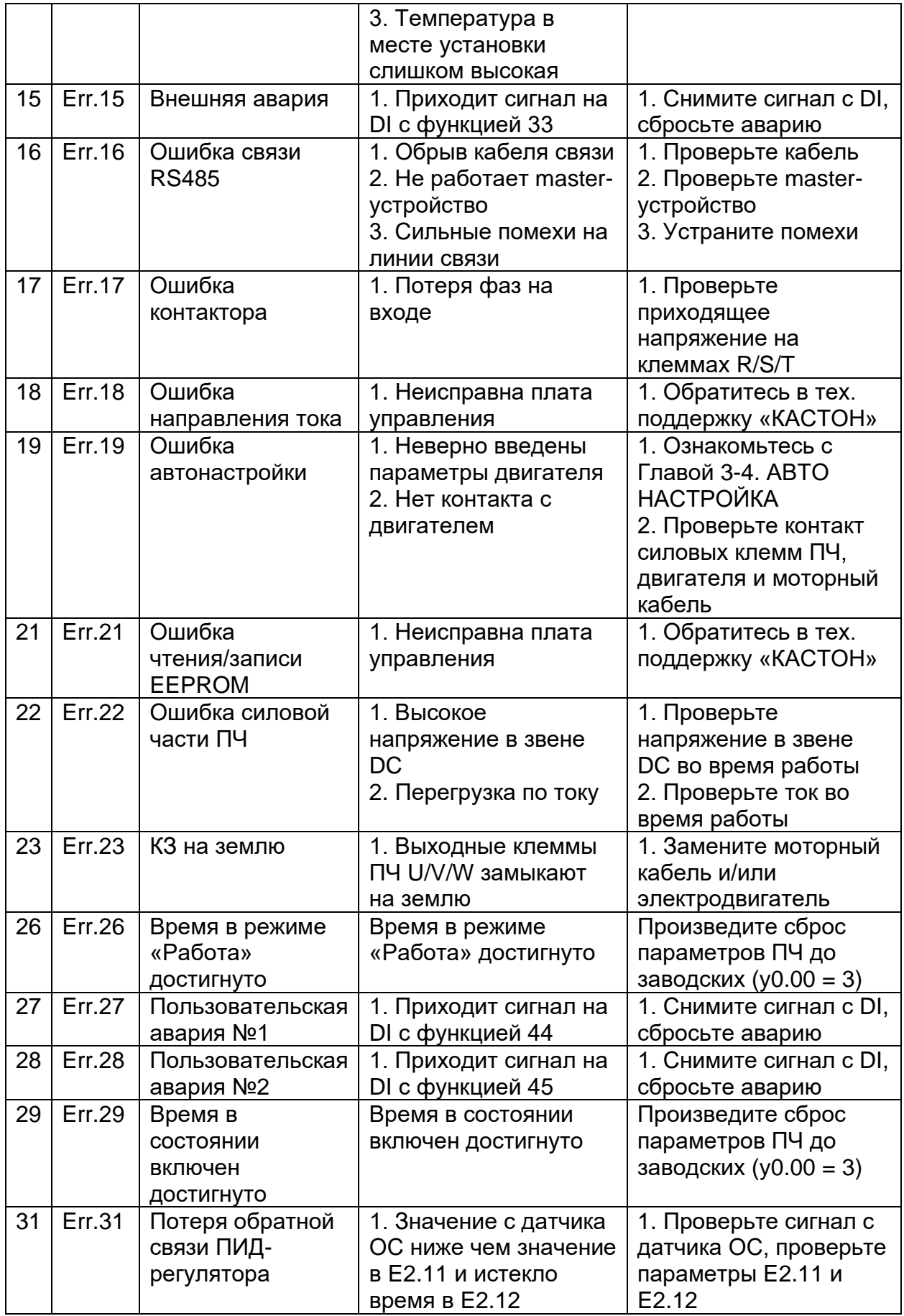

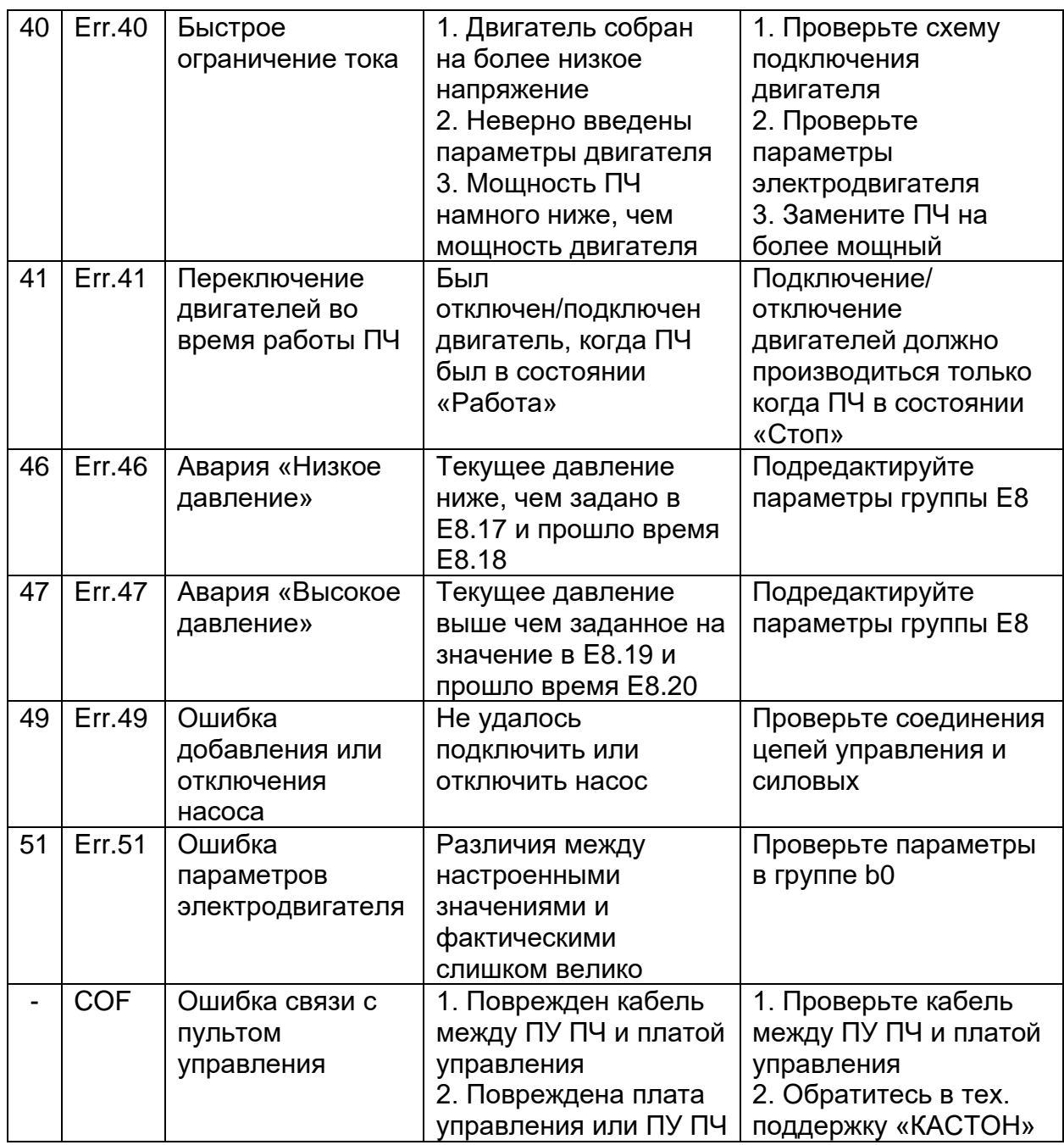

#### ГЛАВА 6-2. ЭМС ОБЩИЕ СВЕДЕНИЯ

Электромагнитная совместимость относится к способности электрооборудования работать в среде электромагнитных помех и стабильно выполнять свою функцию.

ПЧ серии PI500-W соответствуют последним международным стандартам: IEC/EN61800-3: 2004. (Системы электропривода с регулируемой скоростью, часть 3: требования по электромагнитной совместимости). ПЧ серии PI500-W устанавливаются и используются в соответствии с рекомендациями главы 6-3 и могут обеспечить хорошую электромагнитную совместимость в общепромышленной среде.

#### ГЛАВА 6-3. ЭЛЕКТРОМАГНИТНЫЕ ПОМЕХИ И МЕРЫ ПРЕДОСТОРОЖНОСТИ ПРИ УСТАНОВКЕ ПЧ

Существует два вида электромагнитных помех, один из них — помехи от стороннего оборудования на ПЧ, а другой от ПЧ на окружающее оборудование.

Требования для обеспечения ЭМС при установке ПЧ (снижение воздействия на другое оборудование):

1) Заземляющие провода ПЧ и других электрических устройств должны иметь индивидуальные заземления;

2) Силовые кабели входа и выхода ПЧ и кабели слаботочные (например, линия управления) должны располагаться как можно дальше друг от друга.

3) Рекомендуется, чтобы моторный кабель использовался экранированный или прокладывался в металлической трубе, которая надежно заземлена. Оборудование, подверженное помехам, должно подключаться кабелями с экранированной витой парой, а экранирующий слой должен быть надежно заземлен.

4) Когда длина моторного кабеля превышает 50 метров, необходимо установить моторный дроссель или синус-фильтр.

Требования для обеспечения ЭМС при установке ПЧ (снижение воздействия на ПЧ):

1) Установить ограничитель перенапряжения на устройства, генерирующие помехи;

2) Установите фильтр на входе инвертора;

3) Кабели управления ПЧ должны быть экранированными и экранирующий слой должен быть надежно заземлен.

#### ГЛАВА 6-4. ТОК УТЕЧКИ

Из-за ШИМ формы напряжения на выходе преобразователя частоты могу возникать токи утечки. Существует две формы тока утечки при использовании ПЧ. Один из них — ток утечки на землю, а другой ток утечки межфазный.

1) Факторы, влияющие на токи утечки на землю и их решения:

Есть распределенная емкость между подводящими кабелями и землей. Чем больше распределенная емкость, тем больше ток утечки; распределенная емкость может быть уменьшена путем эффективного сокращения расстояния

между инвертором и двигателем. Чем выше несущая частота, тем больше утечка тока. Ток утечки можно уменьшить, уменьшив несущую частоту. Тем не менее, снижение частоты может привести к увеличение шума мотора. Обратите внимание, что дополнительная установка реактора также является эффективным методом решения проблемы тока утечки. Ток утечки может увеличиться с
увеличением тока цепи. Поэтому, когда чем выше мощность двигателя, тем выше будет соответствующий ток утечки.

2) Факторы возникновения тока утечки между кабелями и их решения:

Между выходными кабелями инвертора имеется распределенная емкость. Если текущий проходящие линии имеют более высокие гармоники, это может вызвать резонанс и следовательно, привести к току утечки. Решение состоит в том, чтобы уменьшить несущую частоту или установить выходной дроссель.

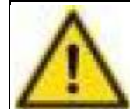

# **Предупреждение!**

- При длине моторного кабеля более 50 метров возникают достаточные токи утечки чтобы вызвать аварию или даже выход из строя преобразователя частоты!

# **ГЛАВА 7. ТЕХНИЧЕСКОЕ ОБСЛУЖИВАНИЕ**

## ГЛАВА 7-1. ПРОФИЛАКТИЧЕСКИЕ ДЕЙСТВИЯ ВО ВРЕМЯ ЭКСПЛУАТАЦИИ

При эксплуатации ПЧ необходимо проводить регулярные и плановые осмотры и обслуживание (плановые осмотры должны быть не реже, чем раз в шесть месяцев), указанные в таблице 7-1.

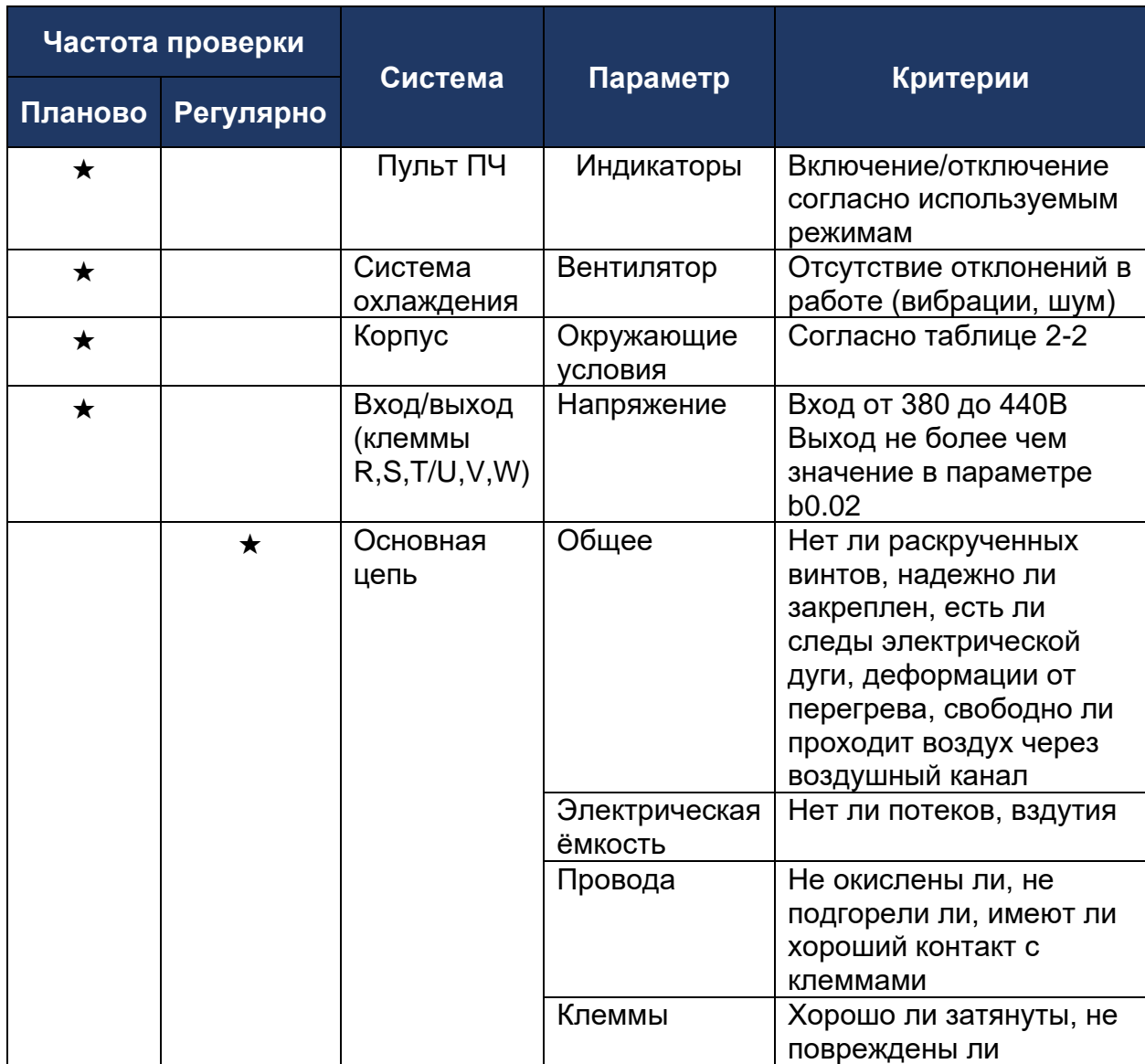

#### Таблица 7-1. Регламент проверки

# ГЛАВА 7-2. ДЕТАЛИ ПОДЛЕЖАЩИЕ ЗАМЕНЕ ПО ХОДУ ЭКСПЛУАТАЦИИ

Для обеспечения надежной работы инвертора, в дополнение к регулярному уходу и обслуживанию, некоторые внутренние механические детали изнашиваются (включая охлаждающий вентилятор, силовые конденсаторы главной цепи)

следует регулярно заменять. Замена таких частей происходит в зависимости от режимов и условий эксплуатации ПЧ (см. таблицу 7-2).

Таблица 7-2. Рекомендуемый период замены деталей

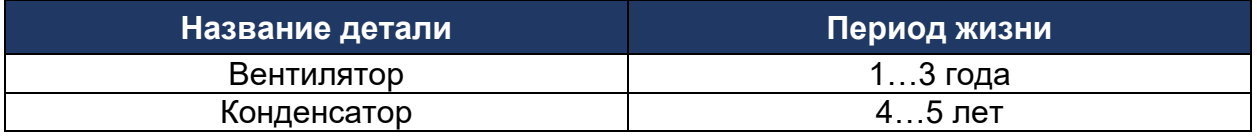

#### ГЛАВА 7-3. ХРАНЕНИЕ

Следующие действия должны быть предприняты, если инвертор не используется сразу после покупки:

Его следует хранить в хорошо проветриваемом месте без влаги, пыли или металлической пыли, а также в окружающей среде, температура которой соответствует диапазону -25…+65оС.

Если на преобразователь частоты не подавалось питание более 1 года с момента покупки необходимо выполнить формовку конденсаторов (см. таблицу 7-3).

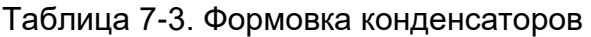

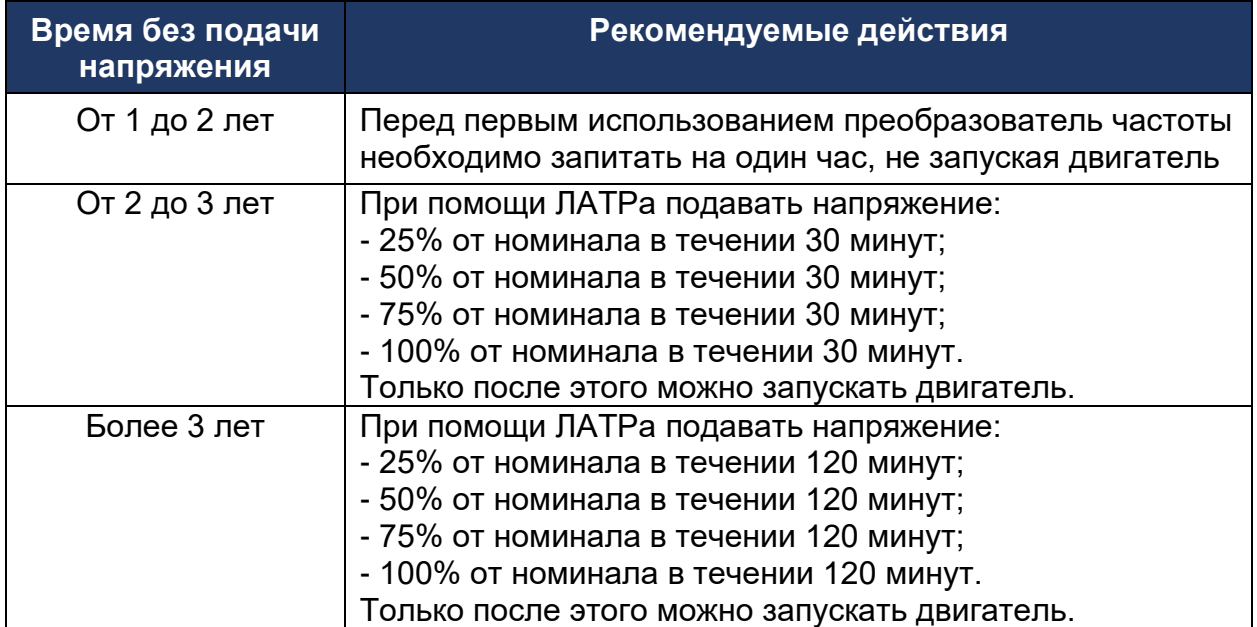

### **ГЛАВА 8. ГАРАНТИЯ**

Качество продукции должно соответствовать следующим положениям:

1. Условия гарантии.

1-1. Если у продукта появляются проблемы с качеством в течение 12 месяцев с даты отгрузки со склада и после диагностики случай признается гарантийным, мы предоставляем бесплатный ремонт или замену.

2. Когда случаи признаются не гарантийными.

2-1. Поломка произошла при эксплуатации преобразователя частоты не по назначению.

2-2. Была произведена модернизация или ремонт преобразователя частоты руками Заказчика.

2-3. Мощность подключаемого двигателя была больше чем на 2 типоразмера, чем мощность преобразователя частоты.

2-4. Поломка произошла при эксплуатации преобразователя частоты в недопустимых условиях окружающей среды.

2-5. В корпус преобразователя частоты попали посторонние предметы или вещества (токопроводящая пыль или жидкость).

2-6. Поломка вызвана землетрясением, пожаром, молнией, ветром или стихийным бедствием.

2-7. Заказчик сбрасывал аварии и пытался перезапустить двигатель заново, без поиска и устранения их причин.

2-8. Для подключения электродвигателя использовался кабель, рассчитанный на напряжение менее ~600В. Или сечение кабеля было рассчитано на токовую нагрузку, меньшую, чем была по факту.

2-9 Преобразователь частоты был подключен не в соответствии со стандартной схемой из данного руководства.

3. При следующих условиях может быть отказано в гарантии.

3-1. Заводская наклейка с серийным номером на корпусе преобразователя частоты отсутствует, или не читаема.

3-2. Преобразователь частоты вскрывался Заказчиком.

# **ПРИЛОЖЕНИЕ I. RS485 КОММУНИКАЦИОННЫЙ ИНТЕРФЕЙС**

### ПРИЛОЖЕНИЕ I-1. ОБЩИЕ ДАННЫЕ

Коммуникационный интерфейс используется для управления, настройки, мониторинга состояния преобразователем частоты при помощи 2 проводов. Master-устройство (ПЛК, компьютер или что-то подобное) обращается к адресу Slave-устройства (которым могут выступать и ПЧ), далее к ячейке памяти на Slave-устройстве с которой Master может что то считать или куда может что то записать. К Master-устройству в зависимости от самого Master-устройства, длины линии передачи данных, наличия повторителей могут быть подключены до 247 устройств, каждое с индивидуальным адресом. Чтобы избежать ошибок при передаче данных используют экранированную витую пару. Чтобы избежать отражений при передаче данных устройства подключают последовательнопараллельно, Master-устройство всегда находится в начале или в конце линии. Также для подавления отражений на концах линии устанавливают оконечные резисторы (1/4Вт, 120Ом). Пример подключения на рисунке I-1, формат передачи данных в таблице I-1.

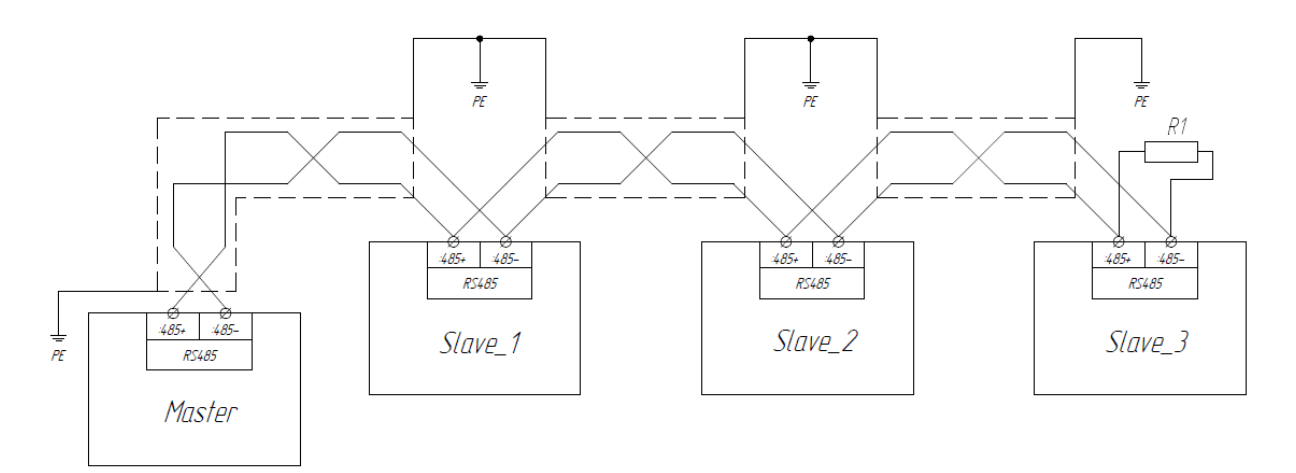

#### Рисунок I-1. Пример подключения устройств по RS485

Таблица I-1. Формат передачи данных по RS485

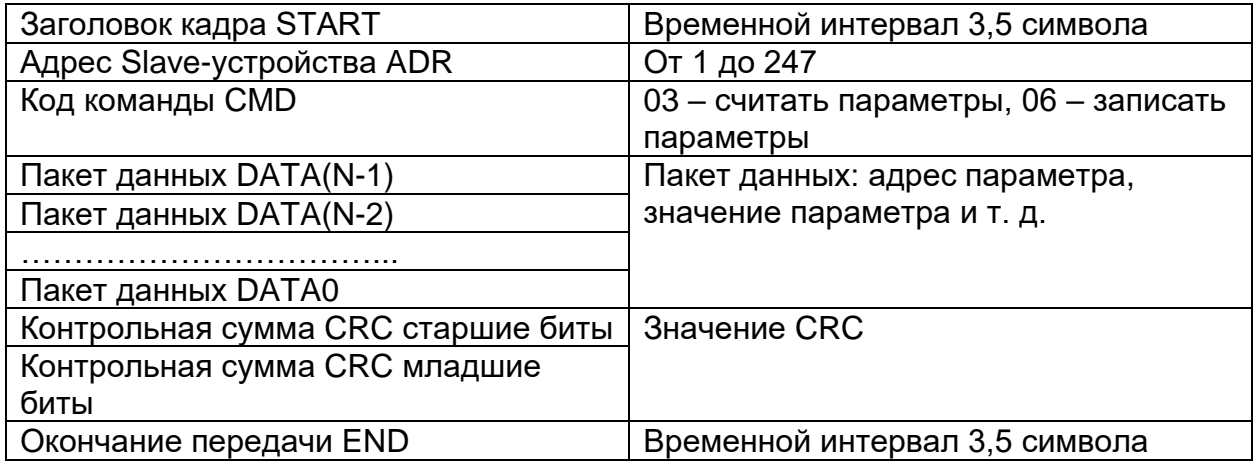

Весь кадр сообщения должен передаваться как непрерывный поток. Если интервал молчания до завершения кадра происходит более 1,5 символов, принимающее устройство сбрасывает неполное сообщение и предполагает, что следующий байт будет адресным полем нового сообщения. Точно так же, если новое сообщение начинается раньше интервала в 3,5 символа, следующего за предыдущим сообщением, принимающее устройство будет рассматривать его как продолжение предыдущего сообщения. Это приведет к ошибке передачи данных.

Пример запроса от Master-устройства. Обращение к Slave-устройству с адресом: 1, Код команды CMD: 03 (считать N слов, но не более 12), начать с параметра:

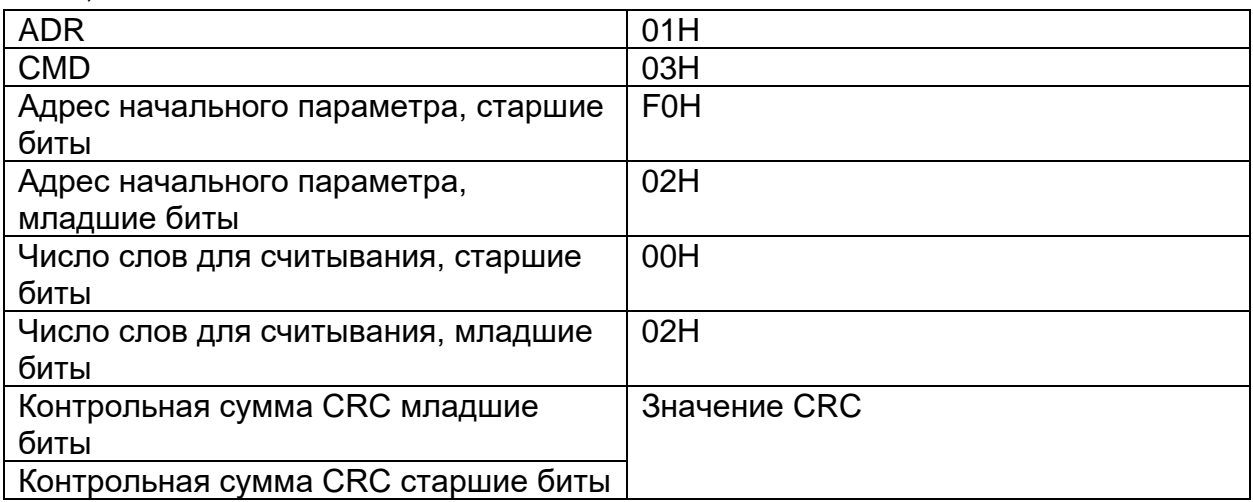

Ответ Slave-устройства, когда F9.05 = 0.

F0.02, количество считываемых слов: 2.

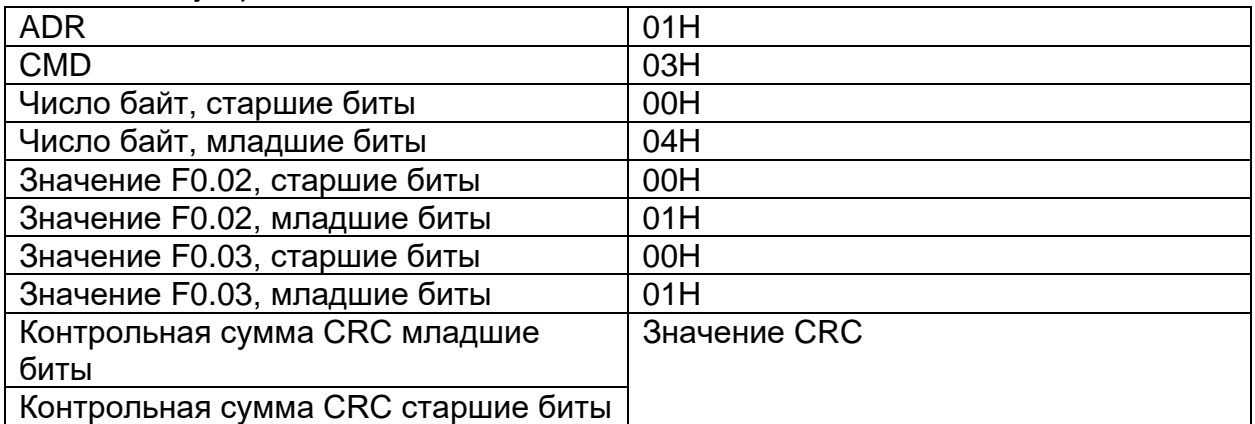

Ответ Slave-устройства, когда F9.05 = 1.

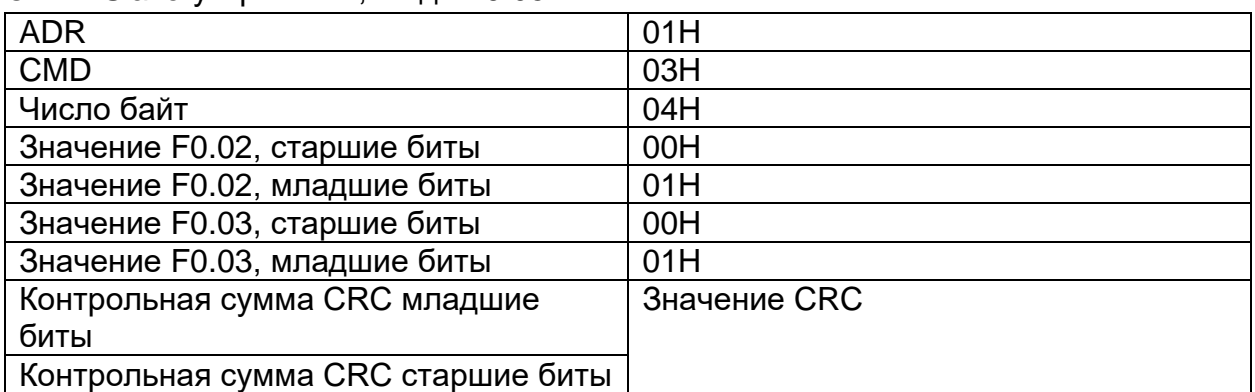

Пример записи данных в Slave-устройство. Обращение к Slave-устройству с адресом: 2, Код команды CMD: 06 (записать слово), выбор параметра: F0.13, записать значение: 5000(1388H).

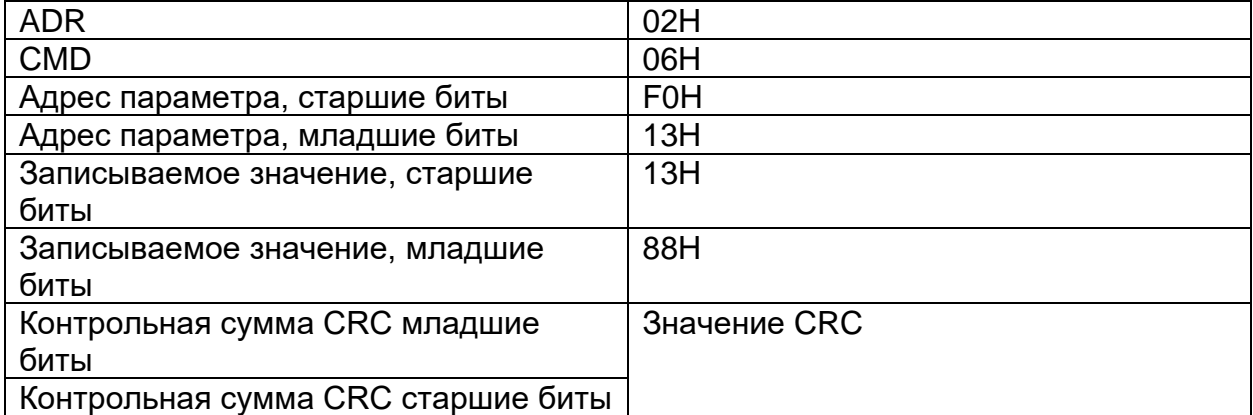

Ответ Slave-устройства

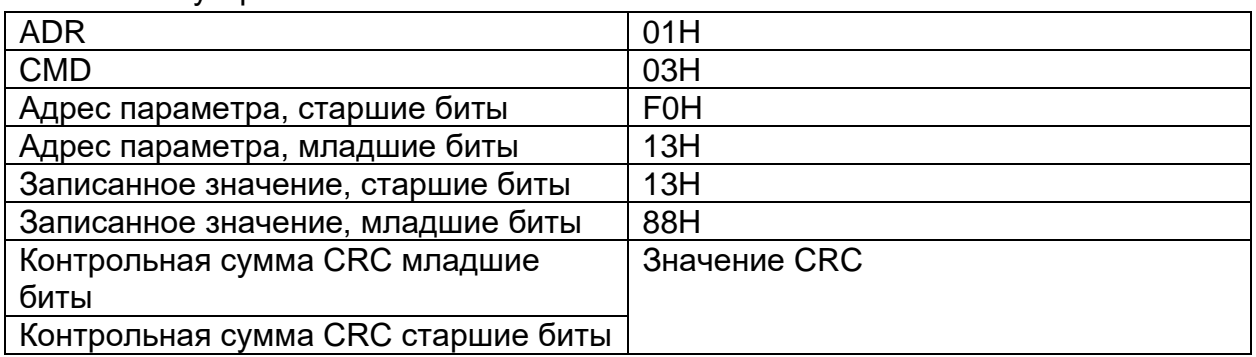

## ПРИЛОЖЕНИЕ I-2. АДРЕСА ПАРАМЕТРОВ

Пример перевода адресов параметров в формат для доступа по RS485 в таблице I-2.

Таблица I-2. Адреса параметров в стандартном формате и в формате RS485

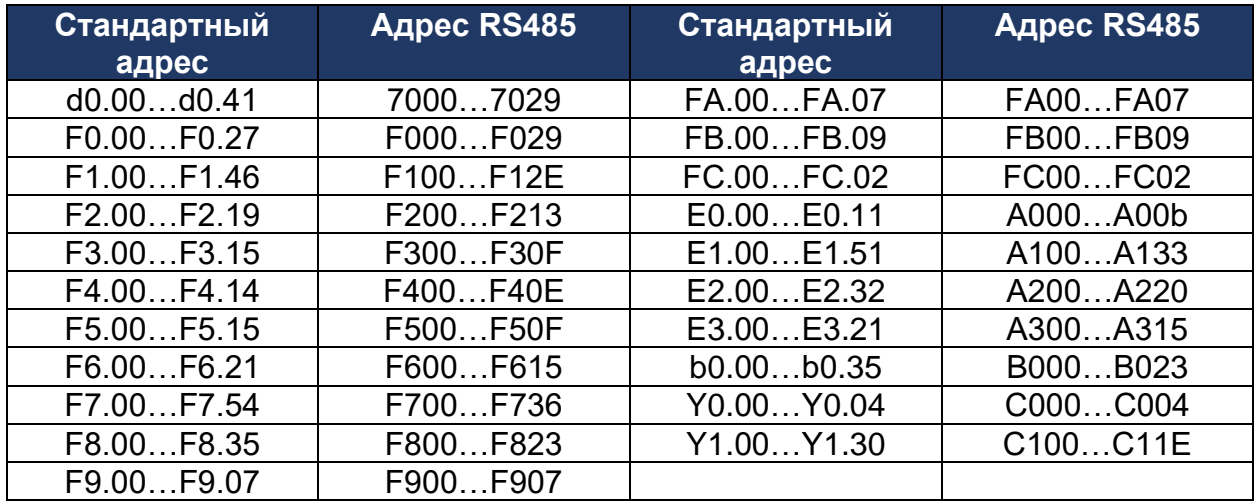

Параметры мониторинга в таблице I-3.

#### Таблица I-3. Параметры мониторинга (только чтение)

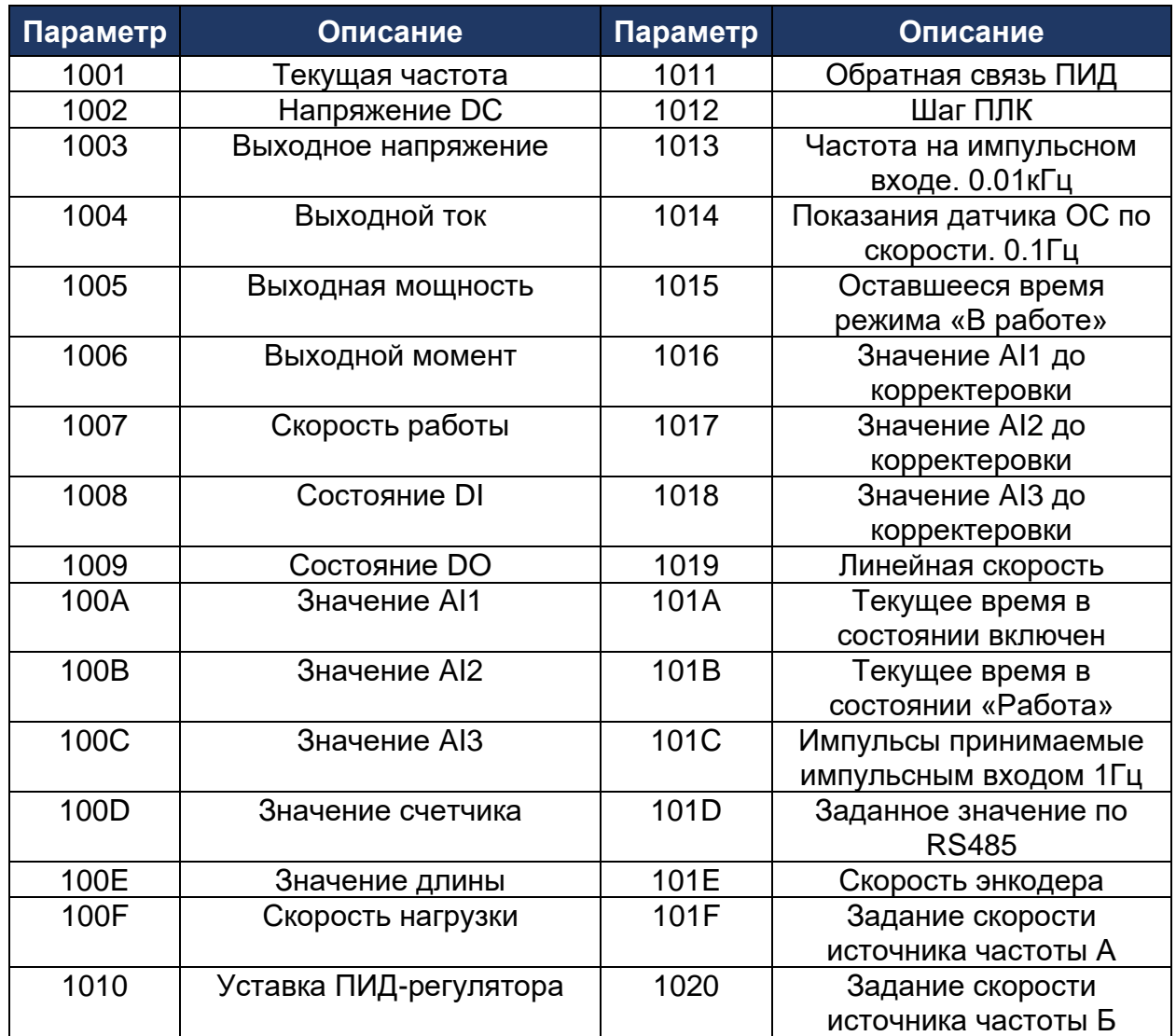

Адрес задания частоты по RS485 (F0.03 = 9): 1000 (только запись), возможные значения -1000…1000, что соответствует от 100% скорости вращения назад до 100% скорости вращения вперед.

Адрес команд пуск/стоп: 2000 (только запись), возможные записываемые значения:

- 0001: Вращение вперед
- 0002: Вращение назад
- 0003: Толчковый режим вперед
- 0004: Толчковый режим назад
- 0005: Торможение выбегом
- 0006: Торможение по времени
- 0007: Сброс аварии

Адрес статуса ПЧ: 3000 (только чтение), возможные считываемые значения:

0001: Вращение вперед 0002: Вращение назад

0003: Стоп

Адрес текущей аварии: 8000 (только чтение), возможные значения:

- 0000: Нет аварии
- 0001: Защита инверторного блока
- 0002: Перегрузка по току во время разгона
- 0003: Перегрузка по току во время торможения
- 0004: Перегрузка по току при работе на постоянной скорости
- 0005: Перенапряжение во время разгона
- 0006: Перенапряжение во время торможения
- 0007: Перенапряжение при работе на постоянной скорости
- 0008: Авария питания управления
- 0009: Низкое напряжение
- 000A: Перегрузка преобразователя частоты
- 000B: Перегрузка электродвигателя
- 000C: Потеря фазы на входе
- 000D: Потеря фазы на выходе
- 000E: Перегрев модуля
- 000F: Внешняя авария
- 0010: Не распознан запрос по RS485
- 0011: Резкое пропадание питания
- 0012: Ошибка чтения тока
- 0013: Ошибка автонастройки
- 0014: Авария энкодера/энкодерной платы
- 0015: Ошибка чтения/записи параметров
- 0016: Ошибка Hardware
- 0017: КЗ выхода ПЧ на землю
- 001A: Время в состоянии «Работа» достигнуто
- 001B: Пользовательская авария 1
- 001C: Пользовательская авария 2
- 001D: Время в состоянии включен достигнуто
- 001E: Холостой ход
- 001F: Потеря ОС ПИД-регулятора
- 0028: Быстрое ограничение тока
- 0029: Переключение электродвигателей во время работы
- 002A: Сильное отклонение скорости
- 002B: Высокая скорость электродвигателя
- 002D: Перегрев двигателя
- 005A/005B/005C/005E: Ошибка энкодера

Адрес ошибок RS485: 8001(только чтение), возможные значения:

- 0000: Нет ошибки
- 0001: Неверный пароль
- 0002: Неверная команда

0003: Неверный код CRC

0004: Адрес недоступен

0005: Недоступны параметры

0006: Недоступно изменение параметра

0007: Система закрыта

0008: EEPROM занята

Если при обращении к ПЧ возвращается код 8888H, то доступ к параметрам защищен паролем. Адрес пароля C000.